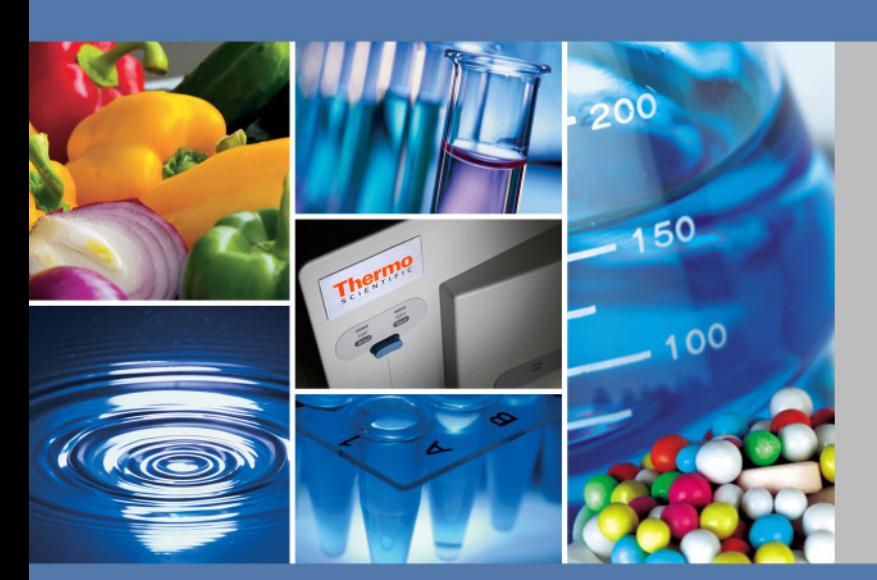

# **Thermo Scientific Sorvall MX Plus Serie Micro Ultracentrífugas**

# **Manual de Servicio**

50138462\_b agosto 2018

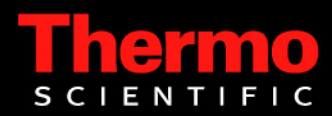

© 2018 Thermo Fisher Scientific Inc. Reservados todos los derechos.

MX Plus Serie son marcas comerciales o marcas comerciales registradas de Thermo Fisher Scientific. Todas las demás marcas son propiedad intelectual de Thermo Fisher Scientific Inc. y sus organizaciones asociadas.

Thermo Fisher Scientific Robert-Bosch-Straße 1 D - 63505 Langenselbold Alemania

Thermo Fisher Scientific Inc. pone este documento a disposición de sus clientes para facilitarles información sobre la operación del equipo previa adquisición del mismo. Este documento está protegido por la ley de propiedad intelectual. Queda prohibida la reproducción total o parcial sin el consentimiento por escrito de Thermo Fisher Scientific Inc.

Queda reservado el derecho a realizar modificaciones en el contenido de este documento sin aviso previo. Toda la información del presente documento es de carácter puramente informativo y no es vinculante. Las configuraciones del sistema y los datos técnicos del presente documento reemplazan a las versiones anteriores que pueda haber recibido el cliente.

**Thermo Fisher Scientific Inc. no ofrece ninguna garantía respecto a la integridad, corrección y ausencia de errores en el presente documento y no se hace responsable de los errores u omisiones que pudiera contener ni de los daños derivados del uso de este documento, incluso si dicho uso se realiza de acuerdo con la información contenida en el propio documento.** 

El presente documento no forma parte de ningún contrato de compraventa entre Thermo Fisher Scientific Inc.y el comprador. El presente documento no influye en forma alguna a las condiciones de venta generales; es más, las condiciones de venta generales tienen preferencia frente a cualquier información divergente que pueda encontrarse en los documentos.

Liberaciones: Instrucciones de servicio originales 50138459 impresas el noviembre 2012.

**Sólo para tareas de investigación. No es apta para diagnósticos.**

# **Tabla de contenido**

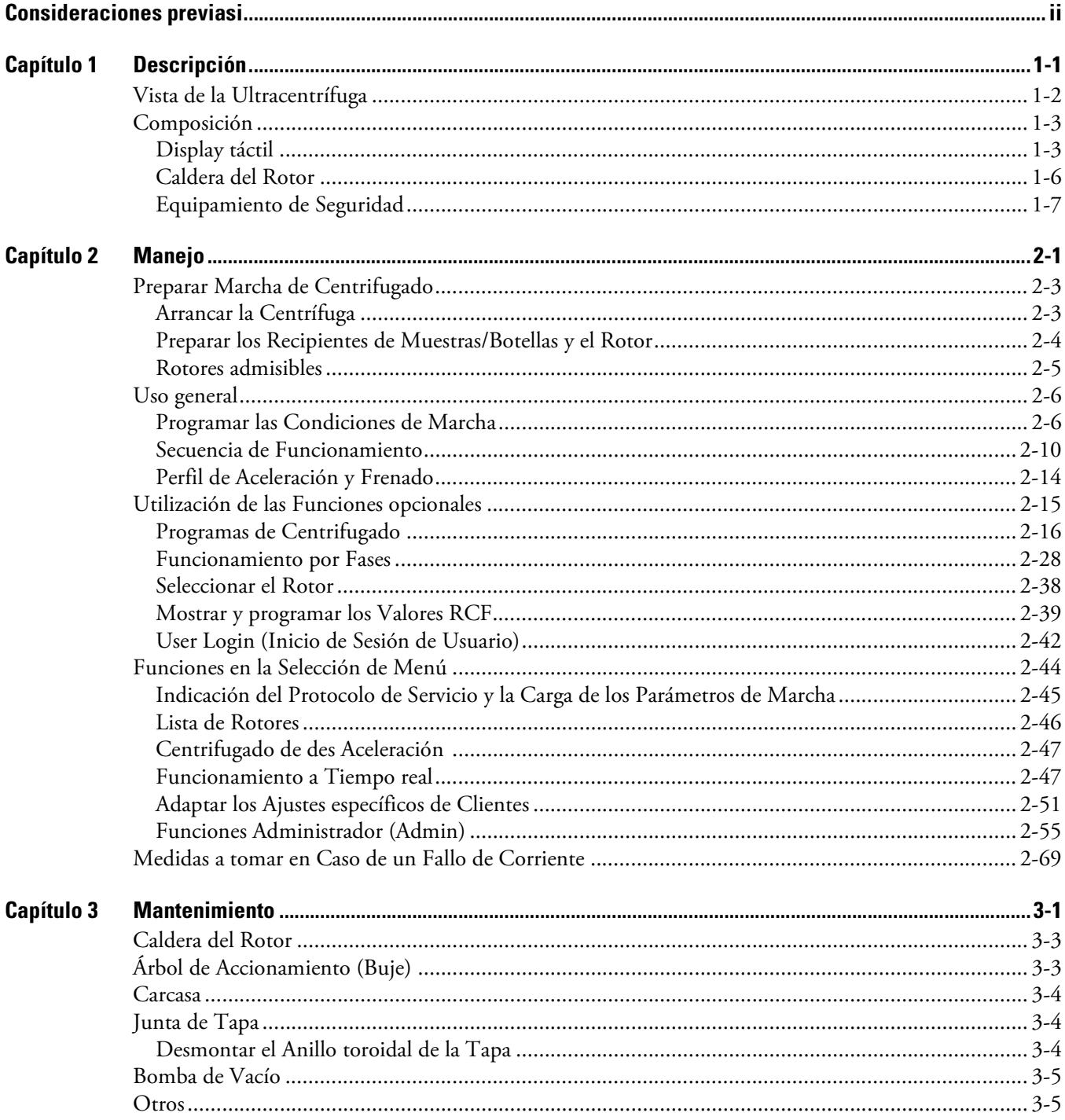

T

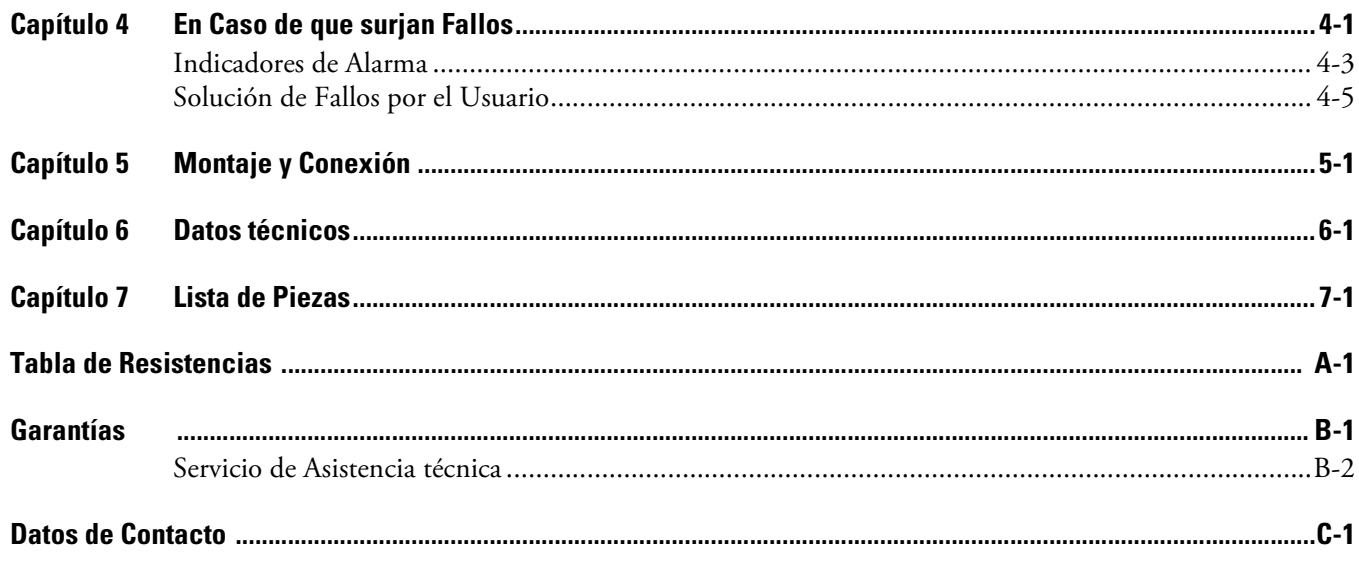

# <span id="page-4-0"></span>**Consideraciones previas**

# **Descripción general**

La serie MX Plus ha sido concebida para la separación de sustancias diluidas en líquidos con densidades y tamaños de partículas diferentes.

Las centrífugas MX Plus destacan por su facilidad de uso y su fiabilidad, frutos de nuestra extensa experiencia en la fabricación y desarrollo de centrífugas. La centrífuga ofrece una gran cantidad de prestaciones que satisfagan todas sus exigencias. Forman parte por ejemplo:

- 1. Revoluciones máximas (fuerza de aceleración) de 150 000 rpm (1.050.000 x g). (MX 150+)
- 2. Serie constructiva pequeña y compacta.
- 3. Panel de operación sensitivo táctil con pantalla de color LCD de alta resolución.
- 4. Lenguaje del display japonés o bien inglés.
- 5. Funciones de alamar diversas para visualización de posibles causas de anomalía y acciones correctivas a seguir. Solución de anomalías rápida y sencilla.
- 6. Montar el rotor sobre el árbol de accionamiento en la caldera del rotor (modelo con anclaje rápido)
- 7. Taraje de muestras óptico (véase apartado [Preparar los Recipientes de Muestras/Botellas y el Rotor\)](#page-20-1).
- 8. Nivel de ruido bajo del aparato durante el centrifugado; Especialmente apto para su uso en laboratorio.
- 9. Sistema de refrigeración con módulo térmico regulado libre de CFC con un alto rendimiento de refrigeración. (Con una temperatura externa de 30 °C se puede mantener la temperatura a 0 °C con revoluciones máximas).
- 10. Control temporizado para el arranque y parada de la centrifuga según temporización elegida.
- 11. Visualización y programación de los valores de aceleración centrífuga relativa RCFmax y RCFavg (RCFmáx y RCFpromedio) (Nota 1).
- 12. 20 modos de servicio programables con 9 niveles correspondientemente para una amplia gama de aplicaciones, inclusivo modo paso a paso.
- 13. Sensor de bloqueo de tapa y detección de desequilibrado; Alta seguridad de funcionamiento mediante dos microprocesadores para la captación de sobrerrevoluciones (bloqueo de sobrerrevoluciones basado en CPU dual).

**Nota** RCF (RZB): Relative Centrifugal Force (Aceleración centrífuga relativa)

C

# **Información de Seguridad importante**

## **Indicaciones de Seguridad**

Para garantizar una manipulación segura del la utracentrífuga Micro todos los usuarios de la utracentrífuga Micro deberán conocer todas las normativas de seguridad con exactitud, y seguir fielmente todas las medidas de seguridad descritas en el manual.

- Utilizar la centrifuga siempre sólo conforme a las instrucciones del manual de uso.
- Seguir fielmente todas las medidas de precaución indicadas así como todas las indicaciones de seguridad situadas en el aparato. En caso de incumplimiento existe riesgo de lesiones o bien riesgo de daños en el aparato.
- En caso de utilización no conforme a lo previsto contrario a las indicaciones del fabricante, puede mermar la seguridad del aparato.
- El objetivo de las advertencias, acciones de precaución e indicaciones del presente manual de uso es llamar la atención sobre las instrucciones más importantes y determinantes. Las advertencias e indicaciones de precaución vienen señalizados en estas instrucciones de use además mediante símbolos de peligro.

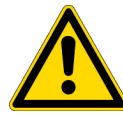

**PELIGRO** Esta indicación señaliza una situación de riesgo inmediata; en caso de incumplimiento existe peligro de vida.

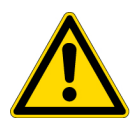

**ADVERTENCIA** Esta indicación señaliza una posible situación de riesgo; en caso de incumplimiento existe peligro de vida.

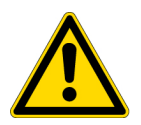

**PRECAUCIÓN** Esta indicación señaliza una posible situación de riesgo; En caso de incumplimiento existe riesgo de lesiones o bien riesgo de daños graves.

En combinación con una indicación este símbolo advierte acerca de instrucciones importantes y determinantes.

Una "indicación" sin embargo no tiene un efecto inmediato sobre la seguridad del personal de operación.

- Utilice el aparato exclusivamente conforme a lo descrito en las instrucciones de uso. En caso de posibles problemas con el aparato póngase en contacto con representante de servicio técnico / venta autorizado de Thermo Fisher Scientific.
- Las medidas de seguridad relacionadas en estas instrucciones de uso han sido confeccionadas con los mayores conocimientos de causa; sin embargo en situaciones inesperadas pueden existir riesgos potenciales. Siga fielmente las instrucciones de estas instrucciones de uso y preste la máxima precaución durante el funcionamiento del aparato.

## **Seguridad mecánica**

#### **ADVERTENCIA**

- No abrir la tapa mientras que gire el rotor.
- No detener o frenar nunca el rotor con la mano.
- No mover o volcar el aparato mientras que se encuentre girando el rotor. No depositar objetos sobre el aparato ni apoyarse en el aparato.
- No intentar desbloquear la tapa a la fuerza mientras que se encuentra girando el rotor.

• Por motivos de seguridad se deberá mantener una zona de seguridad perimetral de unos 30 cm, a esta zona no se deberá acceder durante el funcionamiento del rotor. En esta zona de seguridad no se pueden depositar sustancias peligrosas que pudieran emitir gases inflamables o explosivos.

• Los trabajos de reparación, desmontaje o transformación en la centrífuga sólo lo podrá realizar representantes de venta/servicio técnico autorizado de Thermo Fisher Scientific.

• Los rotores de otros fabricantes sólo se podrán utilizar después de consultarlo con Thermo Fisher Scientific.

• Se pueden usar exclusivamente rotores con anclaje rápido, no se permiten rotores con sujeción por tornillos.

• Realizar una comprobación de rotor según tabla de compatibilidad adjunta; no centrifugar muestras, no aptas para el rotor (inclusive vasos). Al usar este tipo de muestra, existe peligro de corrosión en el rotor (incl. vasos).

• No sobrepasar las revoluciones nominales máx del rotor correspondiente o bien del vaso utilizado.

• Queda prohibido usar rotores o bien vasos corroídos, rayados o desgarrados. Controlar el rotor y tubos antes del centrifugado por si presentan posibles divergencias.

• En caso de utilizar un rotor basculante, preste atención a que todas las copas estén enclavadas en los pasadores del rotor. En caso de una fijación incorrecta se podría dañar. En un rotor sólo se pueden usar tubos del mismo tipo.

• Si se aprecian ruidos de funcionamiento poco comunes o vibraciones, parar la marcha de centrifugado de inmediato y contactar con un representante de servicio técnico / venta de Thermo Fisher Scientific.

#### **PRECAUCIÓN**

• Si no se va a utilizar la centrífuga durante un tiempo prologando o bien se ha de mover el aparato, deberá desmontar siempre previamente el rotor. De lo contrario podría dañarse el Árbol motriz (Buje) el aparato.

• Antes de usar un rotor, ha de leer detenidamente las instrucciones del rotor correspondiente.

• Realizar una comprobación de rotor según tabla de compatibilidad adjunta; no centrifugar muestras, que no sean aptos para los recipientes, caperuzas, botellas o bien caperuzas de botellas etc. Al aplicar este tipo de muestras pueden corrosionar o dañar estas piezas.

- No llenar en exceso los recipientes de rotor y botellas.
- Colocar el rotor con precaución sobre el árbol motriz y sujetarlo correctamente.

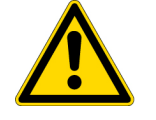

• No colocar el rotor con fuerza sobre el árbol motriz ya que podría dañarse el árbol motriz. • Las revoluciones máx. de rotor dependen de los recipientes utilizados correspondientes o

bien adaptadores. Observe a este respecto el manual del rotor. • Para el equilibrado del rotor, los recipientes deberán llenarse con muestras de forma uniforme; han de evitarse cantidades de muestras que diverjan excesivamente entre sí

(véase apartado [Preparar los Recipientes de Muestras/Botellas y el Rotor](#page-20-1) respecto al procedimiento para carga uniforme del rotor).

• Limpiar el interior del orificio del árbol motriz (orificio de buje) en el rotor y en la superficie del árbol de accionamiento (buje) en la centrífuga, una vez al mes.

• Se permite guardar el rotor sobre la estantería, siempre que se tomen las medidas apropiadas, que eviten que cualquier movimiento sísmico pueda desprender el rotor del suelo de estantería.

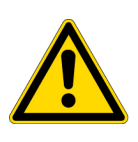

#### **PRECAUCIÓN**

• No verter líquidos tales como agua, productos de limpieza o bien de desinfección directamente en la caldera del rotor; no derramar líquidos de muestras en la caldera del rotor. De lo contrario podría corroer los cojinetes de la unidad de accionamiento o bien dañarlo y obstaculizar la generación del vacío.

• No manejar el cuadro de indicación (pantalla táctil) con un bolígrafo.

## **Seguridad durante la Instalación y Mantenimiento**

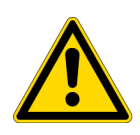

#### **PELIGRO**

• Antes de desmontar la tapa o bien cualquier otro componente para realizar trabajos de mantenimiento, deberá desconectar siempre el interruptor de RED de la centrifuga, extraer la clavija de red de la base de enchufe y esperar como mínimo 3 minutos para excluir el riesgo de una descarga eléctrica.

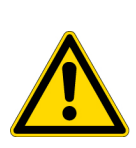

#### **ADVERTENCIA**

• Las informaciones acerca del mantenimiento y reparación de rotores, recipientes etc, se han de consultar en las instrucciones del rotor o bien de los recipientes de muestras. • Después de una instalación con éxito, la centrífuga ha de ser comprobada localmente por un representante comercial / servicio técnico autorizado de Thermo Fisher Scientific. • Los trabajos de reparación, desmontaje o transformación en la centrífuga sólo lo podrá

realizar representantes de venta/servicio técnico autorizado de Thermo Fisher Scientific.

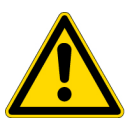

#### **PRECAUCIÓN**

• Si la centrífuga va estar expuesta a un tiempo prolongado a radiación ultravioleta, pueden colorearse las cubriciones y exfoliar el revestivimento. Se recomienda después de cada uso de cubrir la centrífuga con un paño y protegerla contra la radiación solar directa.

## **Seguridad eléctrica**

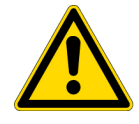

#### **ADVERTENCIA**

• Para evitar los riesgos de electrocución, la centrífuga debe ponerse a tierra debidamente.

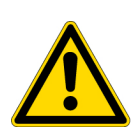

#### **PRECAUCIÓN**

• No depositar nunca recipientes con líquidos en la caldera o en las proximidades del aparato. El líquido que pueda penetrar en el interior del aparato.

• Si no se utiliza la centrífuga durante un tiempo prolongado, se ha de apagar el interruptor de red.

### **Protección contra Incendios**

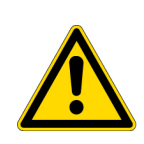

#### **ADVERTENCIA**

• La centrífuga no es segura contra explosiones. Las sustancias o muestras con riesgo de explosión o bien incendiables que puedan reaccionar químicamente con intensidad, no deben utilizarse. No está permitido centrifugar ni depositar este tipo de sustancias en este aparato, así como tampoco guardarlas cerca.

# **Seguridad química y Biológica**

#### **ADVERTENCIA**

• Antes de centrifugar muestras tóxicas o radioactivas o muestras de sangre infecciosas o patógenos, se han de tomar todas las medidas de seguridad necesarias. La utilización de dichas muestras será responsabilidad propia.

• Al manipular sustancia del grupo de riesgo II (según el marcado de identificación en "Laboratory Biosafety Manual" de la Organización Mundial de la Salud) se han de tomar todas las medidas de seguridad necesarias para garantizar una protección homogénea, siempre que se utilicen sustancias de un grupo de riesgo superior.

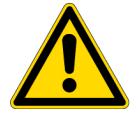

• En caso de una contaminación de la centrífuga, rotor o bien accesorios debido a muestras tóxicas o bien radioactivas o por muestras de sangre patógenas o infecciosas, se han de descontaminar en el laboratorio los componentes correspondientes según el método prescrito.

• Si no se puede excluir la contaminación de la centrífuga, el rotor o sus accesorios por muestras nocivas para la salud (como p. ej. por muestras tóxicas, radioactivas o bien por muestras de sangre infecciosas o patógenas), deberá esterilizar y/o descontaminar antes de enviar la centrífuga, el rotor o los accesorios a un servicio técnico/representante comercial autorizado.

• Antes de enviar la centrífuga, el rotor o los accesorios a un servicio técnico/representante comercial autorizado, deberá esterilizarla y/o descontaminarla.

## **Peligro de Terremotos**

Los terremotos fuertes pueden dañar la centrífuga. Si comprueba cualquier casa rara, no continúe utilizando el aparato y póngase en contacto con el representante del servicio técnico de Thermo Fisher Scientific.

# <span id="page-10-0"></span>**Descripción**

#### **Contenido**

- ["Vista de la Ultracentrífuga" en página 1-2](#page-11-0)
- ["Composición" en página 1-3](#page-12-0)

1

# <span id="page-11-0"></span>**Vista de la Ultracentrífuga**

La micro ultracentrífuga de la serie MX Plus son aparatos de pie que precisan muy poco espacio. Estos dos modelos de ultracentrífugas tienen un aspecto idéntico y también dimensiones idénticas exceptuando la denominación de tipos colocada en el embellecedor. La siguiente imagen muestra el aspecto exterior de la Micro-ultracentrífuga MX 150+.

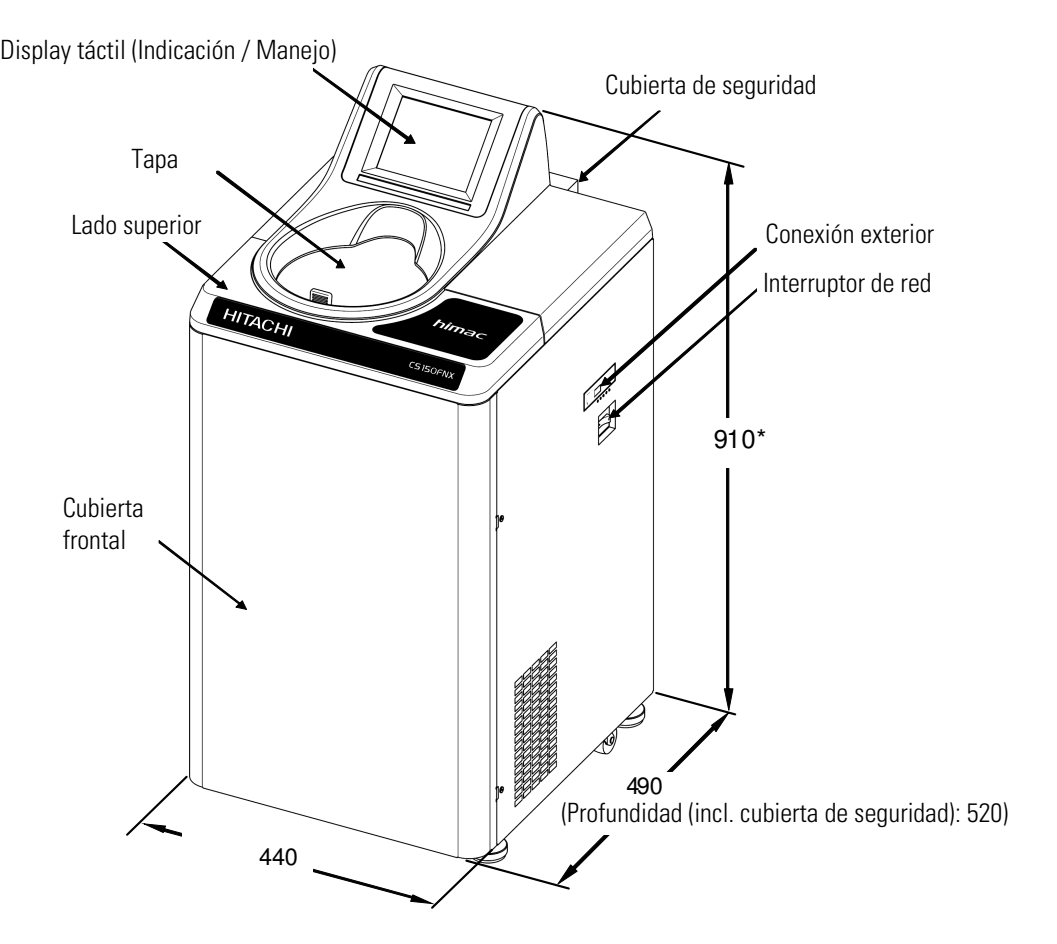

**Nota** \* Altura a partir del canto superior del suelo de apoyo.

**Figura 1-1.** Vista de la ultracentrífuga Micro MX 150+

# <span id="page-12-0"></span>**Composición**

# <span id="page-12-3"></span><span id="page-12-1"></span>**Display táctil**

La serie MX Plus dispone de un display LCD de color táctil. La preselección de las condiciones de funcionamiento, activación y desactivación de las funciones, así como la indicación de procesos de centrifugado anteriores, programas de centrifugado y menús específicos de usuario, se realiza tocando simplemente la pantalla. La [figura](#page-12-2) 1-2 muestra el display táctil.

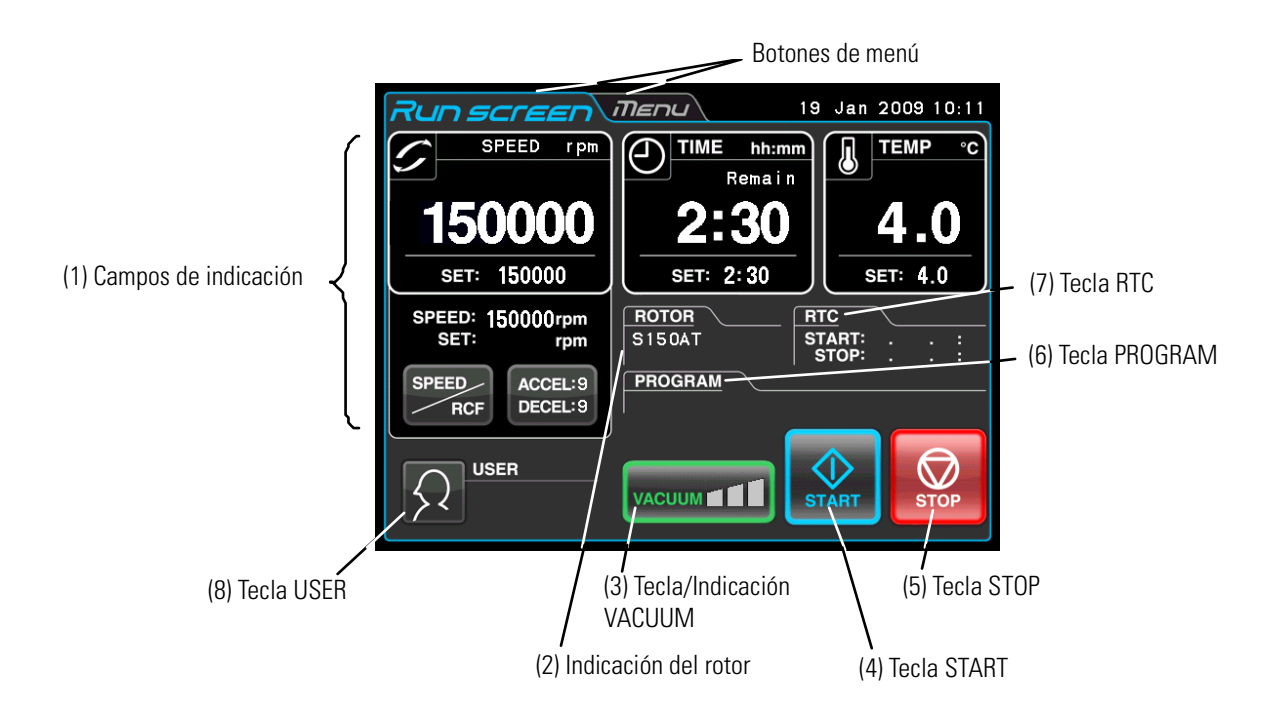

**Figura 1-2.** Display táctil - Indicación en caso de servicio normal

<span id="page-12-2"></span>Tras accionar la tecla SPEED, TIME o bien TEMP se muestra el menú siguiente.

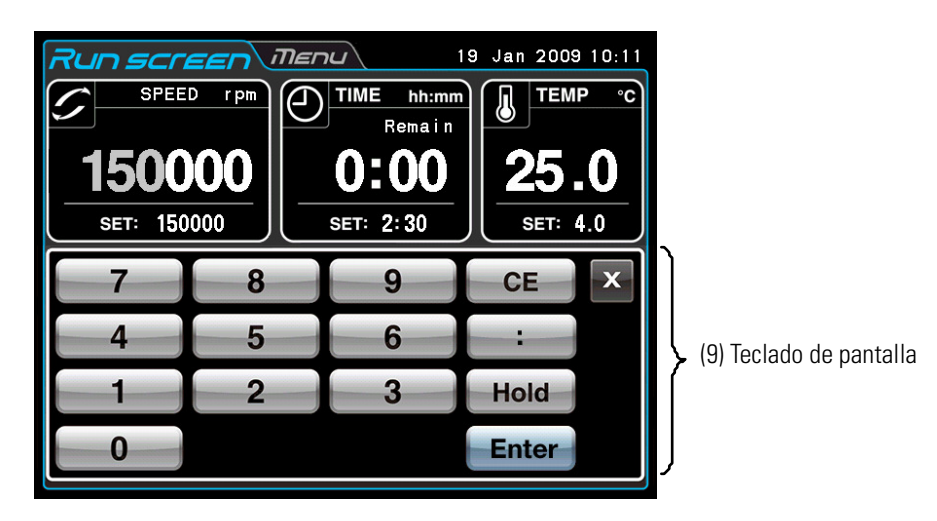

**Figura 1-3.** Display táctil - Indicación tras preseleccionar la condiciones de centrifugado tales como por ejemplo Speed etc.

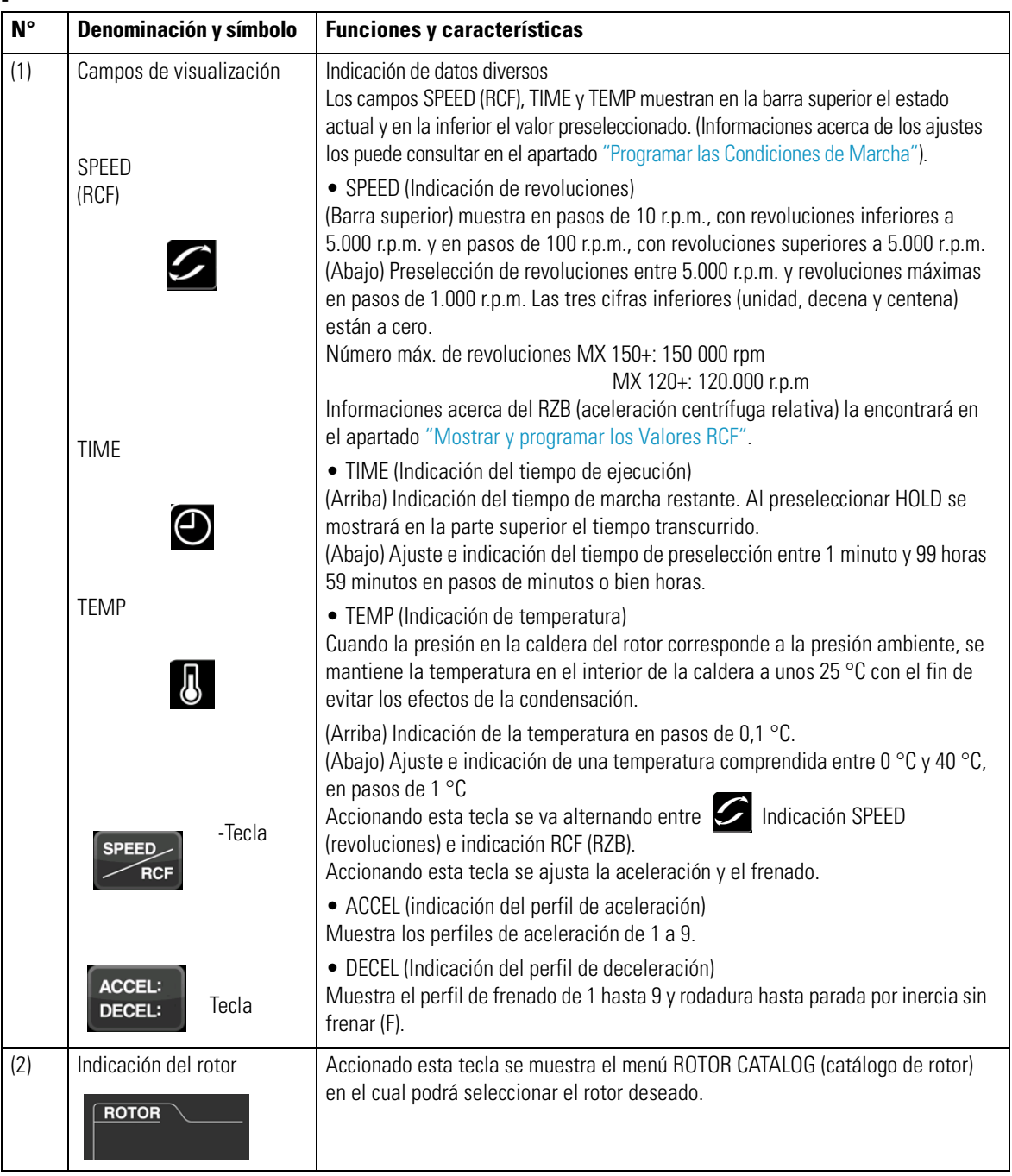

### **[Funciones en el Menú de Servicio**

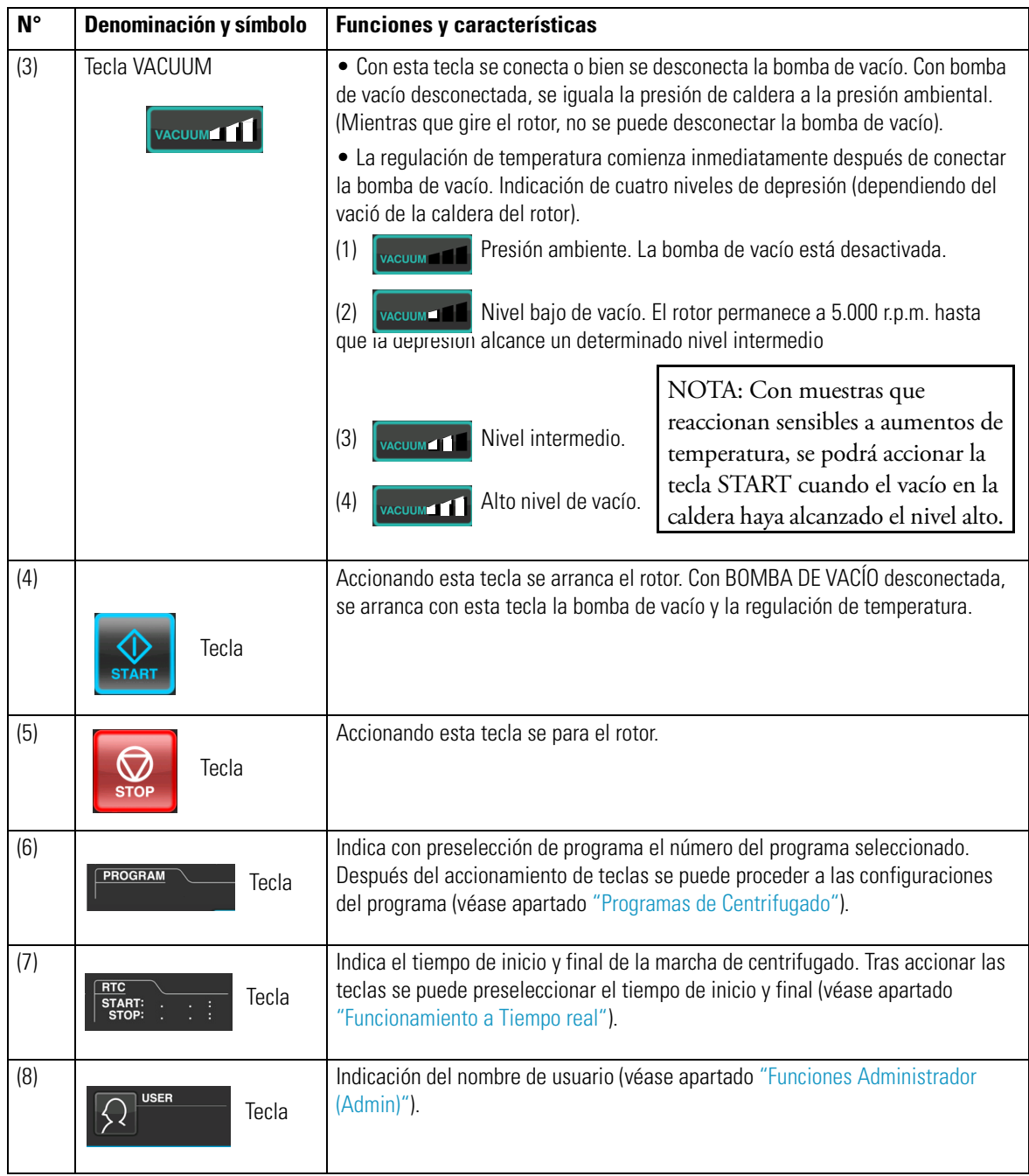

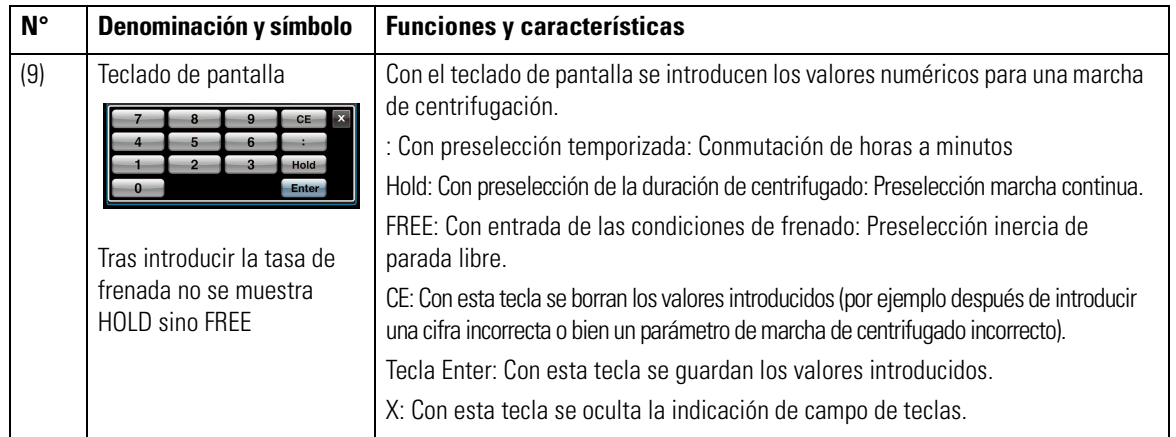

#### **Funciones del Teclado de Pantalla**

#### **[Conexión USB] (exclusivamente para la micro ultracentrífuga MX 150+**

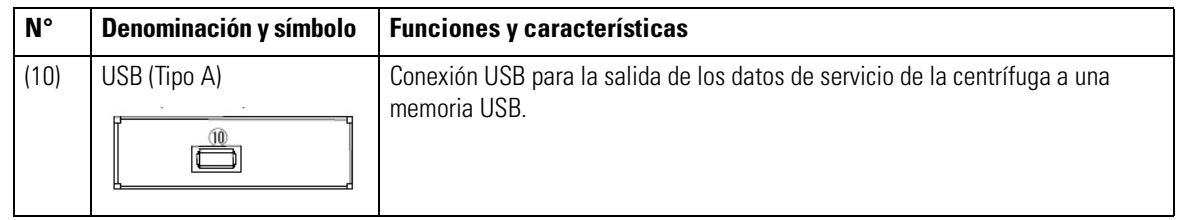

### <span id="page-15-0"></span>**Caldera del Rotor**

La [figura 1-4](#page-15-1) muestra la composición de la caldera del rotor (caldera de vacío).

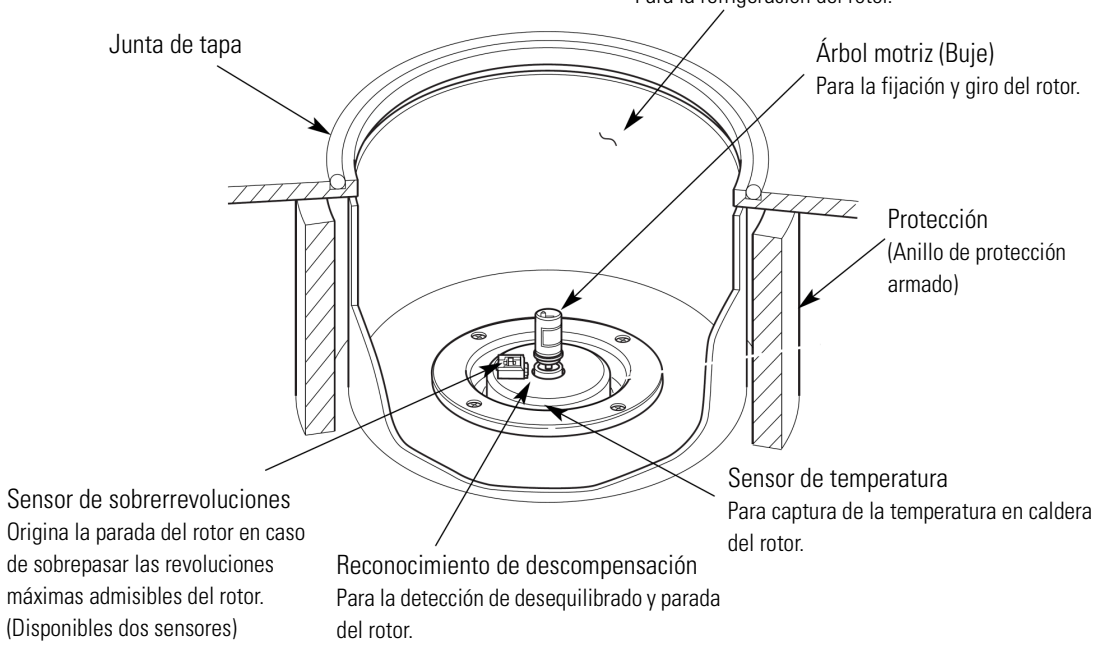

Recipiente de refrigeración (caldera del rotor) Para la refrigeración del rotor.

<span id="page-15-1"></span>**Figura 1-4.** Caldera del rotor

# <span id="page-16-0"></span>**Equipamiento de Seguridad**

#### 1. Protección de caldera

En caso de fallo del rotor a revoluciones altas (o bien al soltarse del árbol motriz) la seguridad del operario queda garantizada por medio del aro protector blindado del depósito de refrigeración [\(figura 1-4](#page-15-1)).

2. Detección de desequilibrado

Si comienza a vibrar con intensidad el rotor durante el centrifugado debido a un desequilibrio o ajuste incorrecta de los tubos, el sensor de detección de desequilibrado dispara y el rotor se detiene de inmediato. La ultracentrífuga va equipada con un accionamiento que tolera desequilibrados, es decir que puede compensar desequilibridos pequeños tras un balanceado óptico. (Informaciones más detalladas para la carga uniforme del rotor las puede consultar en el apartado ["Preparar los](#page-20-1) [Recipientes de Muestras/Botellas y el Rotor"](#page-20-1) )

3. Bloqueo de la tapa

Mientras que gira el rotor, la tapa permanecerá bloqueada automáticamente. Incluso cuando el aparato está desconectado, la tapa permanece bloqueada. La tapa sólo se puede abrir con rotor detenido y presión normal de la caldera. El procedimiento de la apertura de la tapa después de un fallo de corriente, viene descrito en el apartado ["Medidas a tomar en Caso de un Fallo de Corriente" .](#page-85-1)

4. Sensor de sobrerrevoluciones

Esta ultracentrífuga va dotada de un sensor que se encarga de impedir que el rotor pueda funcionar a revoluciones inadmisibles elevadas.

Por motivos de seguridad, las revoluciones del rotor son controlados por dos microprocesadores (CPUs) independientes entre sí (CPUs dimensionadas en sistema dual basadas en la supervisión de sobrerrevoluciones).

Una de la CPU se encarga de la detección de sobrerrevoluciones, control e indicación. La segunda CPU reconoce el rotor a partir de unas revoluciones de 2 000 rpm. Si las revoluciones preseleccionadas por el usuario es mayor que las revoluciones máximas admisibles del rotor, el rotor se detendrá y aparece un mensaje de alarma.

(Esta segunda CPU en cambio no muestra el mensaje de alarma ya que no está conectada con la CPU encargada de la visualización. Mientras que permanezca activa una alarma, no se puede iniciar la marcha de centrifugación con la tecla START. Para un arranque de nuevo con la tecla START, el aparato deberá estar desconectado durante algunos minutos y vuelto a conectar.)

# <span id="page-17-0"></span>**Manejo**

#### **Contenido**

- ["Preparar Marcha de Centrifugado" en página 2-3](#page-19-0)
- ["Uso general" en página 2-6](#page-22-0)
- ["Utilización de las Funciones opcionales" en página 2-15](#page-31-1)
- ["Funciones en la Selección de Menú" en página 2-44](#page-60-1)
- ["Medidas a tomar en Caso de un Fallo de Corriente" en página 2-69](#page-85-1)

2

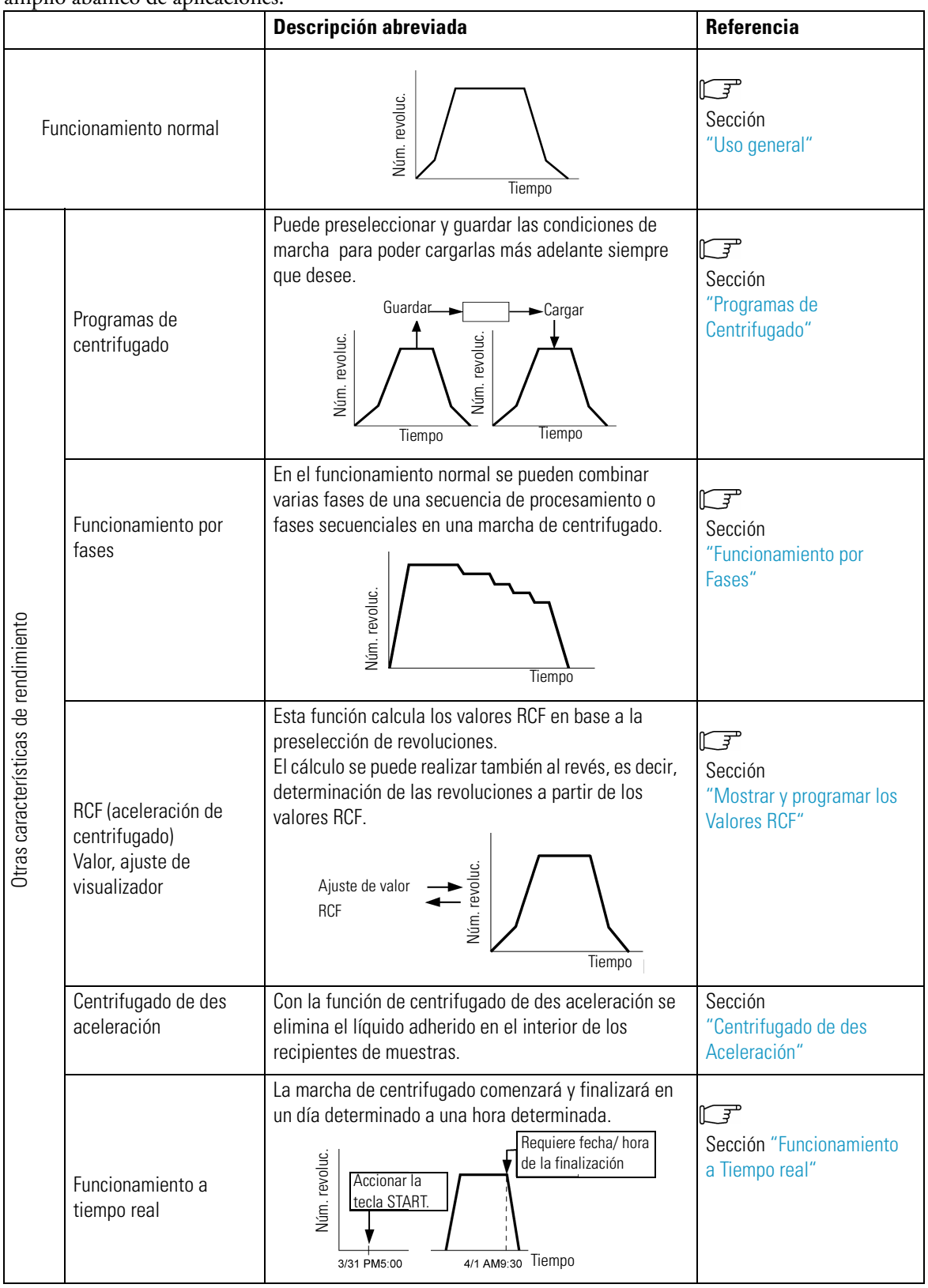

Debido a sus diversos modos operativos, las centrífugas de la serie MX Plus están indicadas para un amplio abanico de aplicaciones.

# <span id="page-19-0"></span>**Preparar Marcha de Centrifugado**

#### **ADVERTENCIA**

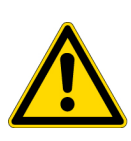

1.La centrífuga no es segura contra explosiones. Las sustancias o muestras con riesgo de explosión o bien incendiables que puedan reaccionar químicamente con intensidad, no deben utilizarse. No está permitido centrifugar ni depositar este tipo de sustancias en este aparato, así como tampoco guardarlas cerca.

2.Antes de centrifugar muestras tóxicas o radioactivas o muestras de sangre infecciosas o patógenos, se han de tomar todas las medidas de seguridad necesarias. La utilización de dichas muestras será responsabilidad propia.

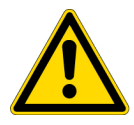

**PRECAUCIÓN** Nunca colocar envases con contenido líquido en el recipiente o cerca de la centrífuga. El líquido que penetre en el interior del aparato, puede dañar los componentes eléctricos y mecánicos.

# <span id="page-19-1"></span>**Arrancar la Centrífuga**

Para programar las condiciones de marcha se debe cargar en primer lugar el menú de funcionamiento.

1. Cargar el menú de funcionamiento (menú para la programación las condiciones de marcha)

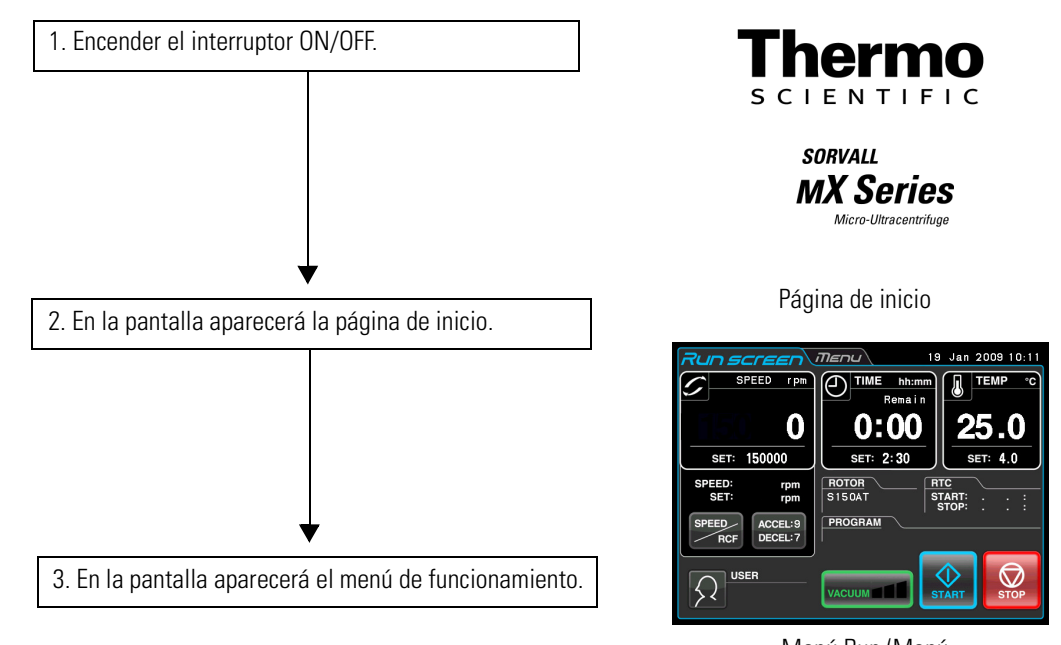

**Figura 2-1.** Página de inicio y menú de funcionamiento

Menú Run (Menú de funcionamiento)

## <span id="page-20-1"></span><span id="page-20-0"></span>**Preparar los Recipientes de Muestras/Botellas y el Rotor**

En la Serie MX Plus pueden equilibrarse las muestras de prueba o botellas con los líquidos de muestras ópticamente y centrifugar seguidamente. Los niveles de llenado de líquidos de muestras contenidos en los recipientes o botellas deberán corresponder a un máximo de 5 mm (véase la [figura](#page-20-2) 2-2).

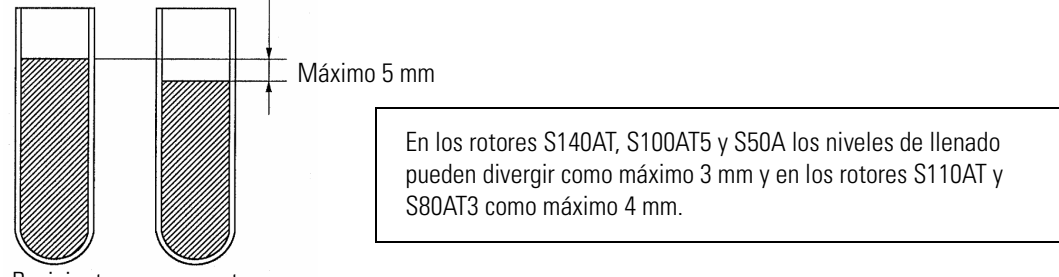

Recipientes para muestras

<span id="page-20-2"></span>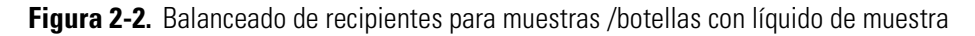

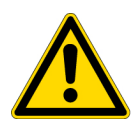

**PRECAUCIÓN** No utilizar la ultracentrífuga con centrifugado intensivo. Podrían originarse fallos mecánicos. En el balanceado óptico de recipientes para muestras o bien botellas, se mostrará posiblemente la indicación de advertencia de "IMBALANCE". En tal caso se han de balancear con mayor precisión los recipientes para muestras o bien botellas.

Con un nivel de llenado extremadamente bajo es posible tener que reducir las revoluciones según el tipo de rotor y recipiente utilizado en la ultracentrífuga Micro con el fin de no dañar el recipiente para muestras.

• Los recipientes para muestras estancos a aerosoles se han de llenar por completo con líquido de muestra.

#### **PRECAUCIÓN**

1. Antes de utilizar un rotor ha de leer necesariamente las instrucciones del rotor.

2. Rotores con corrosión, rayados, rotos o con cualquier otro daño no deben utilizarse. Antes de arrancar la marcha de centrifugación se ha de inspeccionar la superficie del Rotor respecto a corrosión y daños.

3. Cuando se utilice un rotor basculante, se ha de garantizar antes de iniciar la secuencia de centrifugado de que los tubos asienten de forma segura en sus soportes. En caso de que no asienten correctamente, se pueden originar daños graves en el aparato. En el rotor se han de colocar todos los vasos, incluso existan algunos que no se utilicen. En un rotor sólo se pueden usar tubos del mismo tipo.

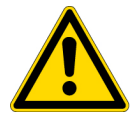

4. Determinados recipientes para muestras y adaptadores, no son aptos para las revoluciones máximas del rotor. Para informaciones más detalladas, véase las instrucciones de uso del rotor correspondiente.

5. Los rotores S58A, S55A y S50A han sido dimensionados para la recepción de muestras con una densidad media de máximo 1,2 g/ml.

No utilizar el rotor a revoluciones máximas si las muestras han de centrifugarse con una densidad media de más de 1,2 g/ml. Las informaciones acerca de la limitación de las revoluciones máxima en el centrifugado de las muestras con una densidad media de más de 1,2 g/ml, las puede consultar en el manual de instrucciones del rotor correspondiente (número de pedido S999276).

# <span id="page-21-1"></span><span id="page-21-0"></span>**Rotores admisibles**

Para la serie Mx Plus pueden utilizarse exclusivamente los rotores con anclaje rápido representados a continuación. Un rotor con anclaje rápido simplemente se coloca sobre el eje de accionamiento (buje) en la caldera. Los rotores de modelos más antiguos con sujeción atornillada (RC-M100, RC-M120, y RC-M120EX Centrifugado) no son aptos para la serie MX Plus.

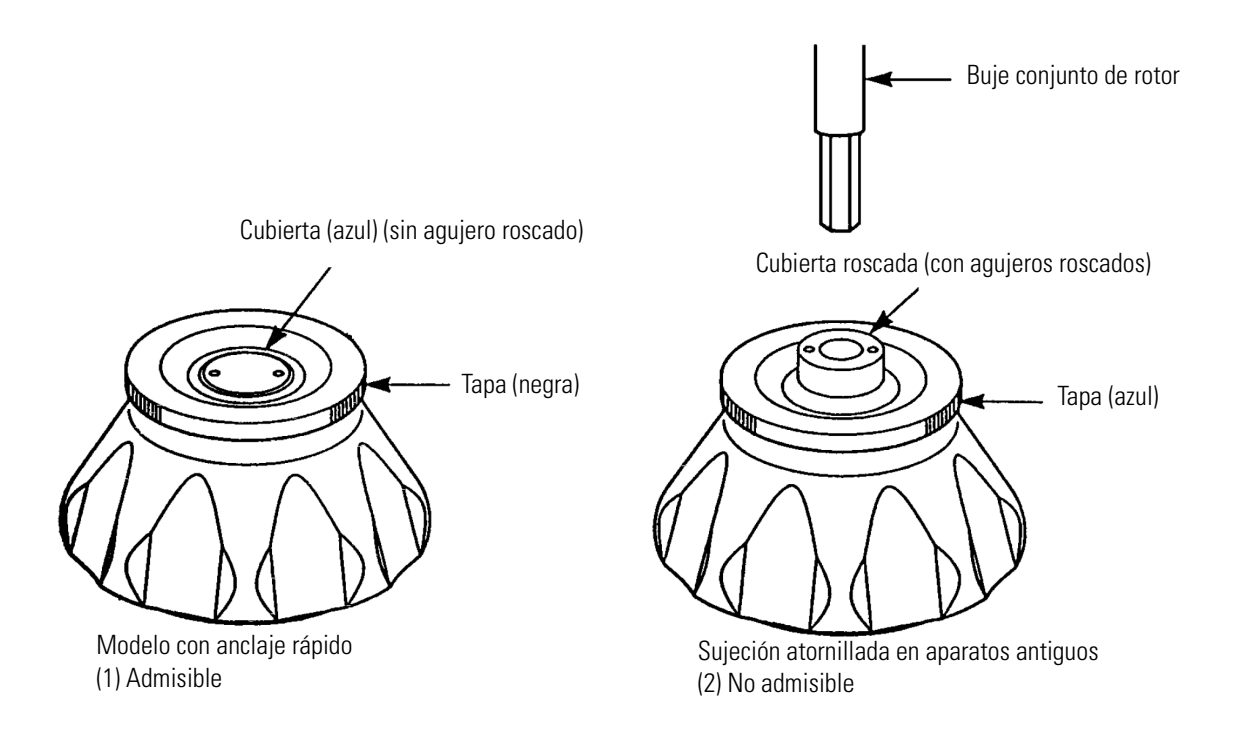

#### **PRECAUCIÓN**

1. Sólo se pueden aplicar rotores con anclaje rápido. No se permiten rotores con sujeción mediante tornillo.

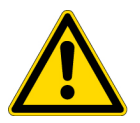

Los rotores con anclaje rápidos no son admisibles en modelos antiguos (RC-M100, RC-M120, y RC-M120EX Centrifugado).

2. Instalar con precaución el roto en el eje de accionamiento de la caldera del rotor. No deslizar el eje con fuerza bruta hacia un lado y no dejar caer el rotor sobre el eje de accionamiento, de lo contrario podría dañar el eje.

3. Los rotores basculabais S52ST y S50ST han sido diseñados especialmente para las ultracentrífugas de la serie Sorvall MX Plus. Estos rotores no pueden utilizarse en ninguna otra centrífuga.

# <span id="page-22-0"></span>**Uso general**

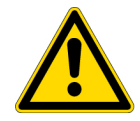

**ADVERTENCIA** No mover o volcar el aparato mientras que se encuentre girando el rotor. No depositar objetos sobre el aparato ni apoyarse en el aparato.

#### **PRECAUCIÓN**

1. No tocar la pantalla táctil con un objeto puntiagudo, como p. ej. un bolígrafo. 2. Si aparecen ruidos de funcionamiento anormales, interrumpa la marcha de centrifugado de inmediato y avise a un representante comercial / servicio técnico autorizado de Thermo Fisher Scientific.

## <span id="page-22-2"></span><span id="page-22-1"></span>**Programar las Condiciones de Marcha**

En este apartado se explican las funciones del menú de servicio. Las informaciones sobre la indicación en funcionamiento normal y el ajuste de los parámetros de marcha en el apartado ["Display táctil"](#page-12-3).

#### **[Menú Run]**

El menú para la visualización de los valores de ajuste actuales y del estado actual es denominado como menú de servicio.

Los campos SPEED, TIME y TEMP muestran en la barra superior el estado actual y en la inferior el valor preseleccionado. La tecla de aceleración (ACCEL) y la tecla de frenado (DECEL) muestra el valor de ajuste actual.

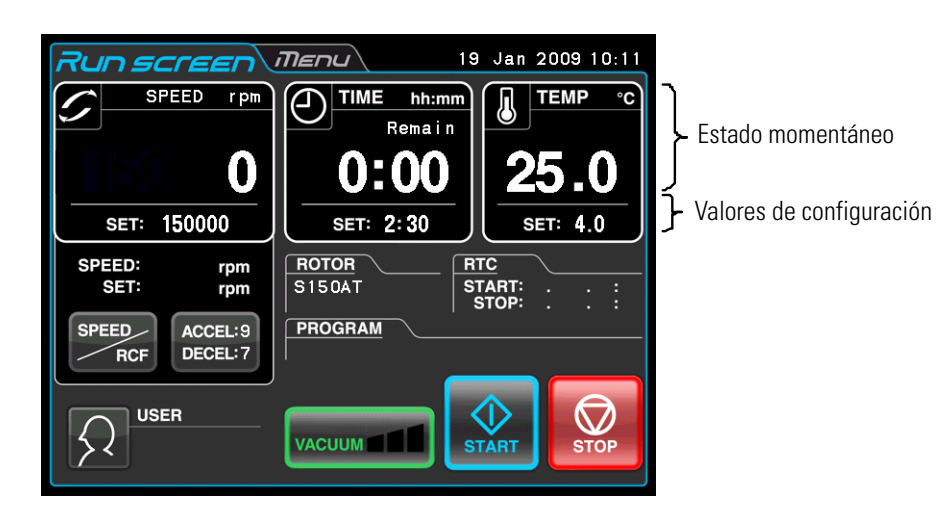

**Figura 2-3.** Menú Run (Menú de funcionamiento)

#### **[Indicación y Medidas al introducir los Parámetros de Marcha]**

Accionando los campos SPEED (revoluciones), TIME (tiempo) o la tecla ACCEL:/DECEL: (ACEL./DECEL) aparece en el teclado de pantalla.

(1) Accionar el campo correspondiente de modo que la primera cifra adopta el color azul.

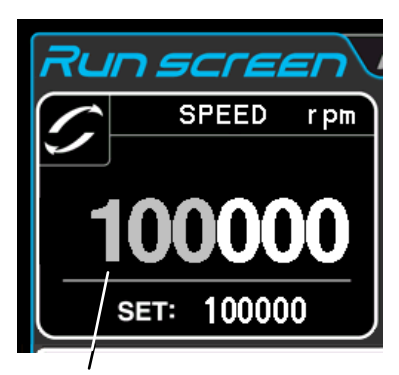

Color de la primera azul: Azul

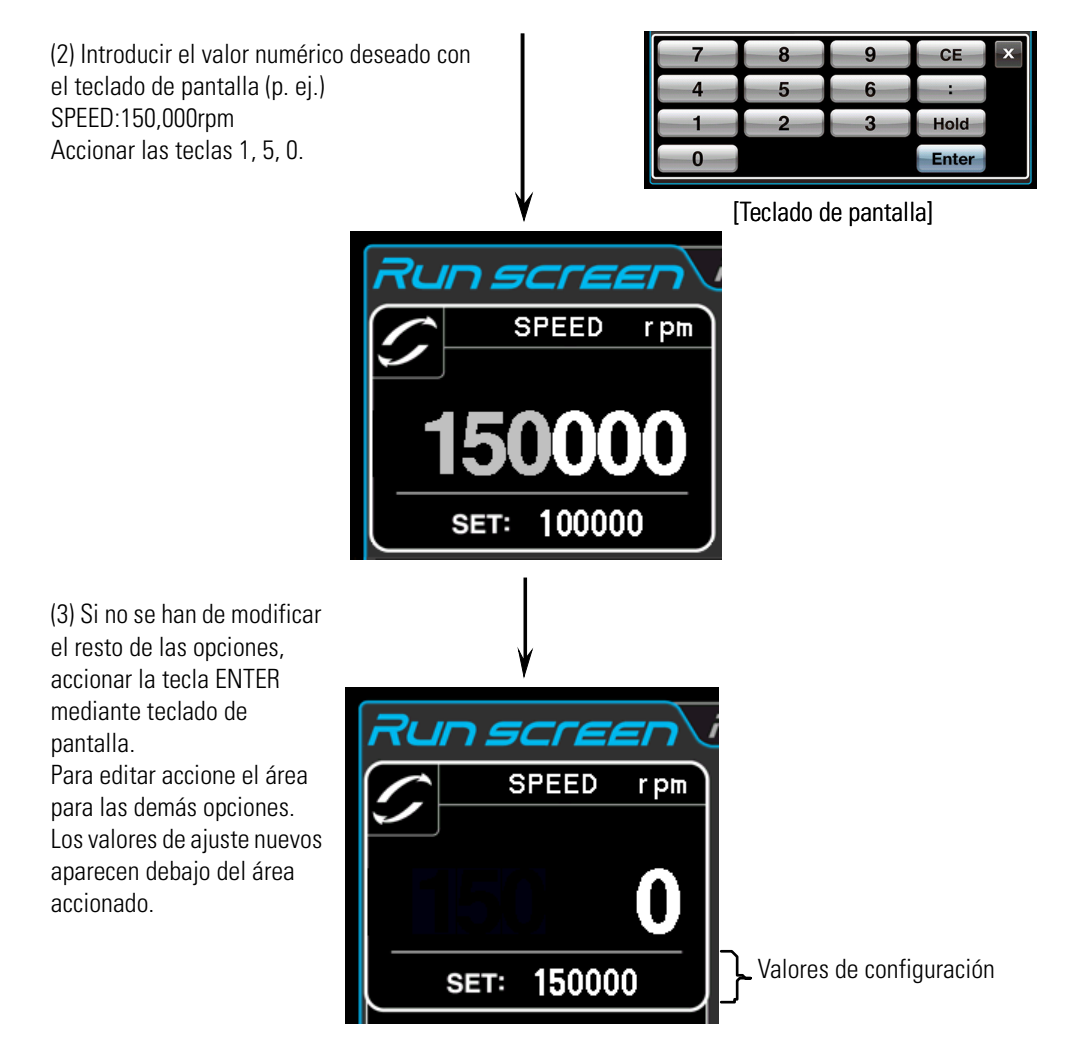

**Figura 2-4.** Indicación del ajuste nuevo

En base a los diferentes ejemplos se describe en la página siguiente los ajustes de los parámetros de marcha.

#### **Nota**

(1) Si se ha introducido un valor erróneo, accione la tecla CE y a continuación el valor correcto. Después de accionar la tecla Enter repita el paso (1) de la página anterior, introduzca a continuación el valor correcto.

(2) Durante el ajuste de dos o más de tres parámetros de marcha (SPEED, TIME y TEMP), no se ha de accionar la tecla Enter después de cada ajusten. El ajuste se puede guardar accionando la opción deseada.

(3) Si en el funcionamiento de modo continuo del sistema (modo HOLD) se debe programar un determinado tiempo de apagado, se podrá realizar durante la marcha de centrifugado; para ello deberá indicar el tiempo transcurrido más el tiempo restante. Si el aparato ha sido utilizado por ejemplo durante 5 horas y debe pararse después de 1,5 horas de funcionamiento, accione el ámbito TIME (tiempo). Introduzca a continuación

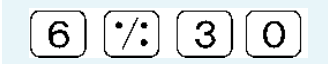

**• Programar tiempo de marcha, temperatura, revoluciones predeterminadas y otros parámetros**

| Parámetros a programar     |   |                                                                                                    | <b>RPM</b><br>(SPEED) r.p.m. (revoluciones)                                                                                                    | Tiempo de ejecución<br>(TIME) (Tiempo)                                                                                                    | <b>Temperatura</b><br>(TEMP)                                                     |
|----------------------------|---|----------------------------------------------------------------------------------------------------|----------------------------------------------------------------------------------------------------|----------------------------------------------------------------------------------------------------|----------------------------------------------------------------------------------|
| Valor típico               |   |                                                                                                    | 150.000 r.p.m                                                                                                    | 2 horas 30 minutos                                                                                                    | $4^{\circ}C$                                                                     |
| Procedimiento              | 2 | Accione el ámbito SPEED<br>(revoluciones), TIME (tiempo)<br>o bien TEMP, para visualizar<br>el teclado de pantalla.<br>En cada ámbito se muestra                                                                                               | CE<br>Hold<br>$\mathbf{3}$<br>Enter<br><b>SPEED</b><br>rpm<br>100000<br>SET: 100000<br>Color: Azul<br>5<br>0<br>No se pueden modificar<br>los tres últimos dígitos.<br><b>SPEED</b><br>r pm<br>150000<br>SET: 100000 | CE                                                                                                    |                                                                                  |
|                            |   | el valor último introducido.<br>Accione el campo<br>correspondiente si la primera<br>cifra es blanca.<br>Continuar con el punto 3, si<br>la primera cifra es azul.                                                                             |                                                                                                    | Hold<br>$\overline{\mathbf{3}}$<br>Enter<br><b>TIME</b><br>hh:mm<br>Remain<br>1:00<br>SET: 1:00<br>Color: Azul<br>3<br>2<br>Accione la<br>tecla<br>- 17<br>de modo que la<br>indicación de minutos<br>adopte el color azul.<br>Para marcha continúa<br>accione la tecla Hold. | $\overline{2}$<br>$\Omega$<br><b>TEMP</b>                                        |
|                            | 3 | Introducir el valor numérico<br>con el teclado de pantalla.                                                                                                    |                                                                                                    |                                                                                                    | SET:20.0<br>Color: Azul                                                          |
|                            |   | CE<br>2<br>Hold<br>З<br>Enter<br>$\Omega$                                                                                                    |                                                                                                    |                                                                                                    |                                                                                  |
|                            |   | (La introducción de cifras se<br>realiza de derecha a<br>izquierda, es decir, el último<br>dígito introducido aparecerá<br>a la derecha del todo.                                                                                              |                                                                                                    | <b>TIME</b><br>hh:mm<br>Remain<br>SET: 1:00                                                                                                    | $\pmb{\delta}$<br><b>TEMP</b><br>SET:20.0                                        |
|                            | 4 | Comprobar la entrada. Si se<br>han de modificar otros<br>ajustes, accionar el campo<br>correspondiente Si no se han<br>de modificar otros ajustes,<br>accione la tecla ENTER.<br>Accione la tecla CE para<br>borrar los valores de<br>entrada. | Ajustar a 150.000 r.p.m.<br><b>SPEED</b><br>r pm<br>150000<br><b>SET:</b>                                                                                                    | Ajustar a 2:30.<br>(2 horas 30 minutos)<br><b>TIME</b><br>hh:mm<br>Remain<br>0:00<br>SET: 2:30                                                                                                    | Ajustar a 4 °C.<br><b>TEMP</b><br>SET: 4.0                                       |
| Rango de ajuste y unidades |   |                                                                                                    | Introducción del valor deseado<br>entre 5.000 rpm y máximo de<br>revoluciones en pasos de 1.000<br>rpm.                                                                                                    | Introducción del valor<br>deseado hasta 99 horas 59<br>minutos en pasos de 1<br>minuto                                                                                                    | Introducción del valor<br>deseado entre 0 y 40 $^{\circ}$ C<br>en pasos de 1 °C. |

La siguiente tabla resume algunos ejemplos y descripciones:

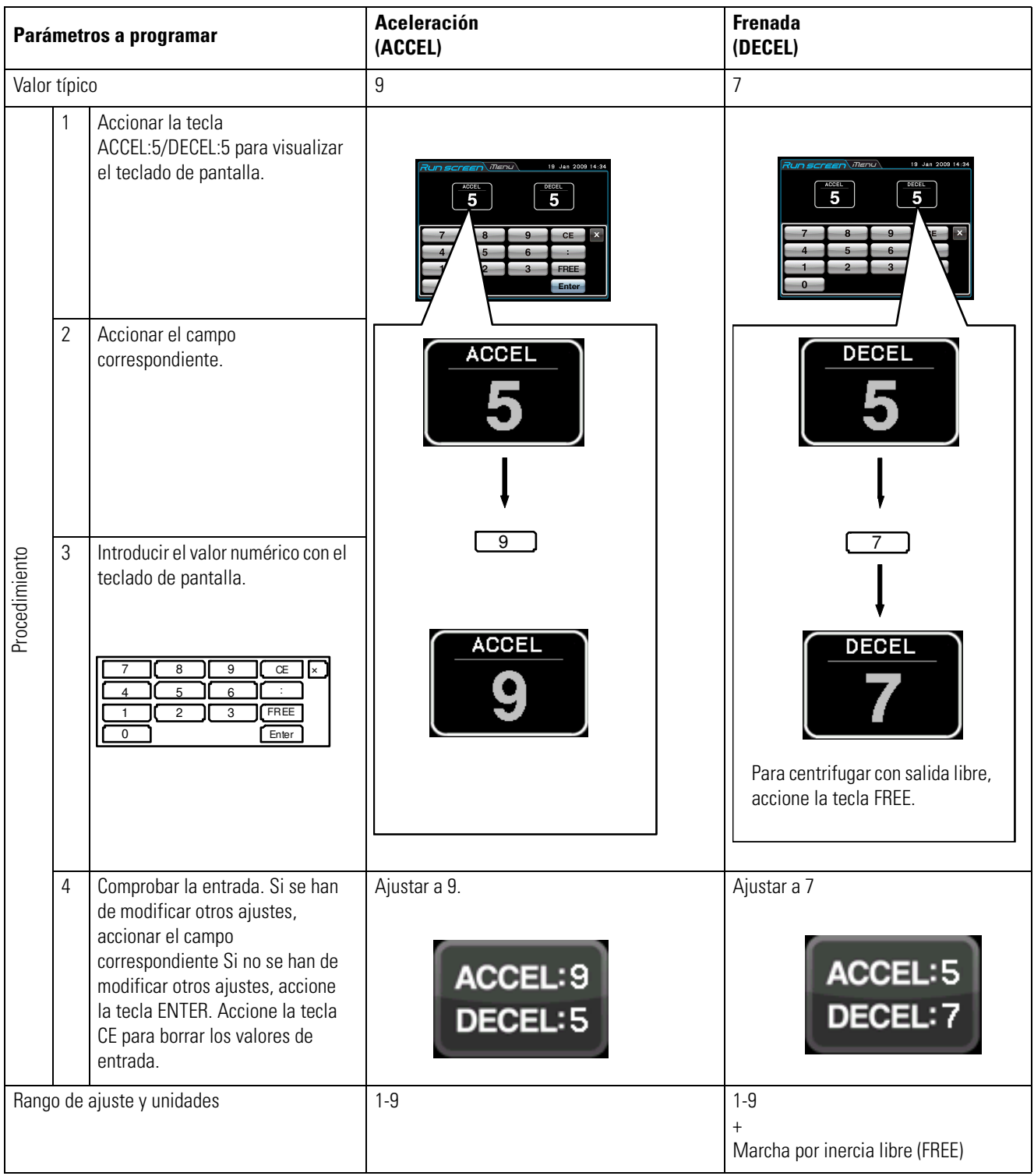

# <span id="page-26-0"></span>**Secuencia de Funcionamiento**

En este apartado se describe el procedimiento para el funcionamiento normal.

**Nota** Antes de la puesta en servicio del aparato se ha de leer detenidamente las instrucciones de uso del rotor y garantizar de seleccionar el tipo de recipiente adecuado así como de reponer la cantidad correcta de líquido para muestras.

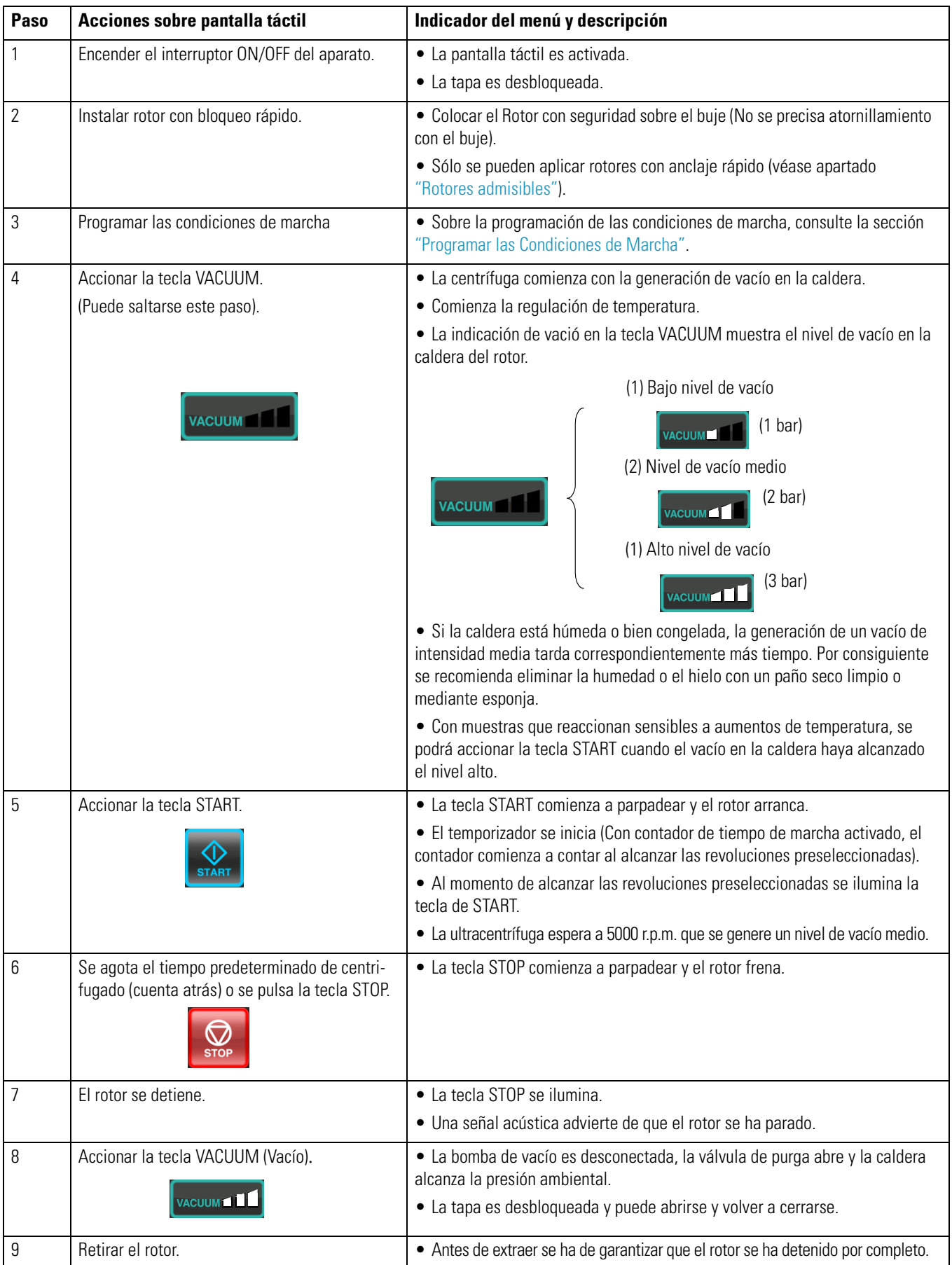

**Nota** Si la caldera del rotor no ha sido evacuado suficientemente antes de iniciar el modo operativo o bien la temperatura ambiente es demasiado baja (10 °C o menos), se prolonga en su caso el tiempo de espera de vacío a 5.000 r.p.m. Durante la aceleración a las revoluciones de consigna, el aparato cambia en su caso a espera de estado de disponibilidad de vacío. Accionar por ello la tecla VACUUM antes de accionar la tecla START, con el fin de evacuar suficientemente la caldera del rotor (aprox. 15 minutos). Compruebe que se muestre un nivel de vacío alto (3 bar), accione a continuación la tecla START.

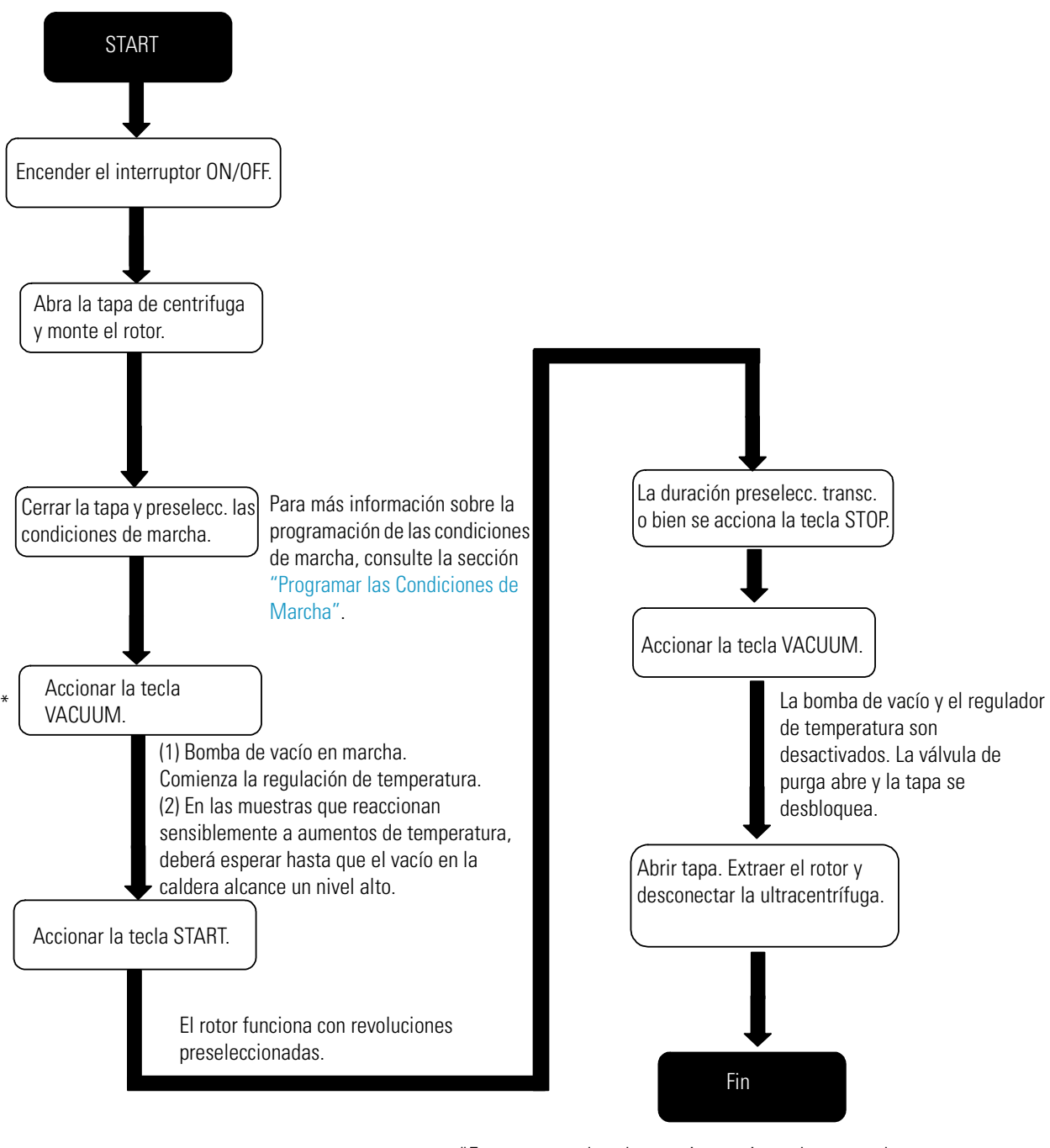

La [figura 2-5](#page-29-0) muestra un resumen de la secuencia de funcionamiento.

\*Este paso puede saltarse; si se acciona al respecto la tecla START más tarde, se activará la bomba de vacío y el rotor se mantiene a 5.000 r.p.m. hasta que se genere una depresión de nivel medio en la caldera.

<span id="page-29-0"></span>**Figura 2-5.** Secuencia de funcionamiento

## <span id="page-30-0"></span>**Perfil de Aceleración y Frenado**

Para adaptarse a las diferentes disposiciones de ensayo se puede reajustar los perfiles de aceleración y de frenado.

Las relaciones entre los perfiles de aceleración y deceleración y los tiempos de aceleración y deceleración resultantes aproximados se pueden observar en la siguiente imagen y tabla.

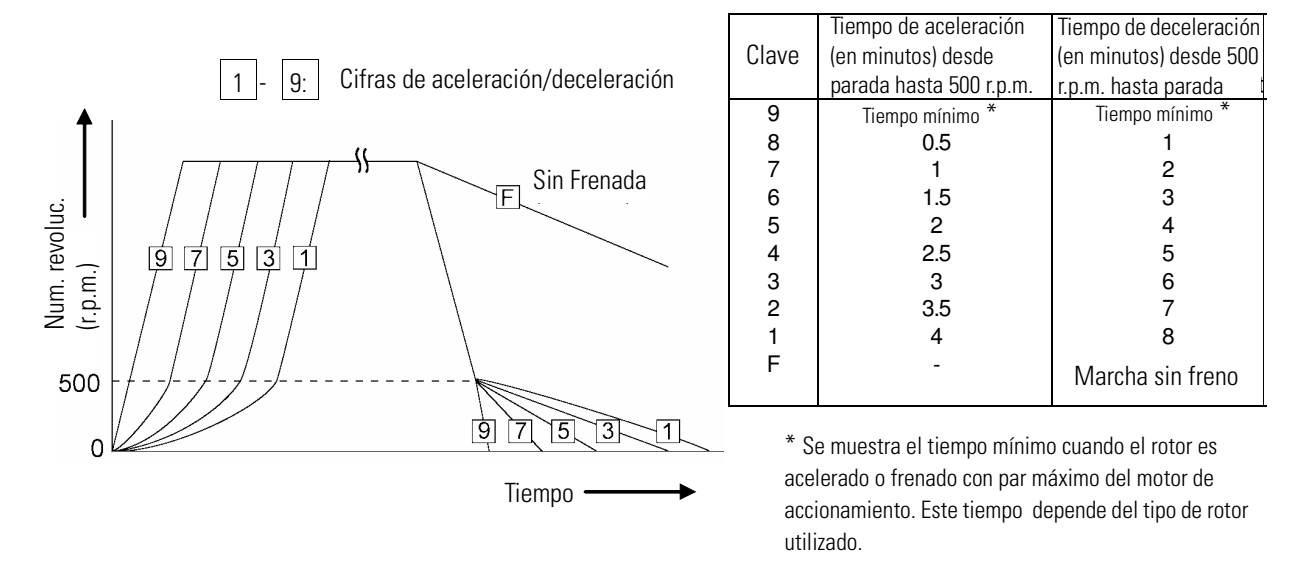

**Nota** Eventualmente los tiempo de aceleración y de frenado son mayores que los valores arriba indicados, según el tipo de rotor utilizado.

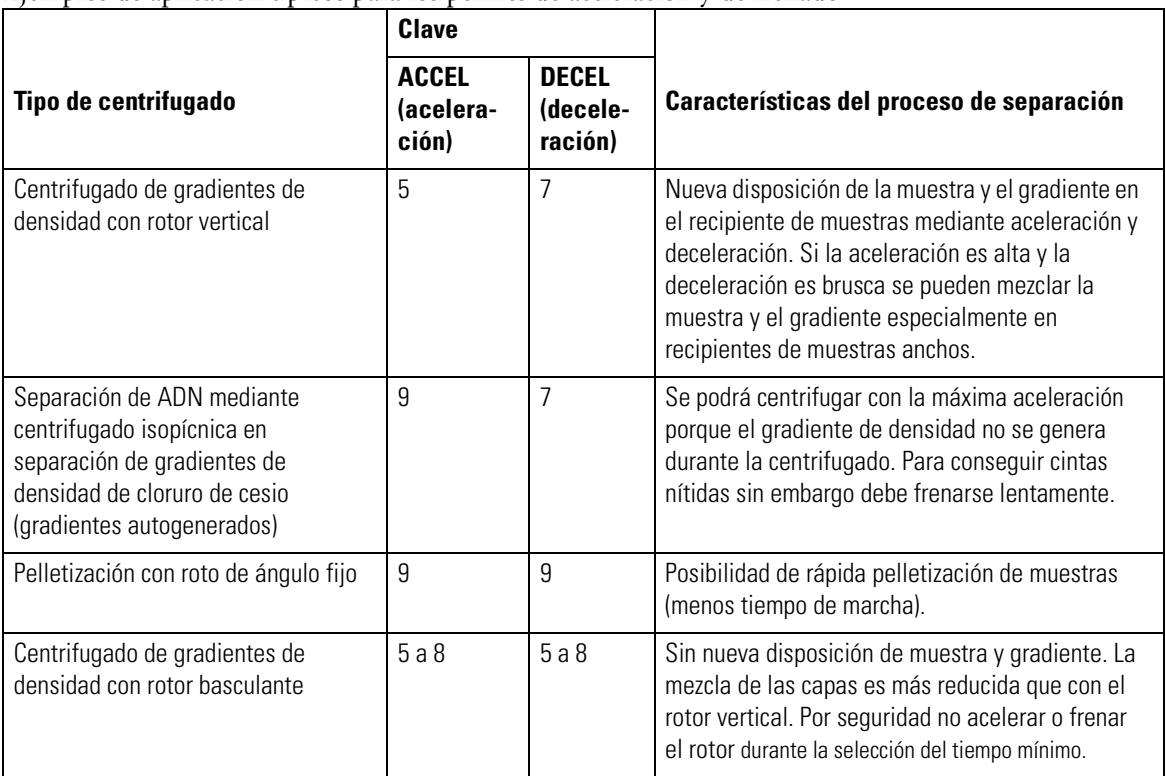

Ejemplos de aplicación típicos para los perfiles de aceleración y de frenado

# <span id="page-31-1"></span><span id="page-31-0"></span>**Utilización de las Funciones opcionales**

Esta ultracentrífuga dispone de características de rendimiento diversas, tales como p. ej. funcionamiento paso a paso y otros programas de centrifugado, visualización y ajuste de las fuerzas centrífugas y RTC (real-time control: Control a tiempo real), con la que puede operar la centrífuga a la fecha y hora elegida. Se visualizan las teclas para estas funciones, en el menú de funcionamiento se describen detalladamente.

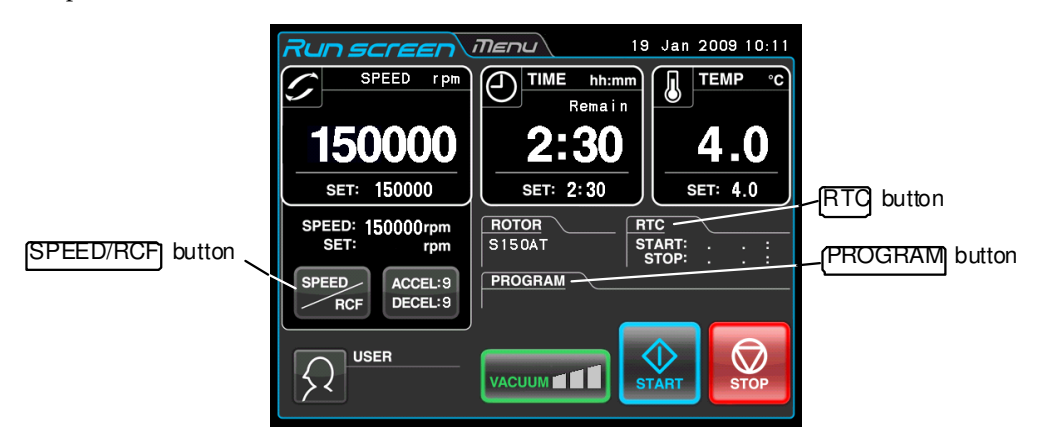

#### **Figura 2-6.** Teclas opcionales

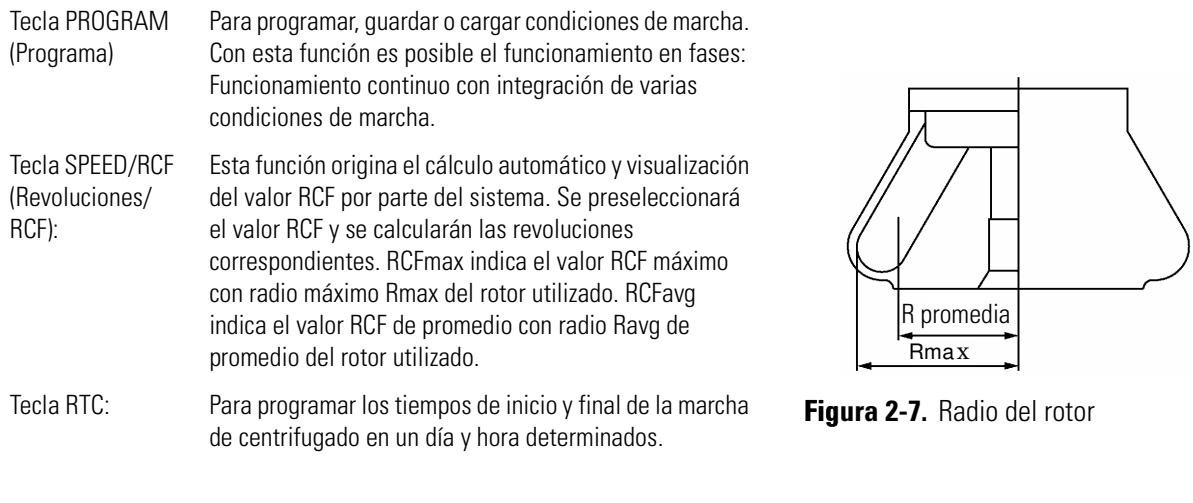

Las funciones anteriormente indicadas se pueden combinar entre sí.

**Nota** Para ejecutar una combinación de PROGRAM y RTC, deberá ajustar primero PROGRAM y a continuación RTC. Después de activar RTC ya no se puede modificar el tiempo de marcha. No es posible por lo tanto la activación de PROGRAM.

<span id="page-32-1"></span><span id="page-32-0"></span>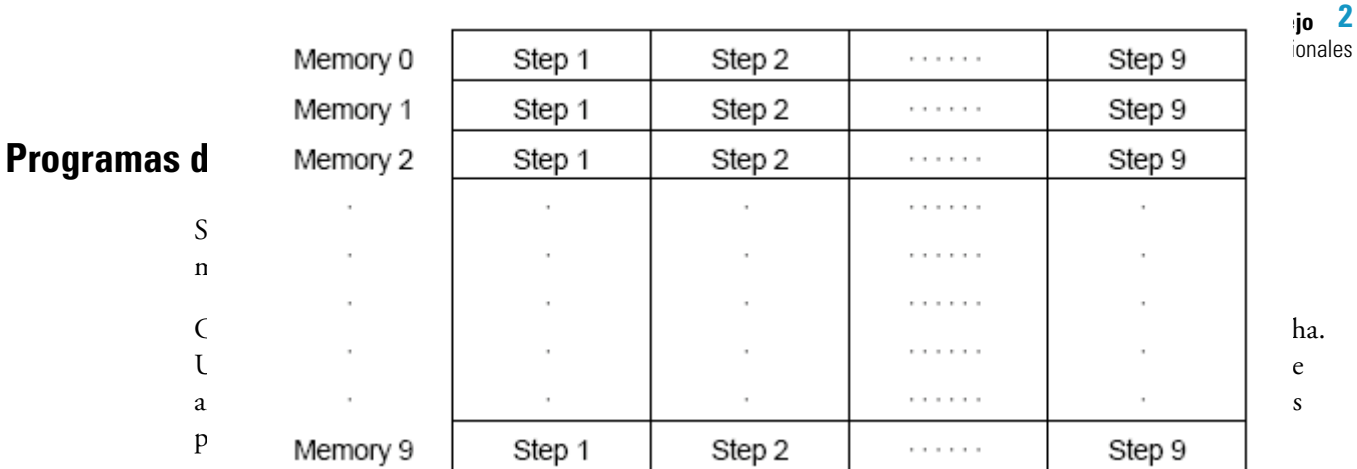

En la centrífuga están previstas las áreas de programa indicadas en la siguiente tabla. En total se dispone de 20 áreas de memoria con nueve pasos cada una.

Si en cada posición de memoria se han guardado varios pasos, con esta centrífuga se pueden modificar las revoluciones, el tiempo de marcha y la temperatura u otros parámetros durante la marcha.

(Funcionamiento en pasos)

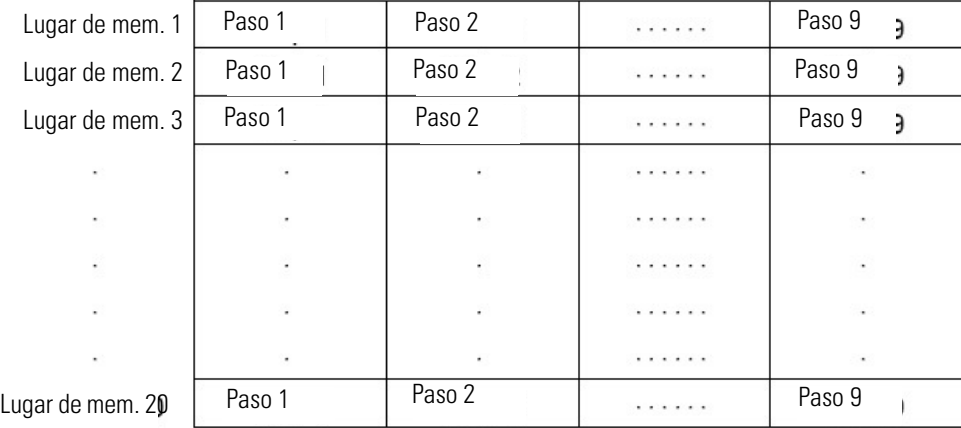

**Figura 2-8.** Áreas de programa

#### **(Procedimiento en la Creación de Programas de Centrifugado)**

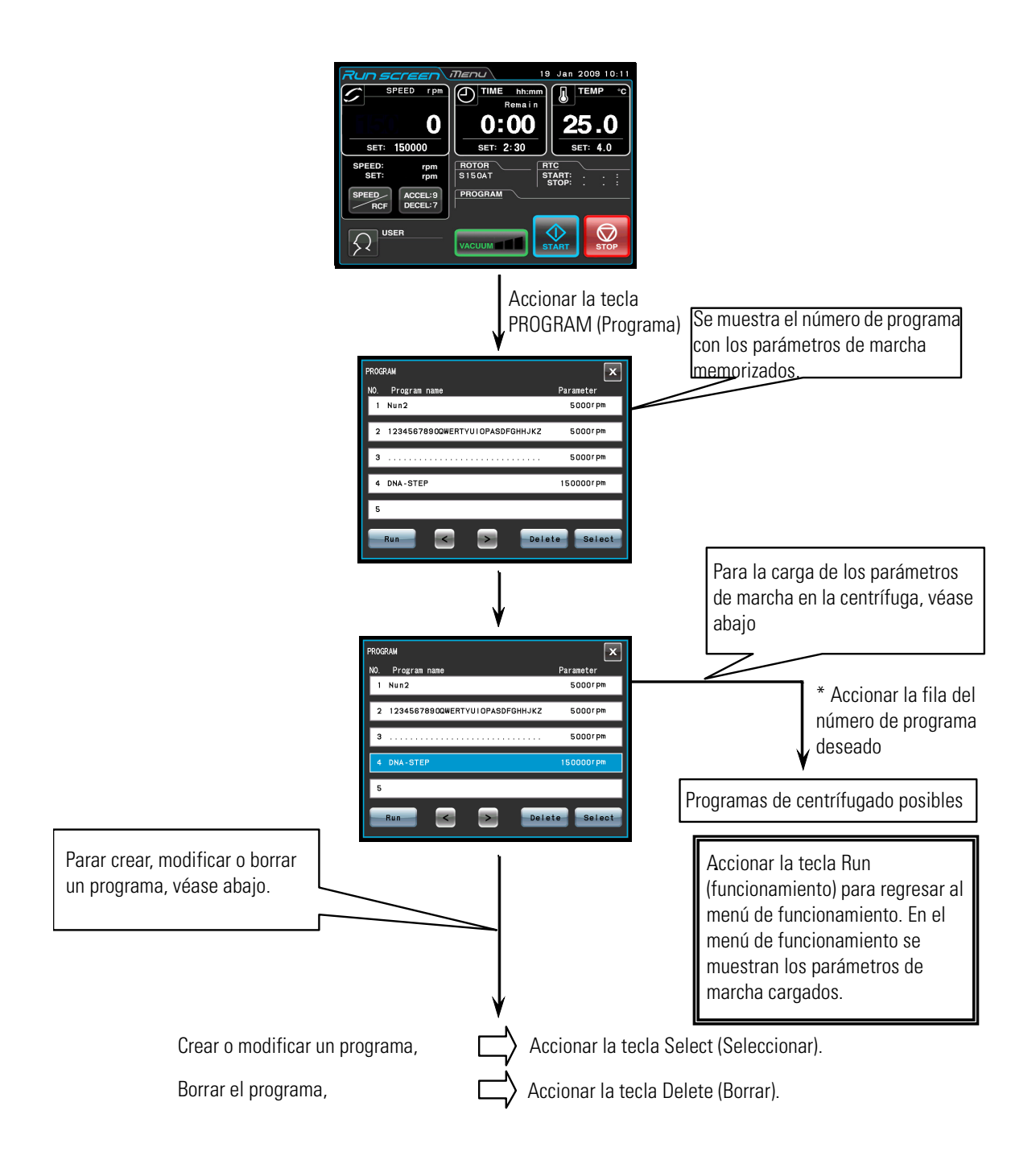

**Nota** Durante la marcha de funcionamiento no se pueden crear, modificar o borrar programas. Todos los pasos de manejo deben realizarse mientras la centrífuga esté detenida. En todo momento se puede realizar una búsqueda del menú de PROGRAMA.

\* si el número de programa necesario es desconocido, véase apartado ["Programas de](#page-32-0) [Centrifugado"\(](#page-32-0)2) (b).

#### **1. Procedimiento para programar condiciones de marcha (crear o modificar)**

En este apartado se explican los procedimientos para guardar (crear) o modificar una condición de marcha. Si se ha de guardar el nombre de usuario en el programa, se ha de cargar previamente el nombre de usuario en la centrífuga (véase sección ["Funciones Administrador \(Admin\)"](#page-71-1)(1)).

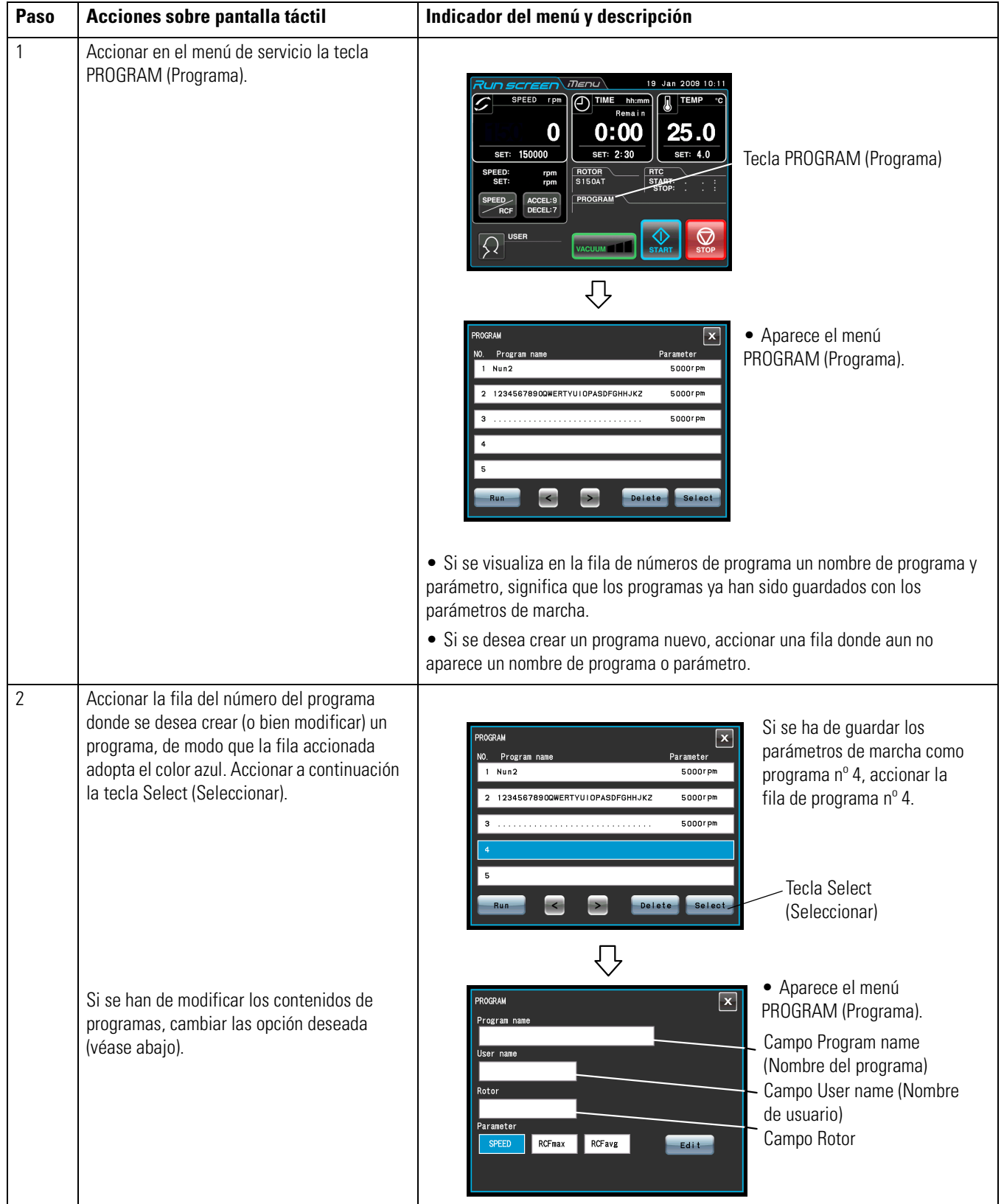

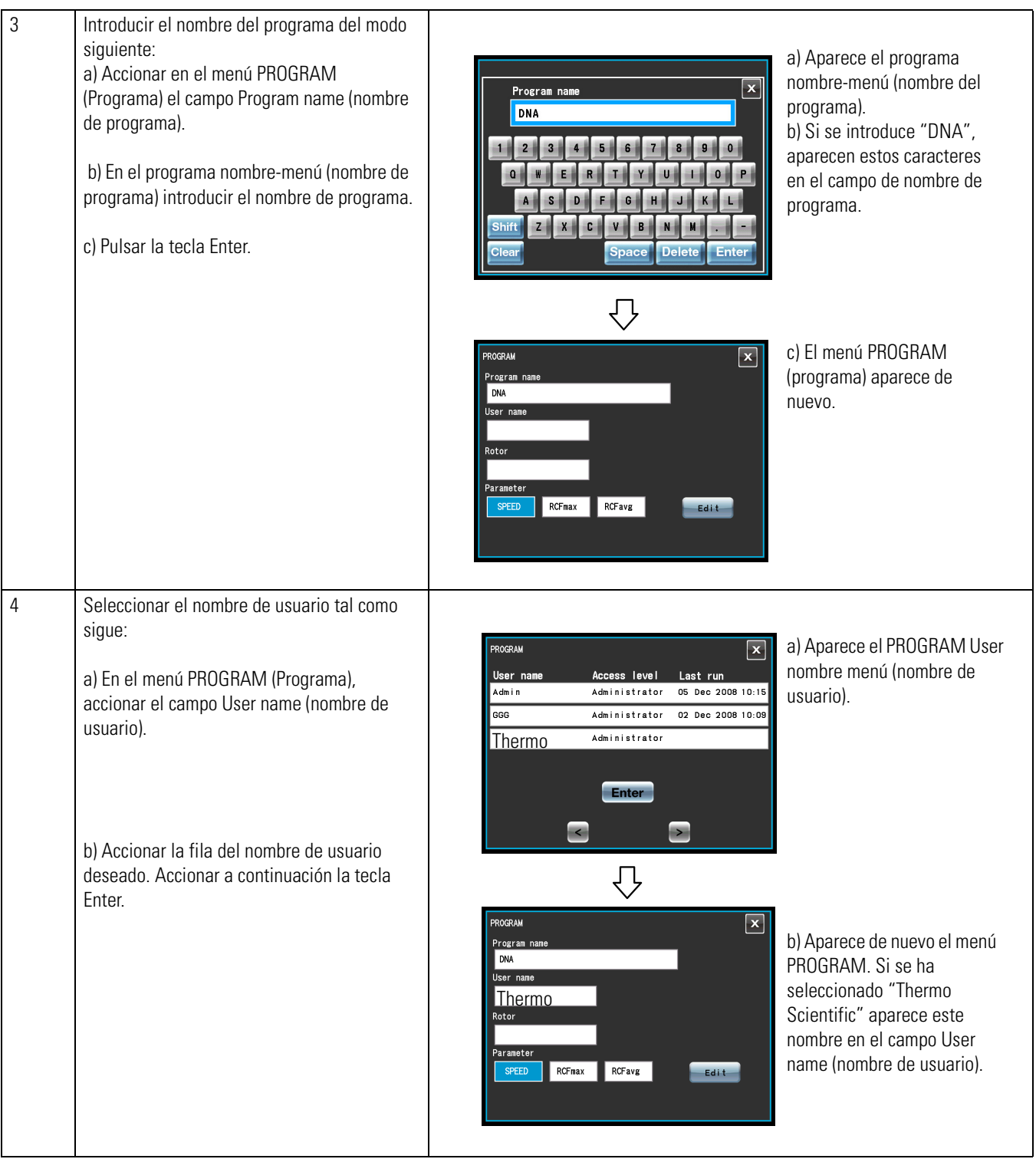
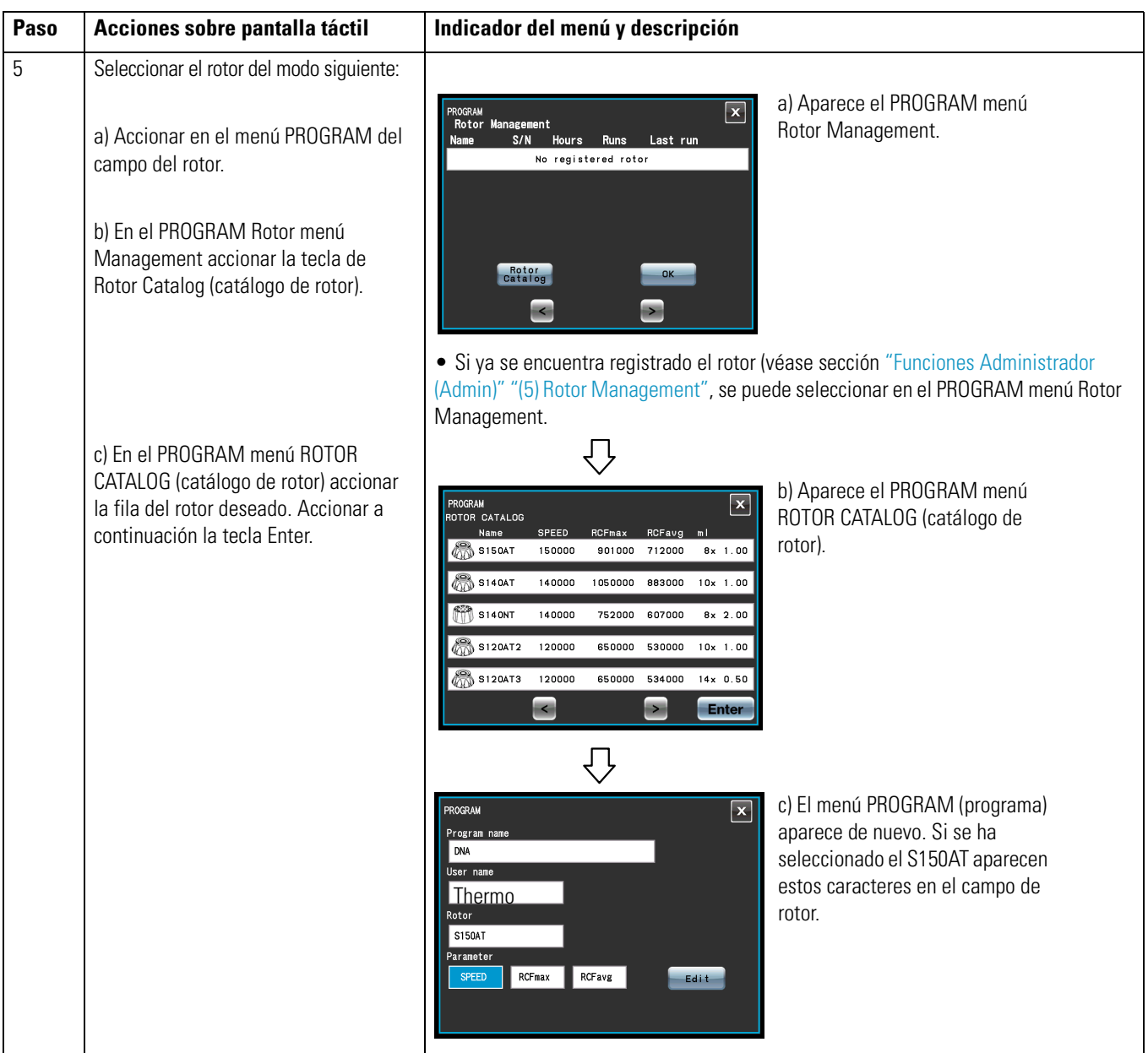

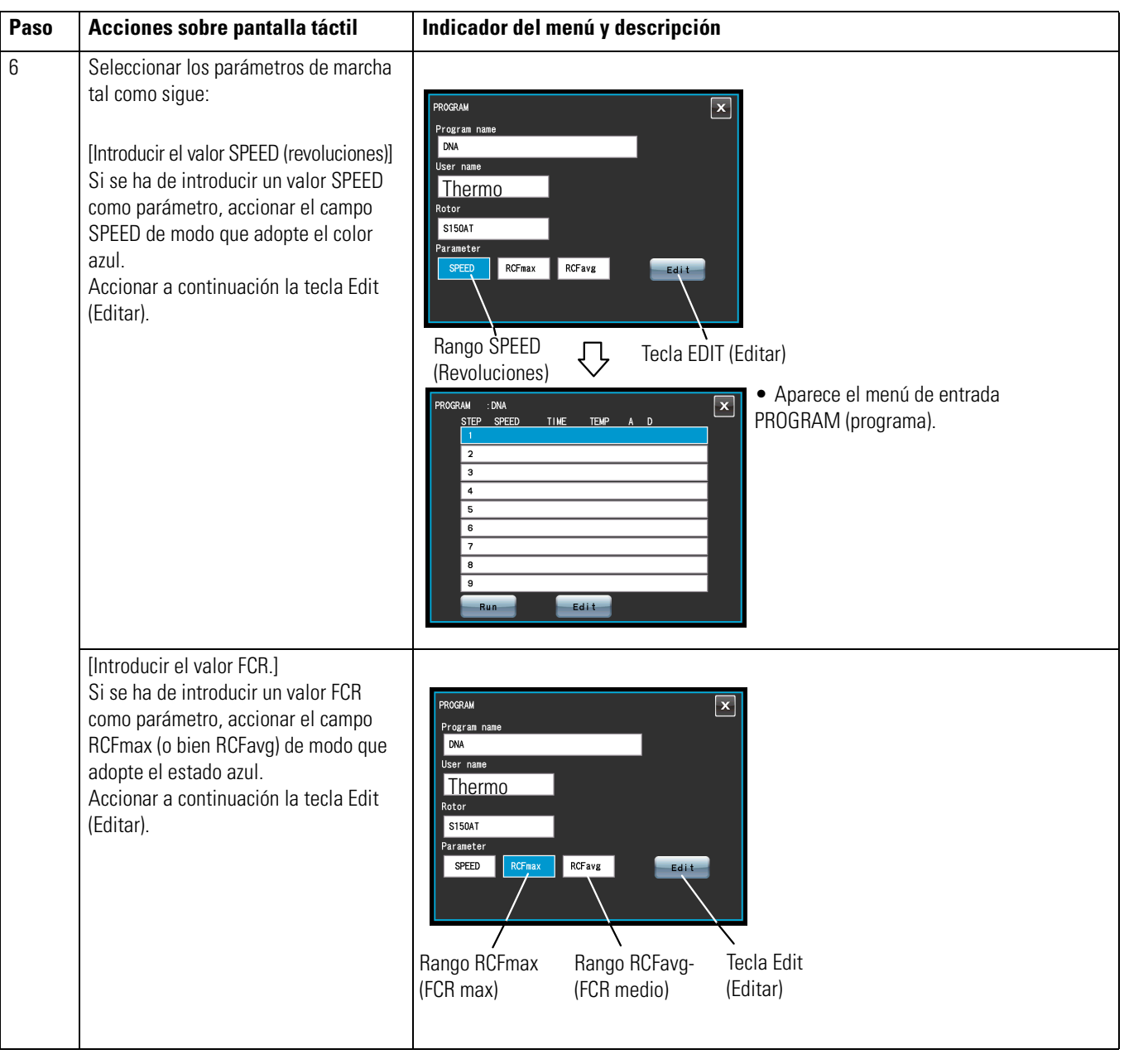

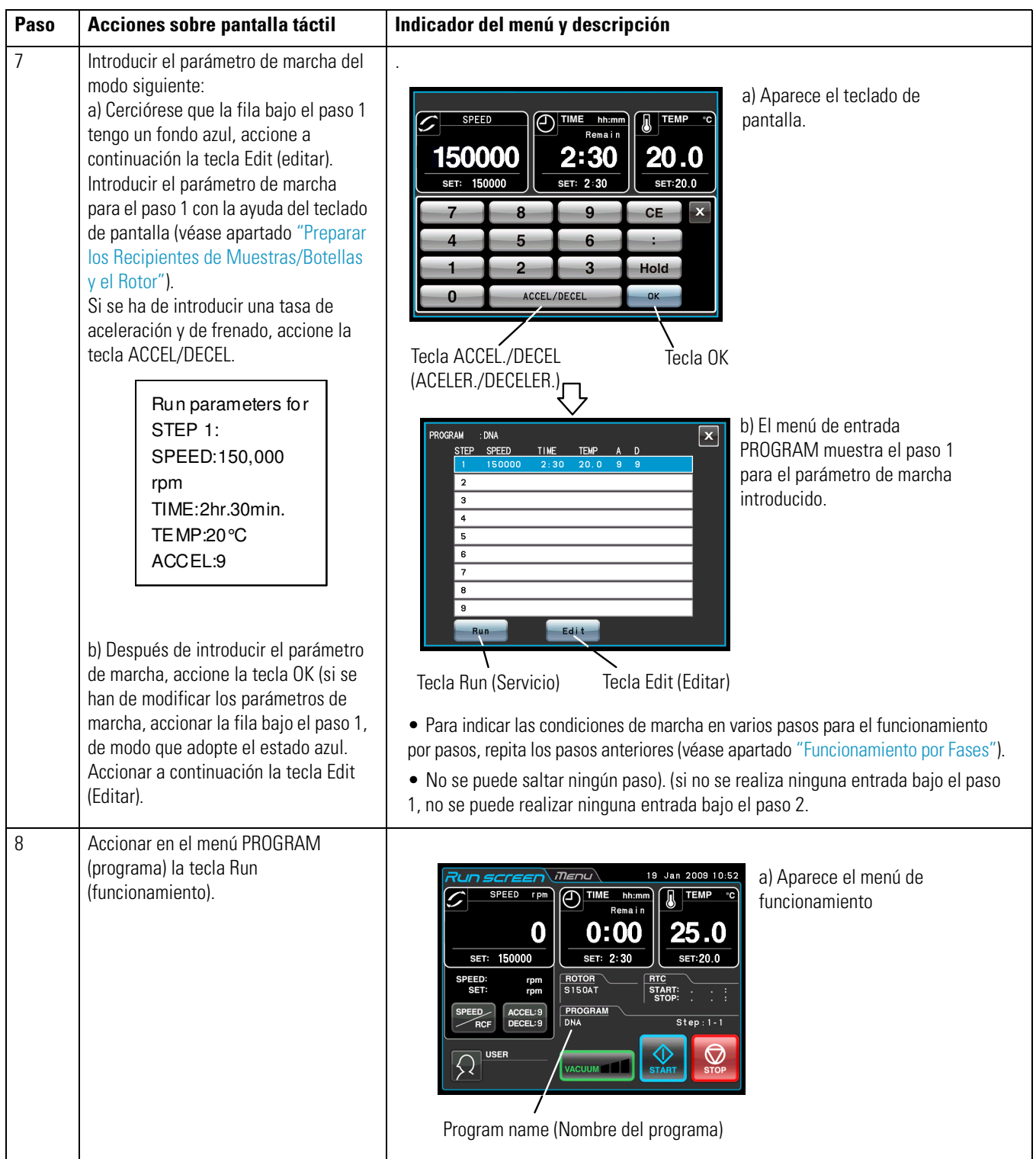

(1) Si se realizan cambios en una serie y se guarda en donde ya existen parámetros de marcha guardados, los parámetros anteriores serán reemplazados por los parámetros nuevos. (2) Los parámetros de marcha no se pueden guardar durante el funcionamiento (durante el giro de rotor). Para esta función el rotor debe estar completamente detenido.

### **2. Trabajar con programas de centrifugado**

En este apartado se describe el procedimiento de trabajo con programas de centrifugación, es decir la carga de un registro de condición de marcha y su utilización en esta centrífuga.

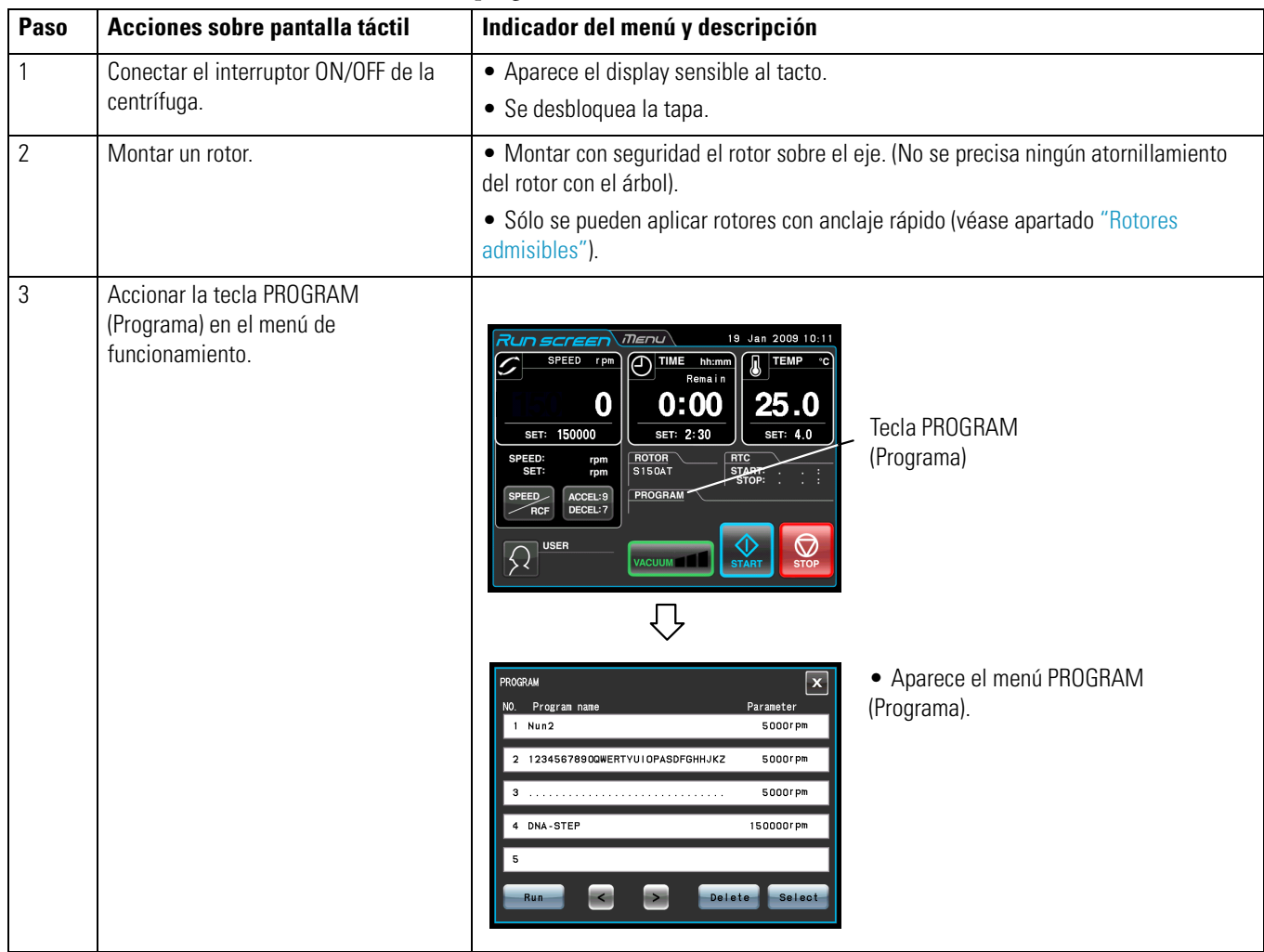

(a) Se conoce el nombre de programa necesario

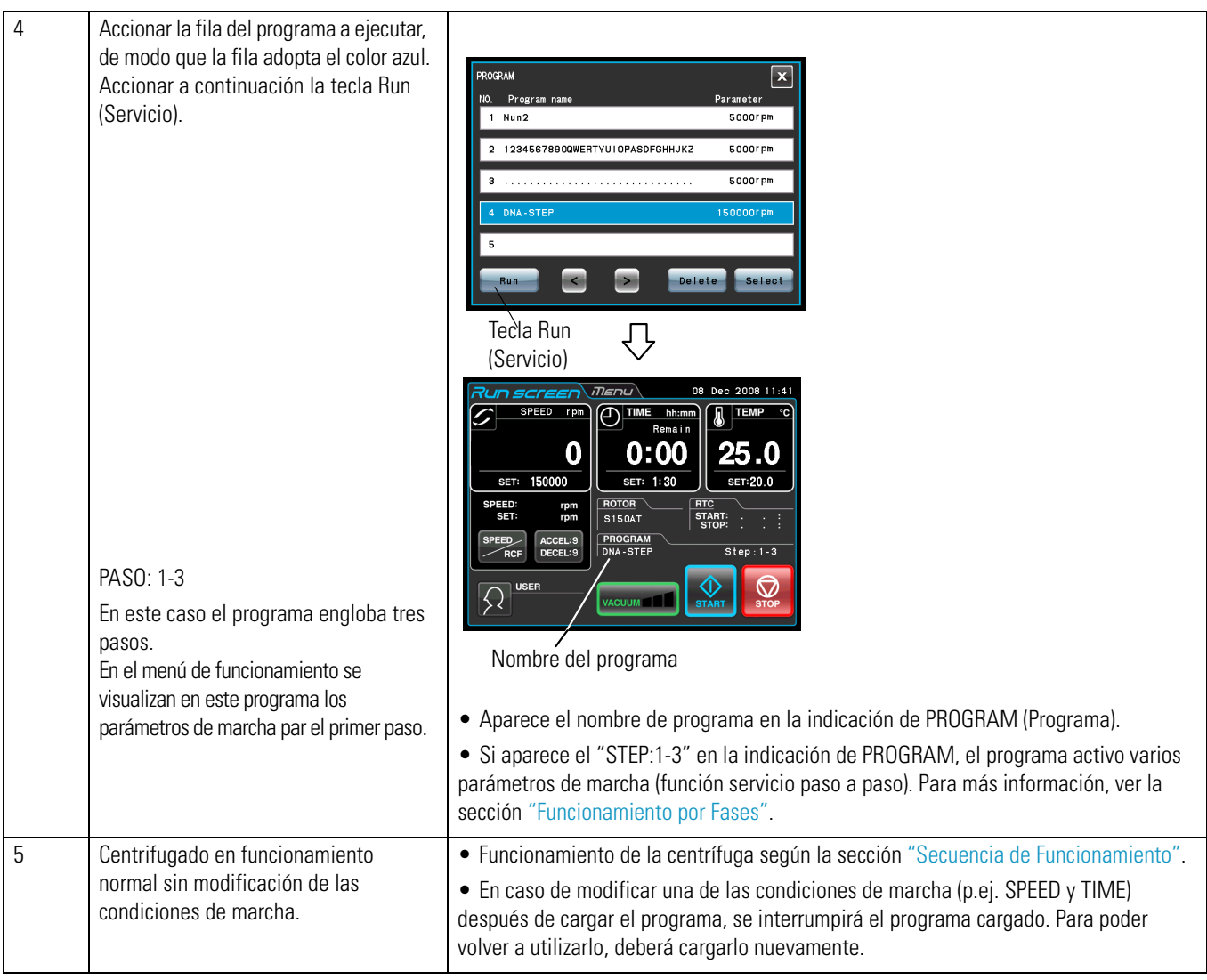

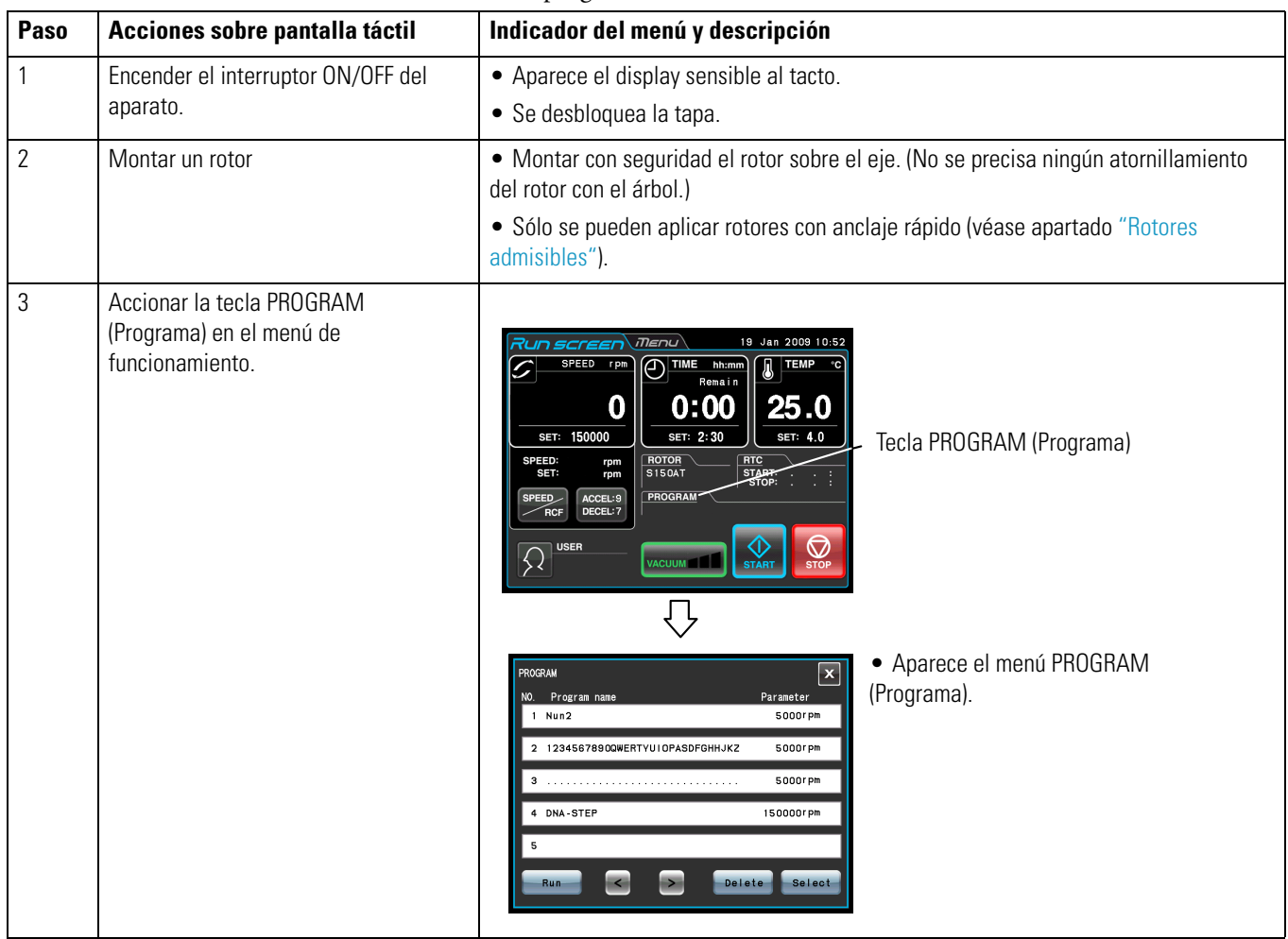

(b) Si no se conoce el nombre de programa:

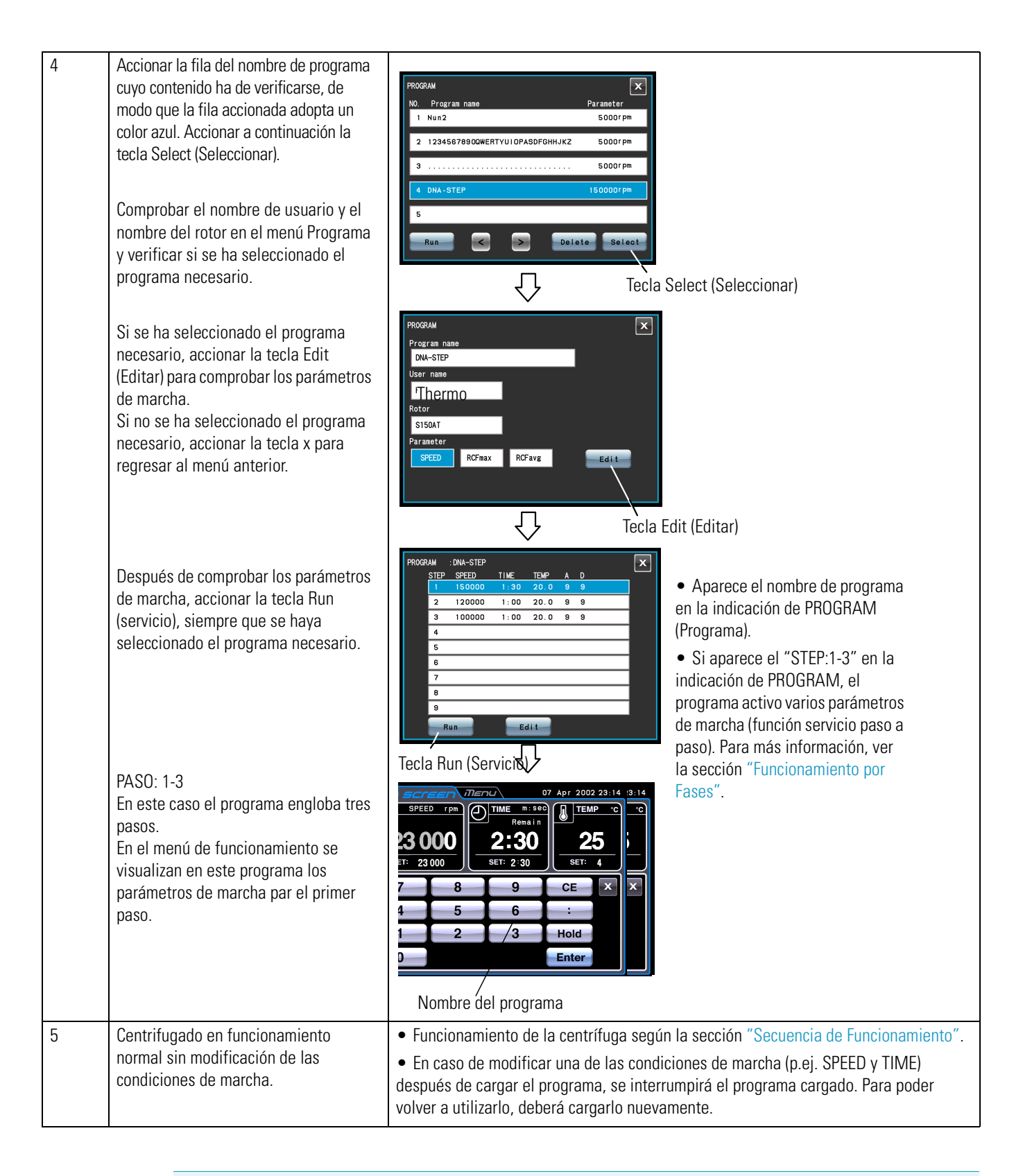

(1) Para realizar con RTC (real-time control: control a tiempo real) un programa de centrifugado combinado (ver sección ["Funcionamiento a Tiempo real"\)](#page-63-0), debe primero cargar un programa guardado y luego configurar el mando mediante RTC. El sistema determinará el tiempo total de todas las fases del programa de centrifugado y calculará el tiempo de inicio para el control a tiempo real. Después de realizar la programación del control a tiempo real no se puede cargar la memoria del programa.

### **3. Borrar programa de centrifugado**

En este apartado se describe el procedimiento para borrar un programa. Para borrar todo el programa deben borrarse todas las fases del programa.

### **Nota**

Durante la marcha de funcionamiento no se pueden borrar programas (con rotor en marcha). Para esta función el rotor debe estar completamente detenido.

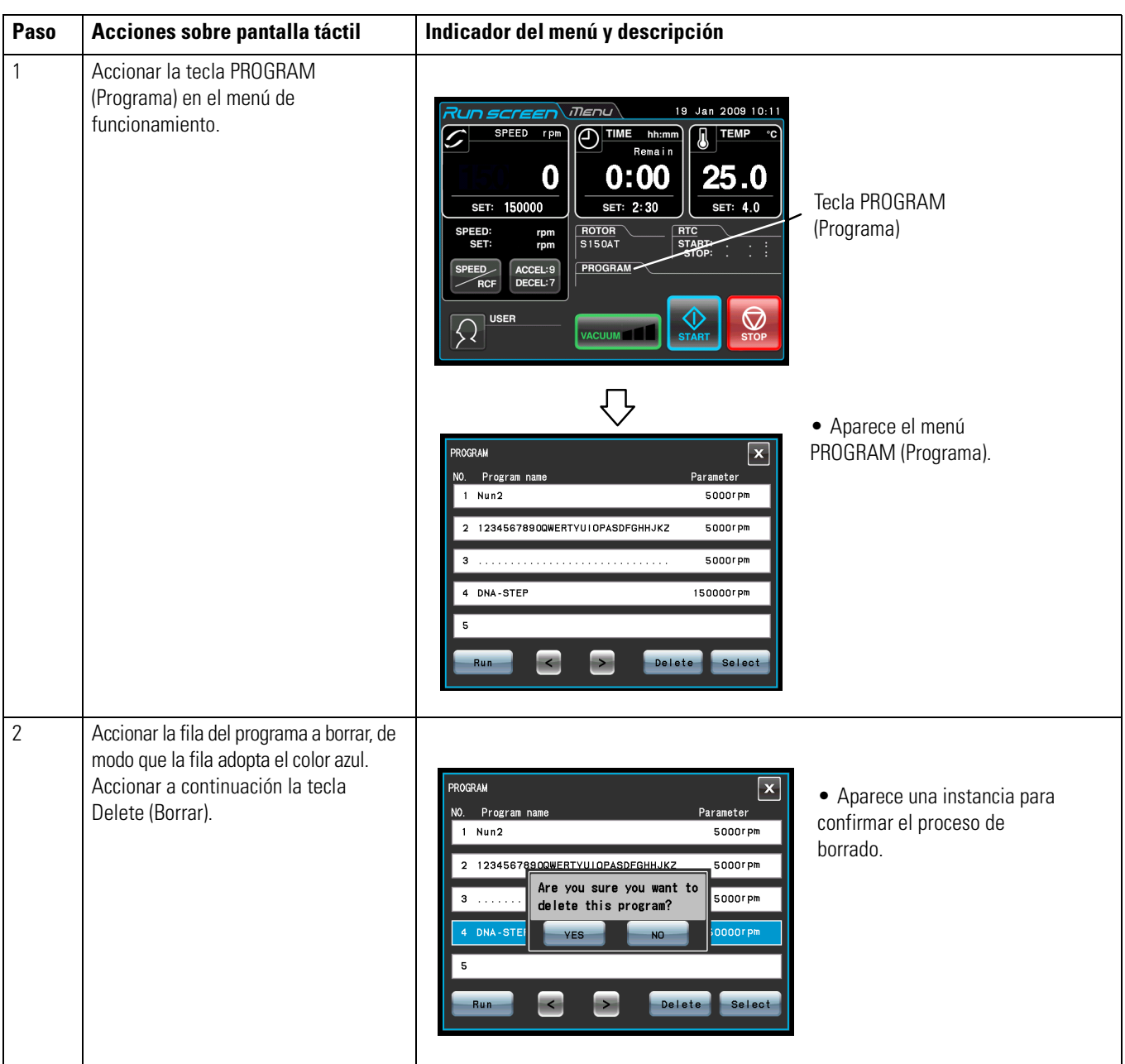

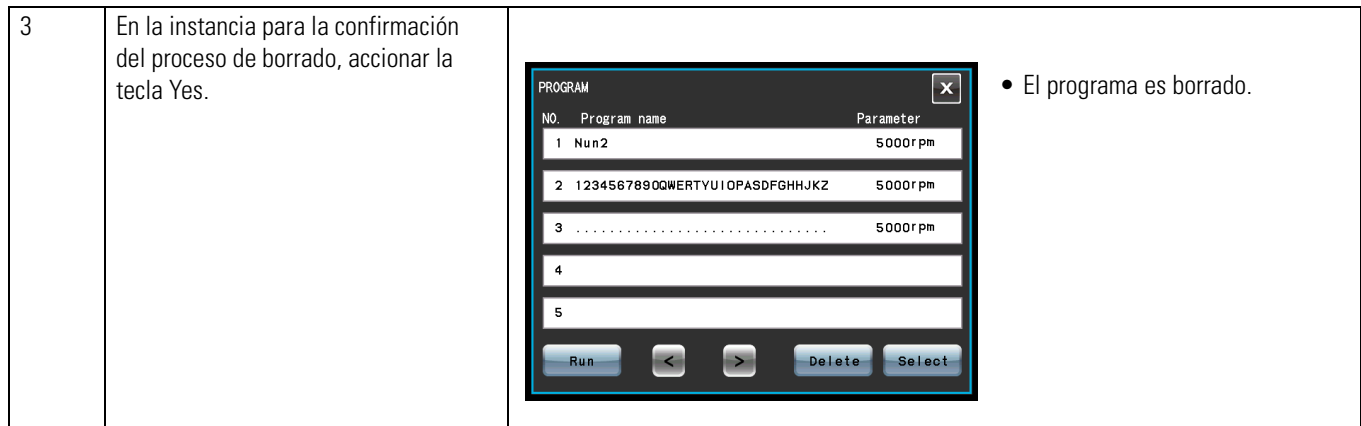

## <span id="page-44-0"></span>**Funcionamiento por Fases**

La ultracentrífuga dispone de una función de funcionamiento en fases que le permite guardar varias condiciones de marcha en una posición de memoria y por lo tanto cambiar los valores de revoluciones, tiempo o temperatura u otros parámetros durante la marcha. Esta centrífuga puede guardar hasta nueve fases. En esta sección se mostrará el procedimiento de ajuste mediante varios ejemplos.

### **(1) Procedimiento para activar el funcionamiento por fases**

[Ajustes típicos]

El siguiente ejemplo describe la activación del funcionamiento de fases para una marcha de centrifugado compuesta por tres fases.

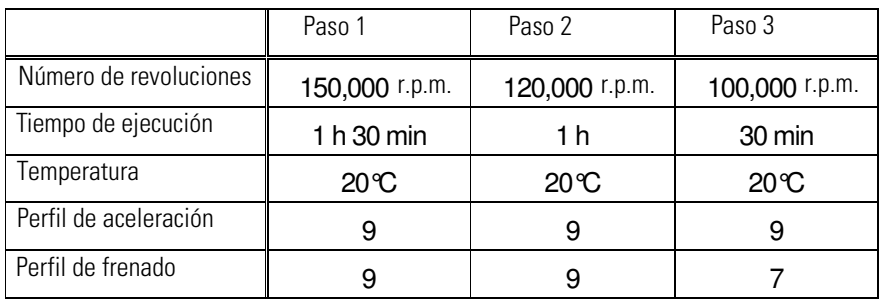

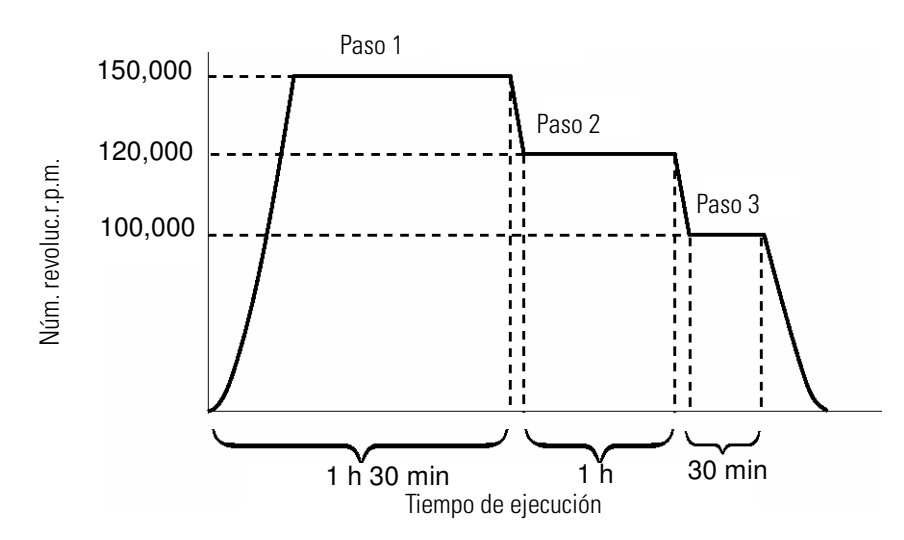

**Figura 2-9.** Ejemplo típico de funcionamiento por fases

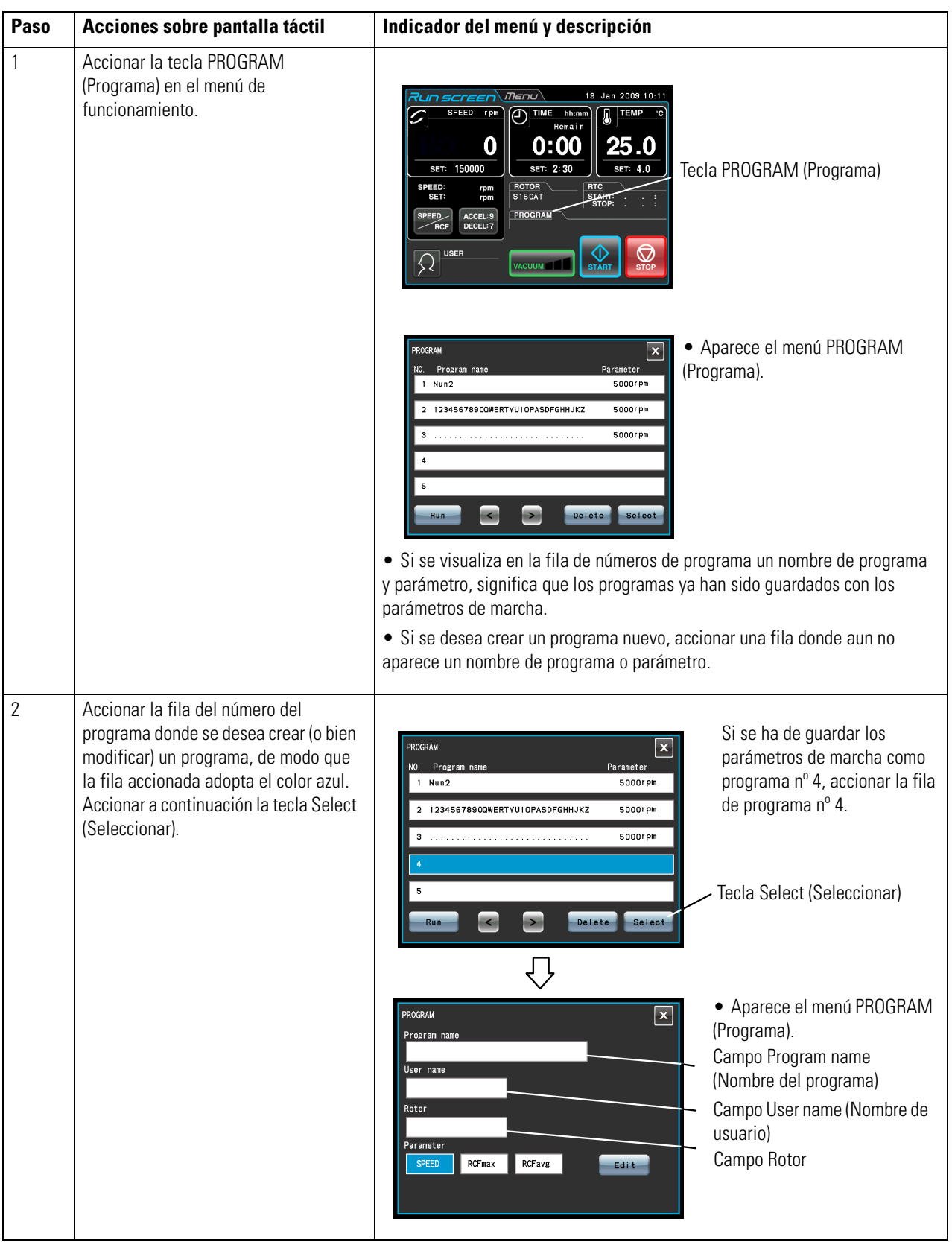

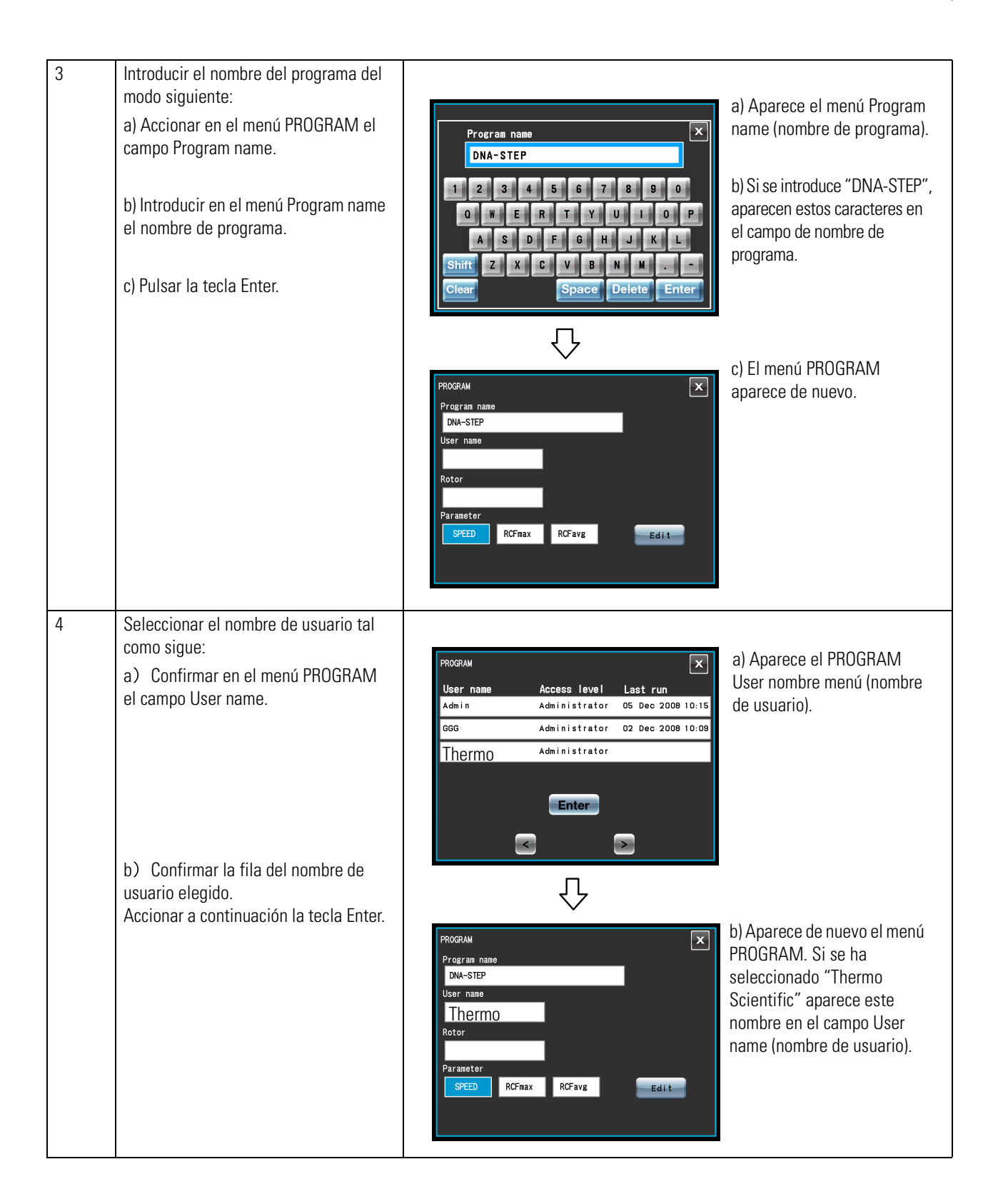

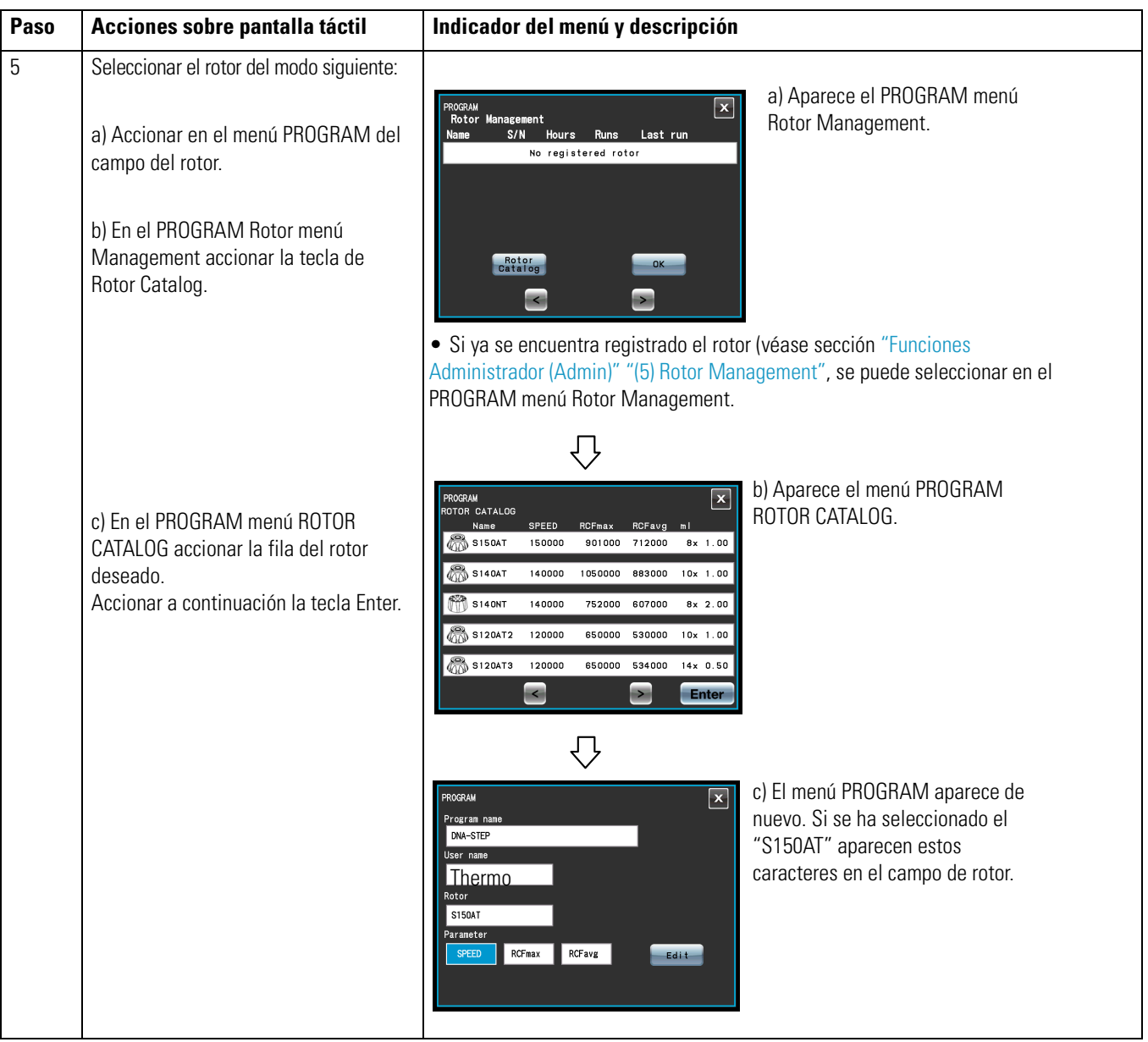

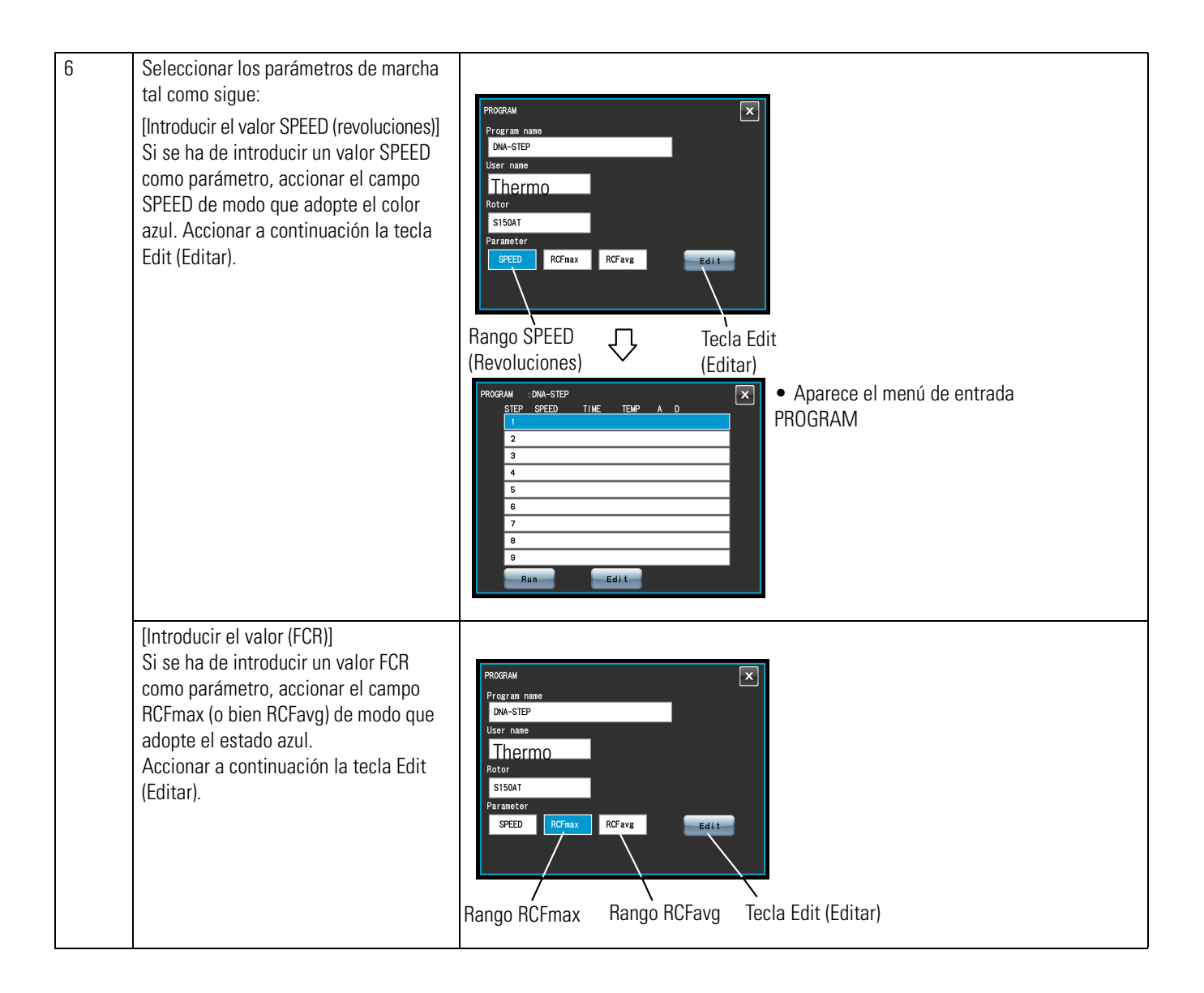

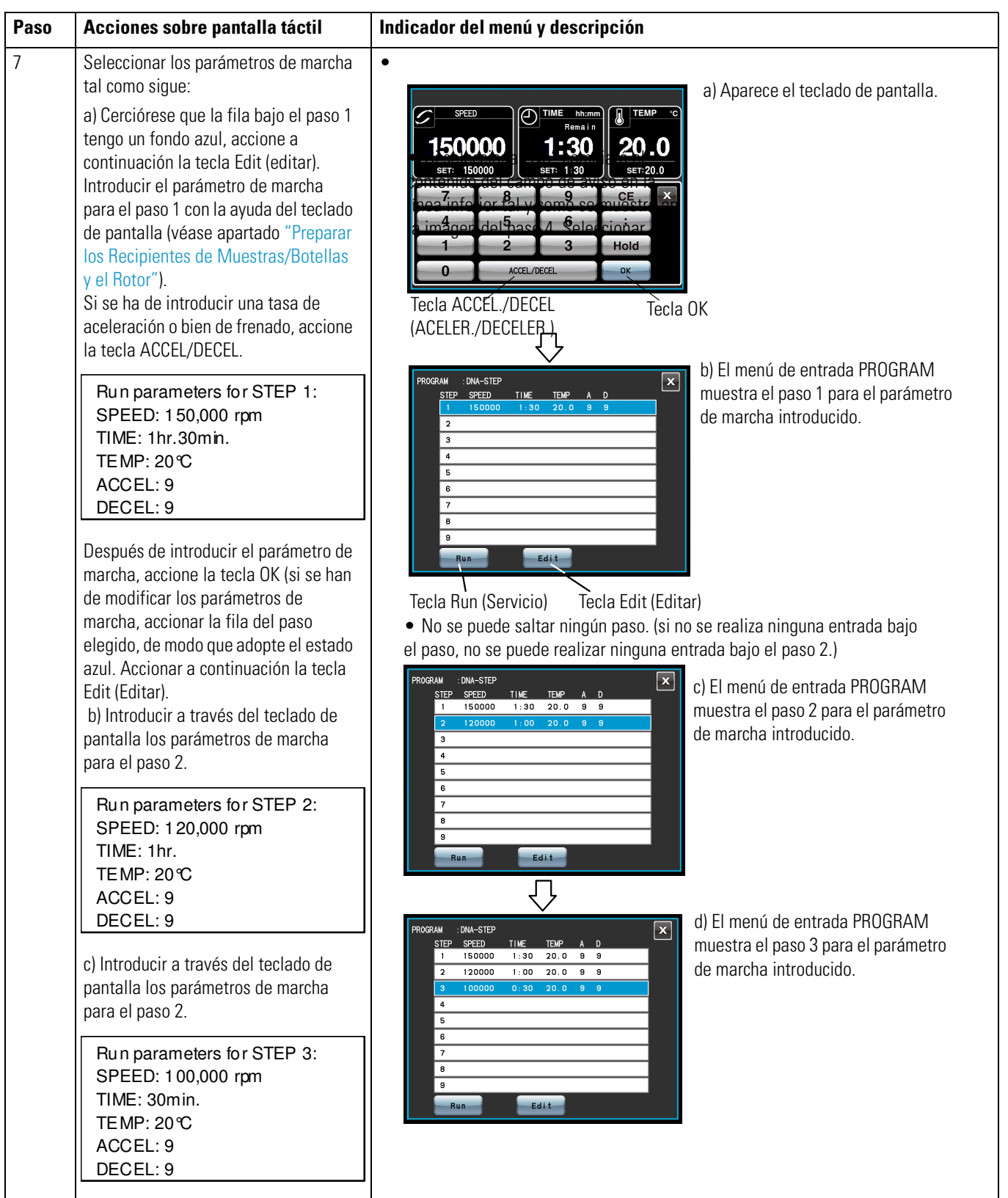

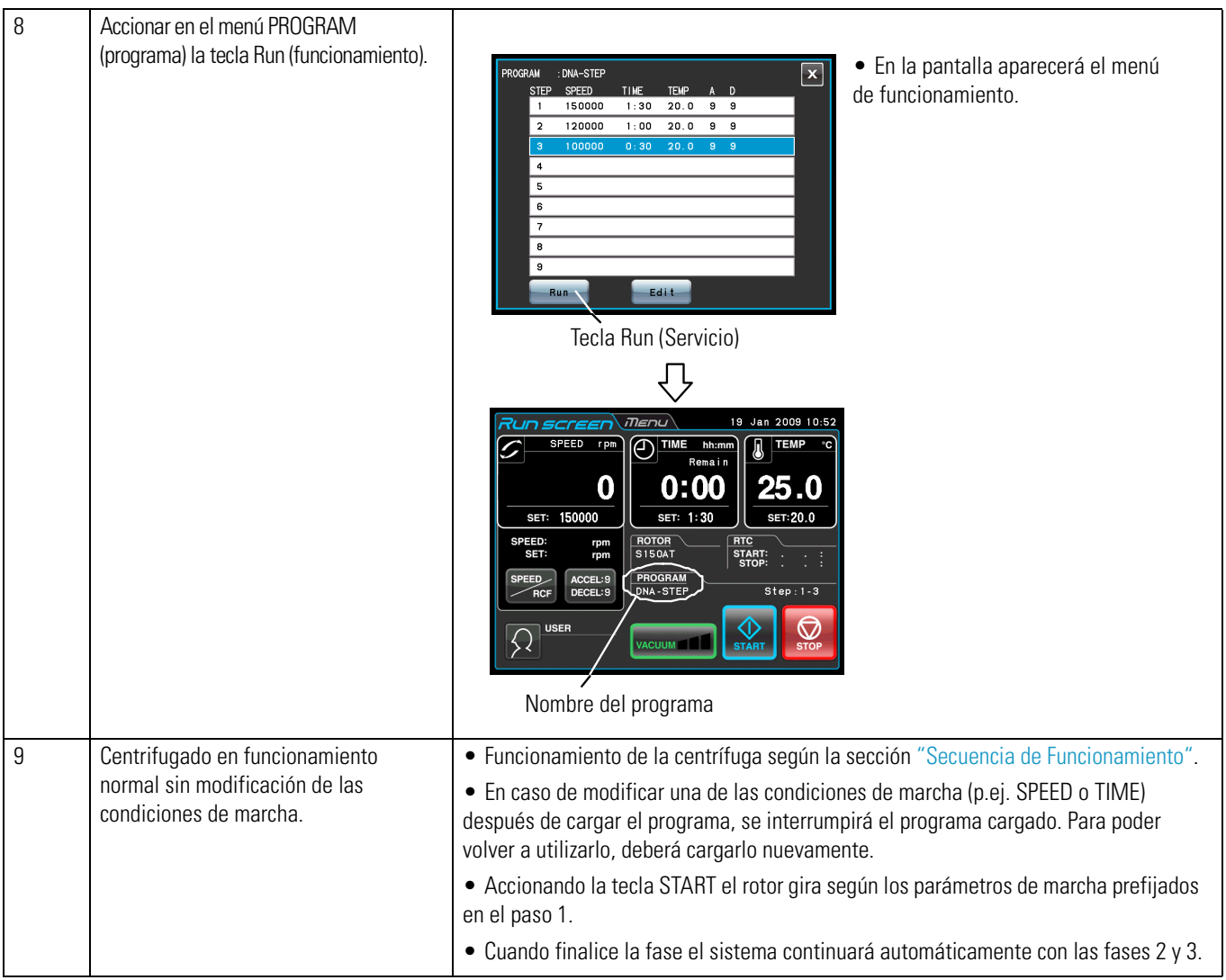

1. Indicador de fases En la indicación PROGRAM se muestran los pasos del modo siguiente:

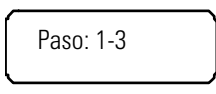

En este caso el programa engloba tres pasos.

En el menú de funcionamiento se visualizan en este programa los parámetros de marcha par el primer paso.

Después de finalizar la fase 1 de centrifugado comienza la fase 2

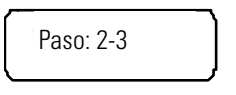

Después de finalizar la fase 2 comenzará la fase 3

Paso: 3-3

Se puede reconocer fácilmente cuántas fases componen el programa de la posición de memoria y en qué fase se encuentra actualmente.

(2) Los parámetros de marcha no se pueden guardar durante el funcionamiento (durante el giro de rotor). Para esta función el rotor debe estar completamente detenido.

(3) Para realizar con RTC (real-time control: control a tiempo real) un programa de centrifugado combinado (ver sección ["Funcionamiento a Tiempo real"\)](#page-63-0), debe primero cargar un programa guardado y luego configurar el mando mediante RTC.

El sistema determinará el tiempo total de todas las fases del programa de centrifugado y calculará el tiempo de inicio para el control a tiempo real. Después de realizar la programación del control a tiempo real no se puede acceder al contenido de memoria del programa.

### **(3) Borrar el programa,**

En este apartado se describe el procedimiento para borrar un programa. Para borrar todo el programa deben borrarse todas las fases del programa.

**Nota** Durante la marcha de funcionamiento no se pueden borrar programas (con rotor en marcha). Para esta función el rotor debe estar completamente detenido.

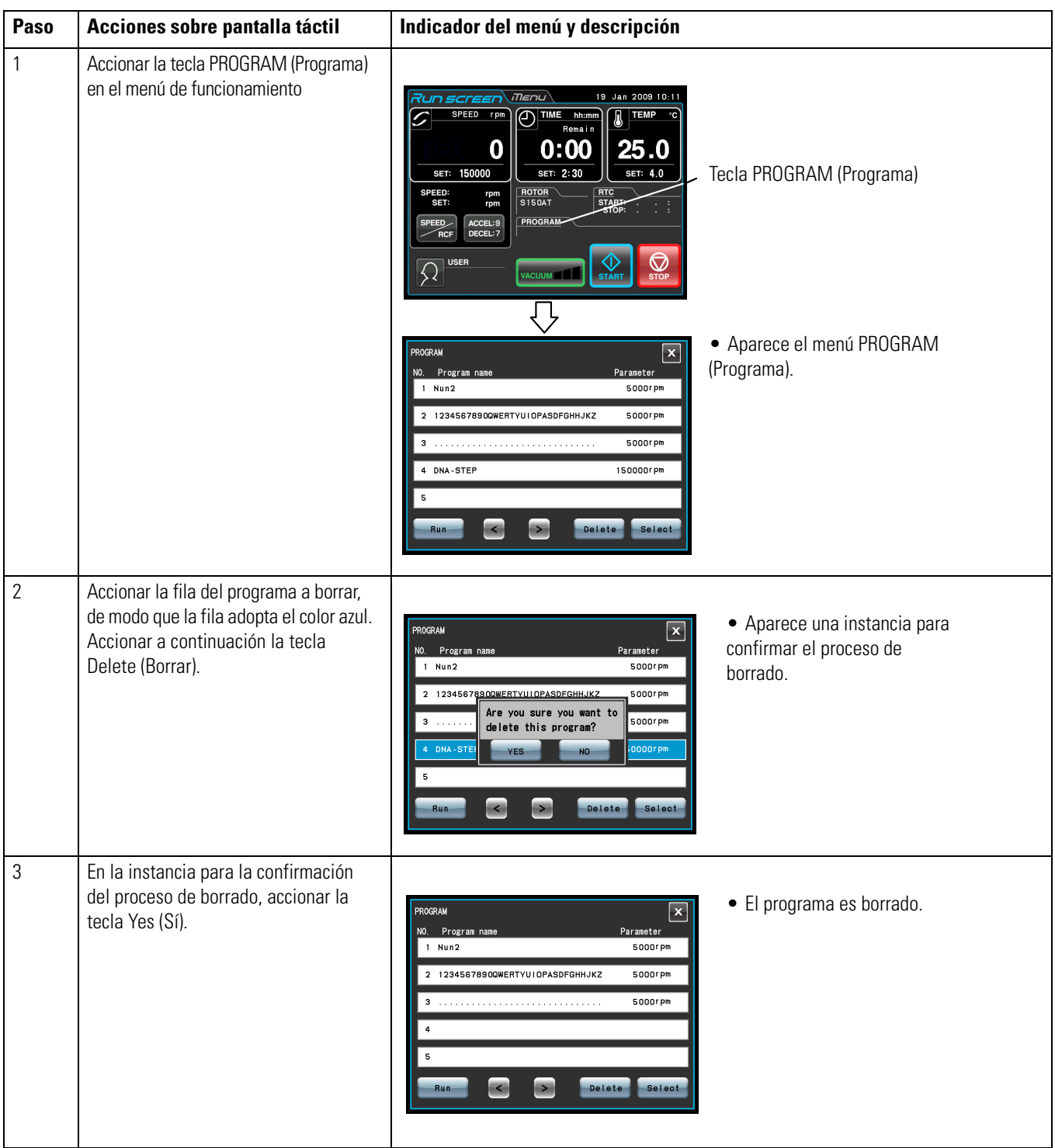

### **(3) Otros**

1. Modificar parámetros de marcha

Cargar el puesto de memoria a cambiar y modificar según deseado. De forma alternativa se podrá borrar el programa y guardar un nuevo conjunto de datos con condiciones de marcha. Si la modificación suprime fases individuales, borrar el lugar de memoria y luego crear y almacenar un nuevo conjunto de datos con condiciones de marcha.

2. Inicio de la centrífuga en una fase intermedia

Si un programa consta de varias fases no se puede iniciar la centrífuga en una fase intermedia. Los parámetros de marcha para el paso intermedio y los demás pasos siguientes deberán guardarse (introducirse) con un número de programa diferente. Llamar e iniciar a continuación un puesto de memoria.

3. Medidas en caso de alarma "SPEED"? Si una de las fases contiene un valor de revoluciones que es superior a las revoluciones máximas permitidas del rotor, el sistema lo reconocerá después de iniciar la fase 1 y emitirá una alarma "SPEED".

Comprobar los valores de revoluciones de todas las fases y corregir los valores falsos.

- 4. Detener la centrífuga en marcha.
- 5. Pulsar la tecla STOP. Se detendrá el rotor y el sistema se parará antes de la siguiente fase.

# **Seleccionar el Rotor**

La ultracentrífuga almacena los radios máximos y medio de cada rotor en la memoria interna. Después de introducir las revoluciones, el sistema calcula automáticamente el valor RCF (aceleración relativa de centrifugado) y lo muestra, si introduce un valor RCF calculará también automáticamente el valor de revoluciones. Los datos de rotor tales como p. ej., horas de servicio y cantidad de marchas pueden controlarse, registrando los rotores en la centrífuga.

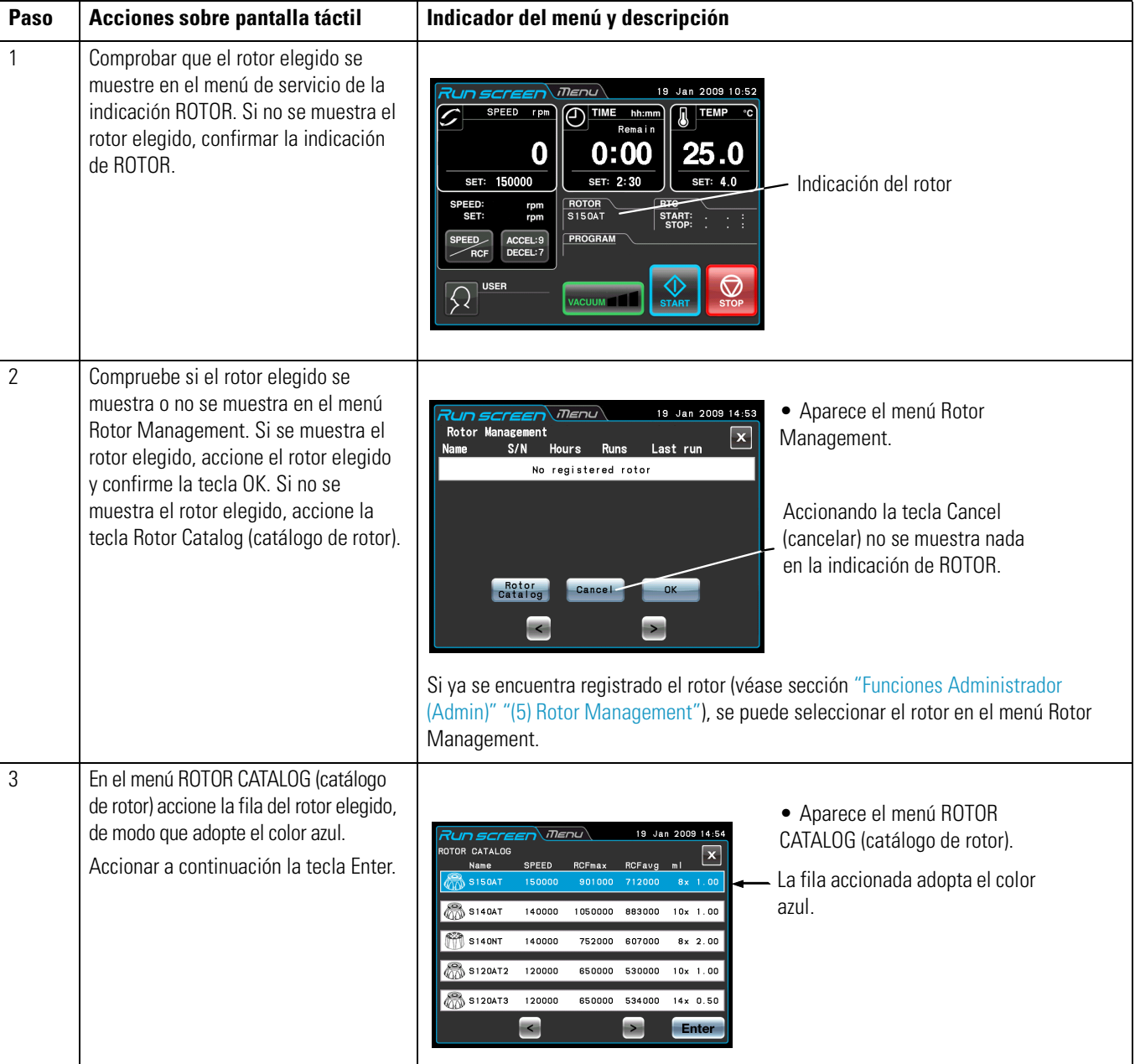

(1) Procedimiento para la selección del rotor

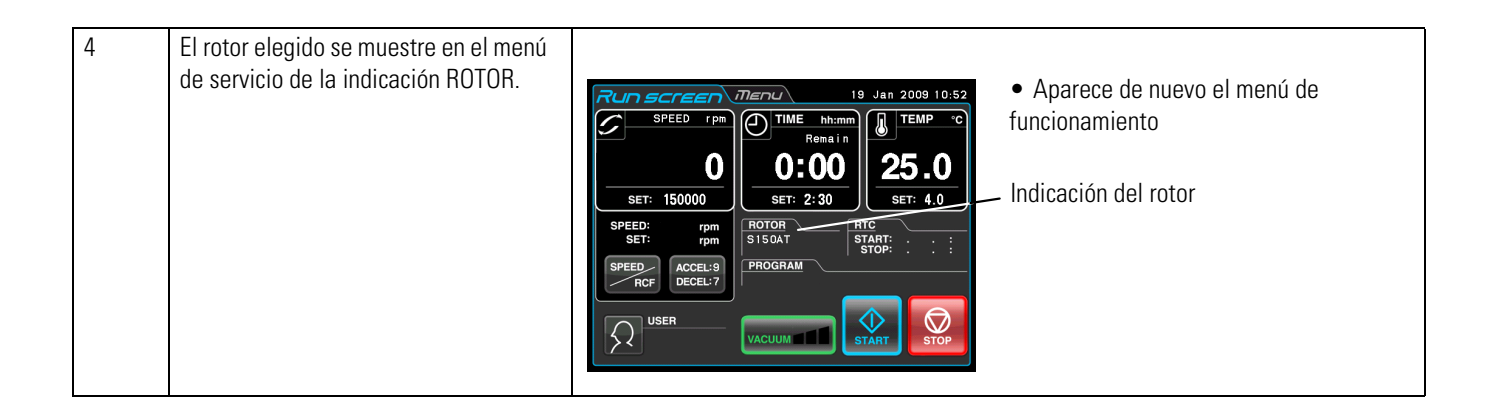

**Nota** (1) Para la indicación y ajuste del valor FCR, es necesario seleccionar un rotor (véase apartado ["Mostrar y programar los Valores RCF"](#page-55-0)").

(2) Si ya se encuentra registrado el rotor (véase sección ["Funciones Administrador \(Admin\)"](#page-71-0) ["\(5\) Rotor Management"](#page-77-0)), se puede seleccionar el rotor en el menú Rotor Management.

(3) Con función Rotor Lockout activada (bloqueo rotor), es necesario seleccionar un rotor (véase apartado ["Funciones Administrador \(Admin\)"](#page-71-0) ["\(3\) Rotor Lockout \(Bloquear rotor\)"](#page-76-0)).

## <span id="page-55-0"></span>**Mostrar y programar los Valores RCF**

La ultracentrífuga almacena los radios máximos y medio de cada rotor en la memoria interna. Después de introducir las revoluciones, el sistema calcula automáticamente el valor RCF (aceleración relativa de centrifugado) y lo muestra, si introduce un valor RCF calculará también automáticamente el valor de revoluciones. En esta sección se describe el procedimiento para la visualización y ajuste del valor FCR.

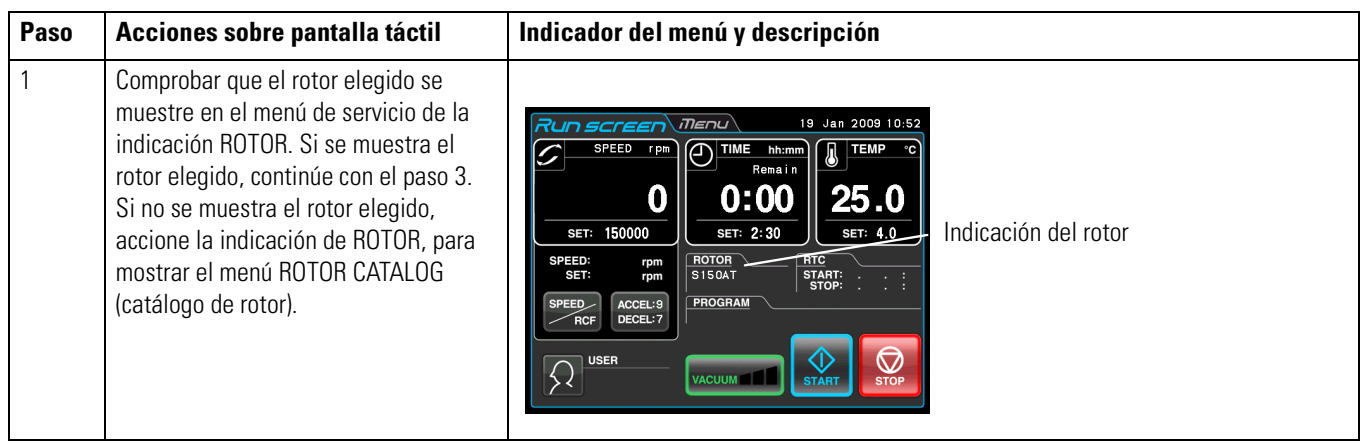

### **(1) Mostrar el valor FCR.**

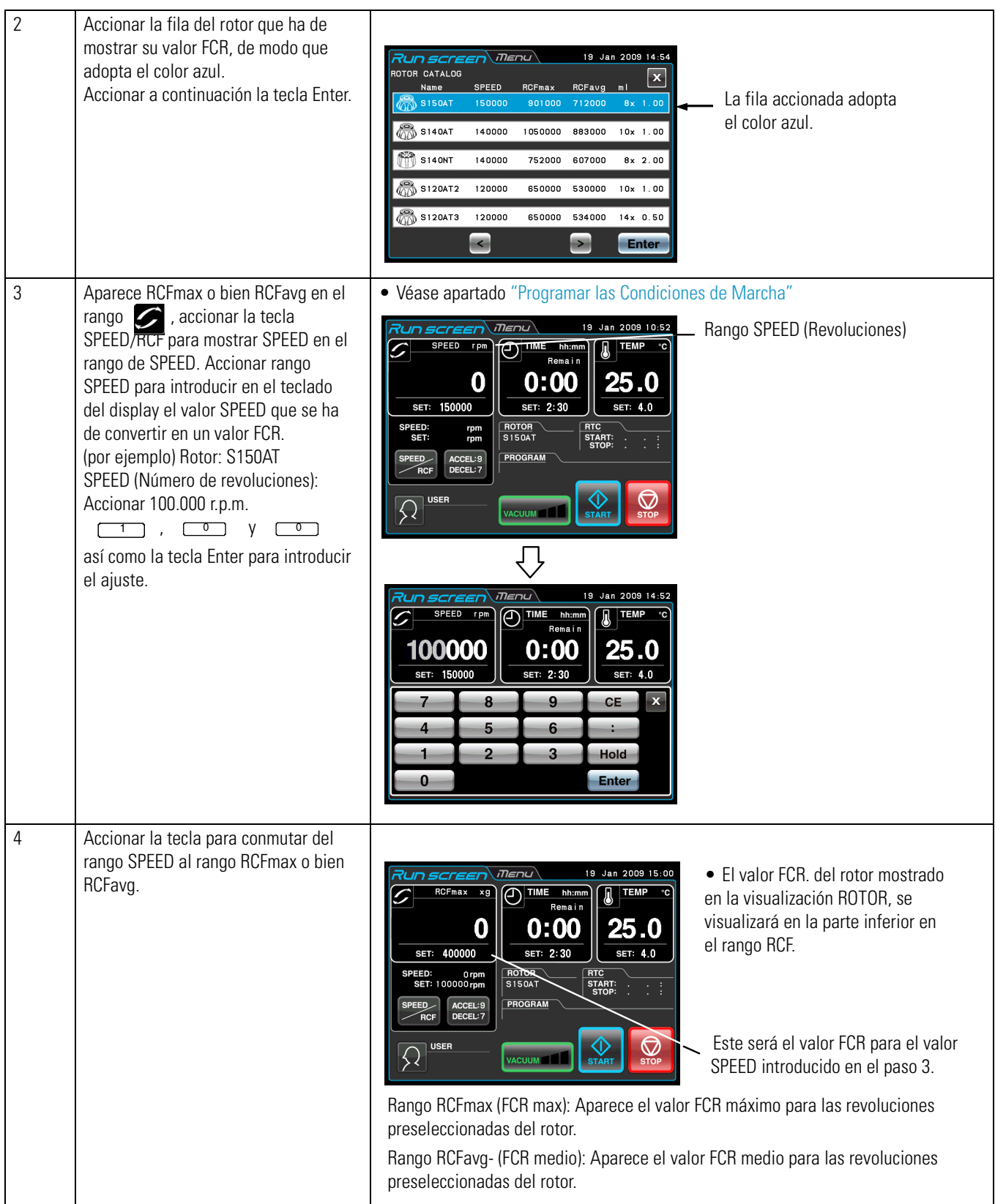

### **(2) Programar el valor FCR**

Seleccionar el rotor elegido e introducir un valor FCR. La centrífuga calcula, programa y muestra las revoluciones correspondientes. El procedimiento se describirá a continuación.

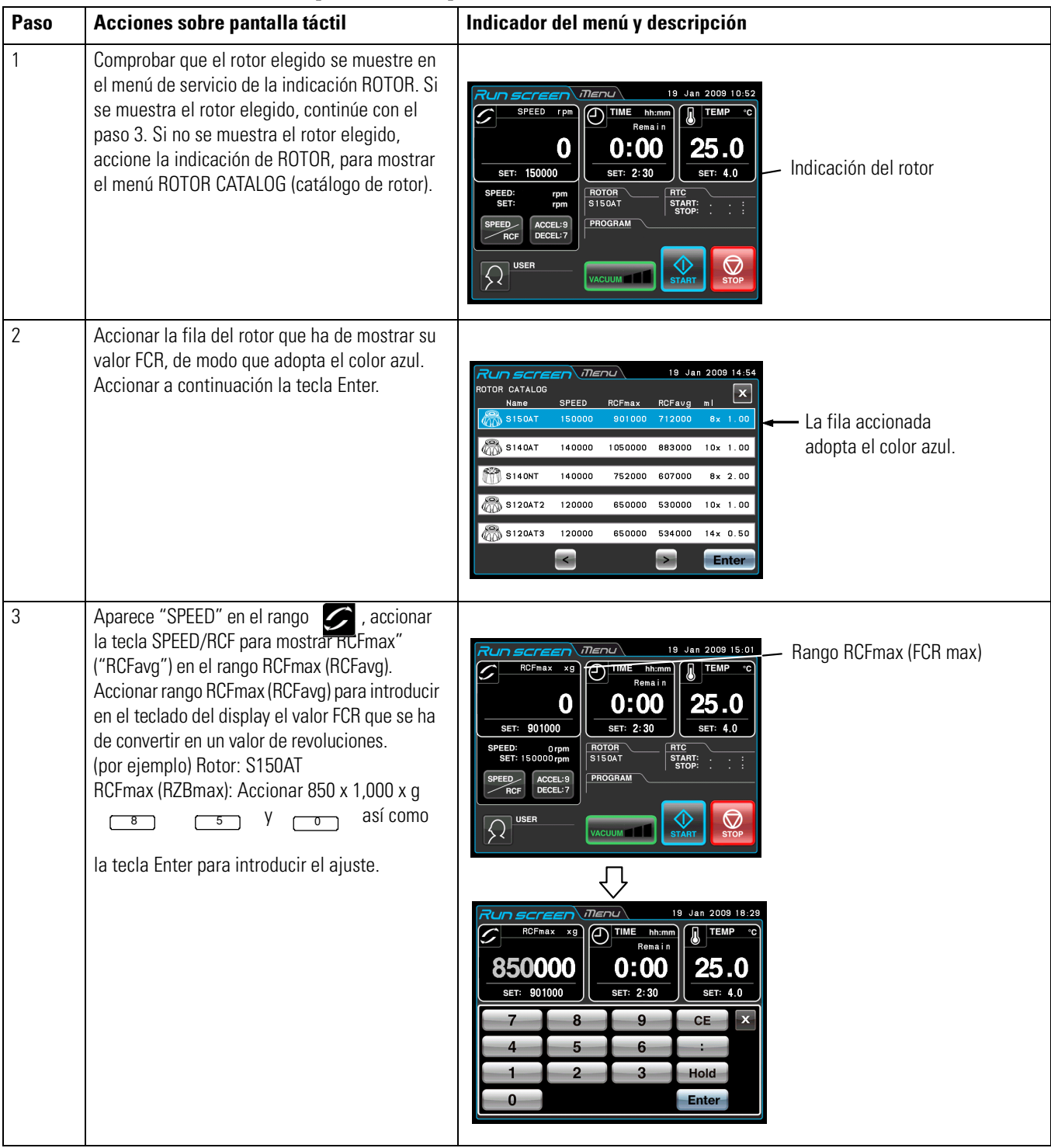

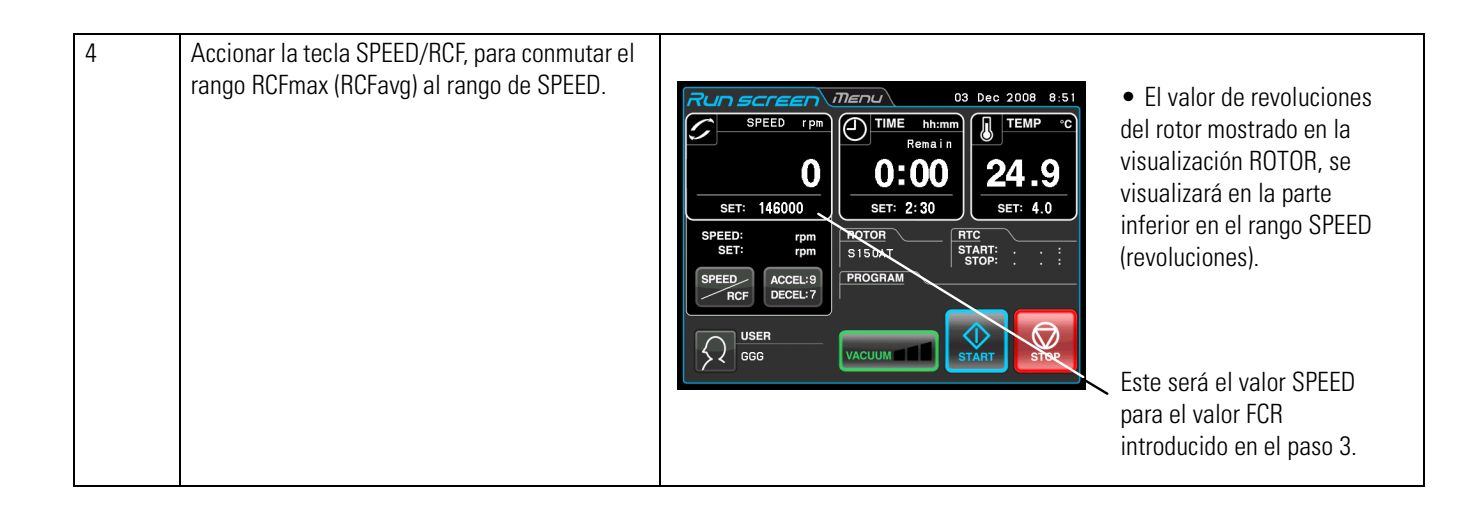

(1) Accionar la tecla para conmutar del rango SPEED (revoluciones) al rango RCF (FCR). (2) Esta centrífuga no es apta apara la comprobación de rotores. Seleccionar el rotor adecuado. En especial para la captura de unas revoluciones basadas en un valor FCR, la selección de un rotor erróneo y por consiguiente el ajuste de un valor FCR por encima de la capacidad de su rotor, conllevaría que el sistema calcularía y ajustaría las revoluciones por encima de las revoluciones máximas admisibles. (Esta ultracentrífuga dispone de un sensor de sobrerrevoluciones para evitar una marcha con sobrerrevoluciones.)

(3) Al centrifugar en base a unas revoluciones determinadas a través del valor RCF se pueden producir ligeras diferencias de redondeo (hasta un 3%) entre el valor RCF y el valor real porque las revoluciones se ajustan en pasos de 100 r.p.m.

## **User Login (Inicio de Sesión de Usuario)**

Después de iniciar sesión, los usuarios individuales pueden controlar el protocolo de servicio de la centrífuga.

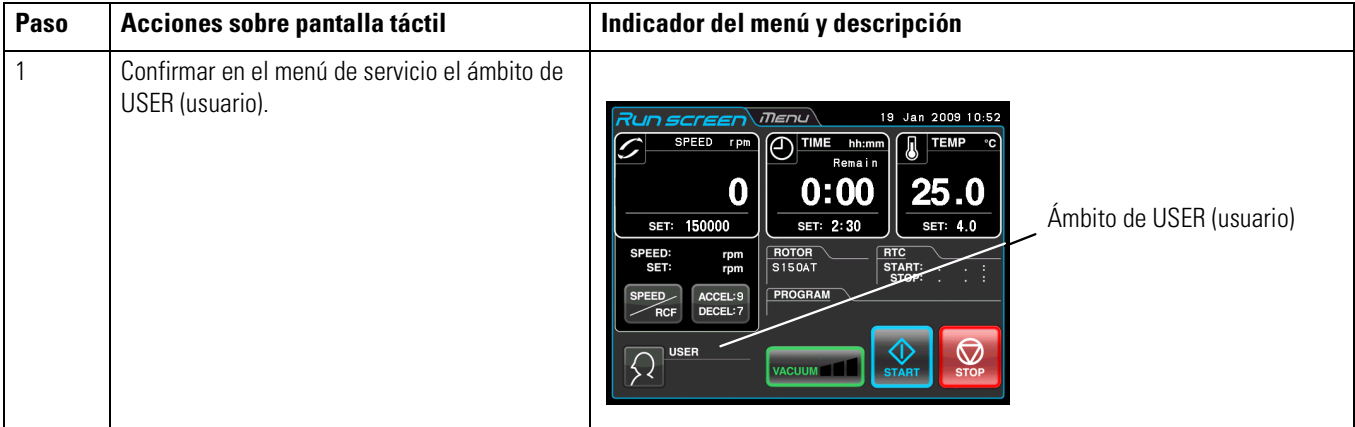

(1) Procedimiento para el inicio de sesión de usuario

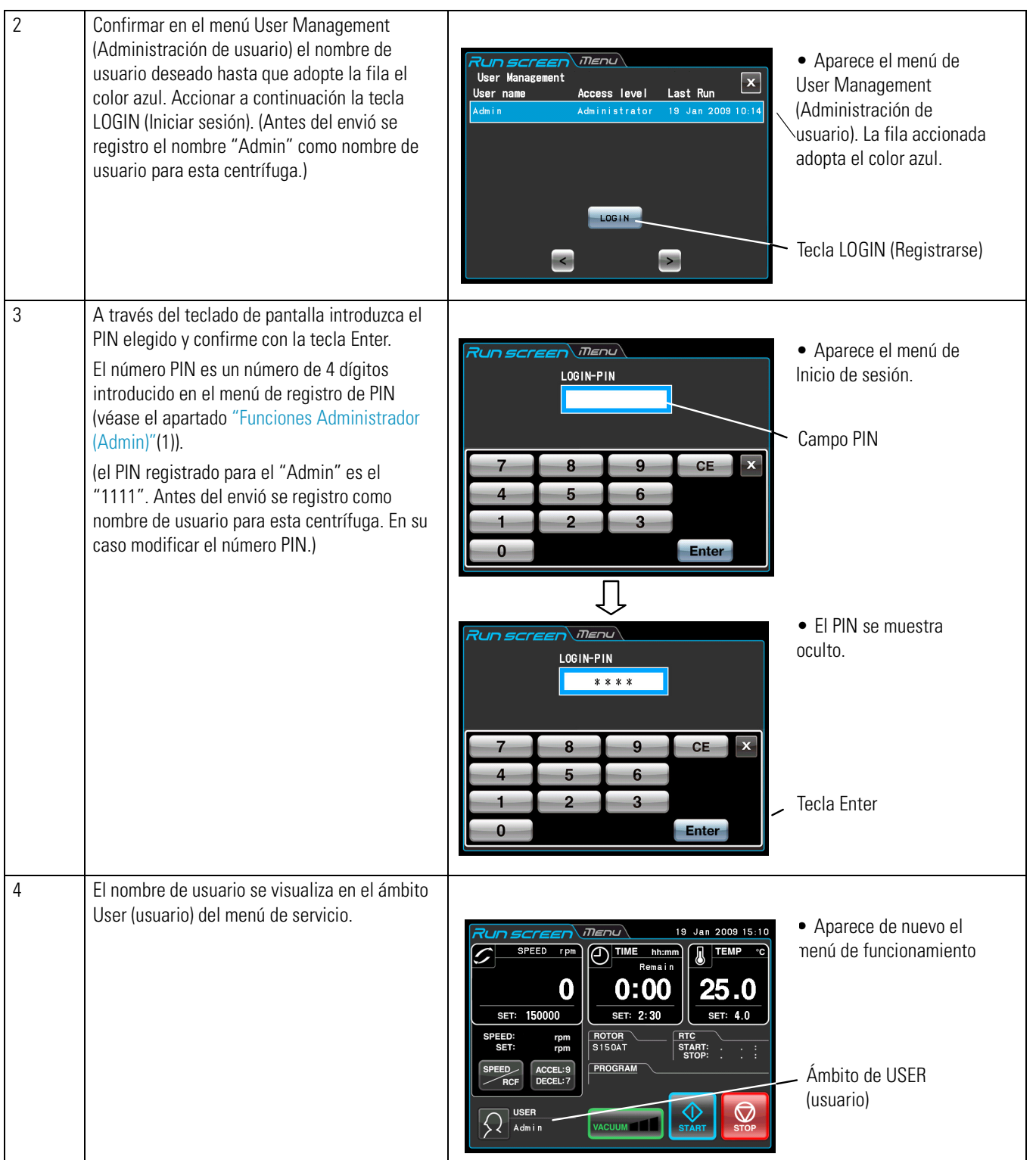

**Nota** (1) Con función User Lockout activada (bloquear usuario), es necesario iniciar sesión como usuario previo arranque de la marcha de centrifugado (véase apartado ["Funciones](#page-71-1)  [Administrador \(Admin\)"](#page-71-1) ["\(2\)User Lockout \(Bloquear usuario\)"](#page-76-1)). Sin iniciar sesión no se puede trabajar con la centrífuga. Antes de iniciar sesión realice el registro según el apartado ["Funciones Administrador \(Admin\)"](#page-71-1) ["\(1\) User Management \(Administración de usuario\)".](#page-73-0)

# **Funciones en la Selección de Menú**

Accionando la tarjeta de registro MENU, aparece la indicación MENU en el display de pantalla táctil. Estas funciones enriquecen la serie MX Plus [en una multitud de opciones de ayuda \(véase la figura](#page-60-0) 2-10).

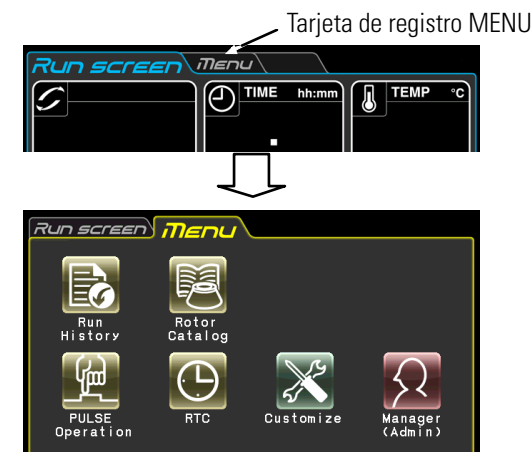

**Figura 2-10.** Selección de menú

<span id="page-60-0"></span>Las funciones de los símbolos en la indicación de MENU se describen en la tabla siguiente.

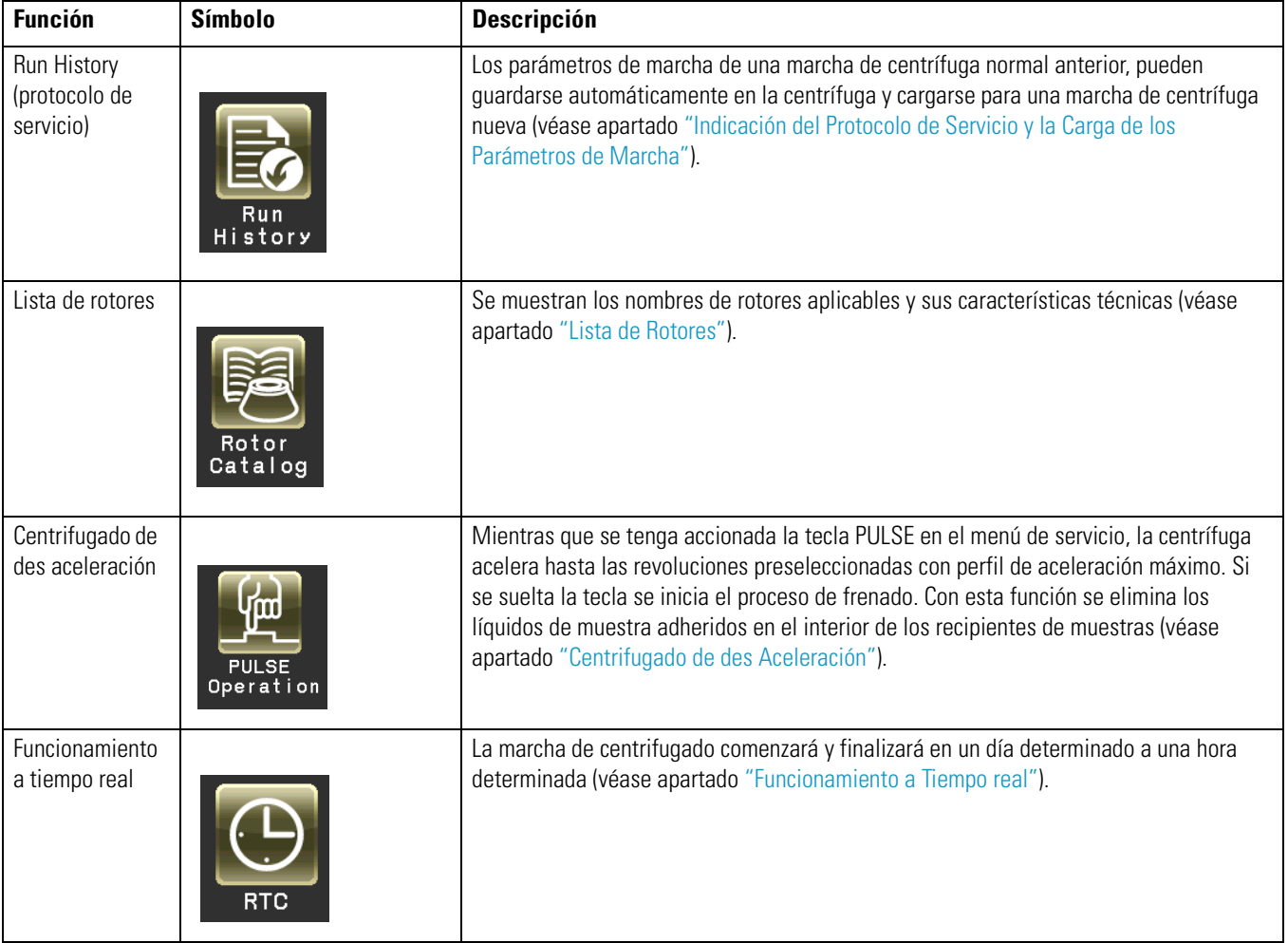

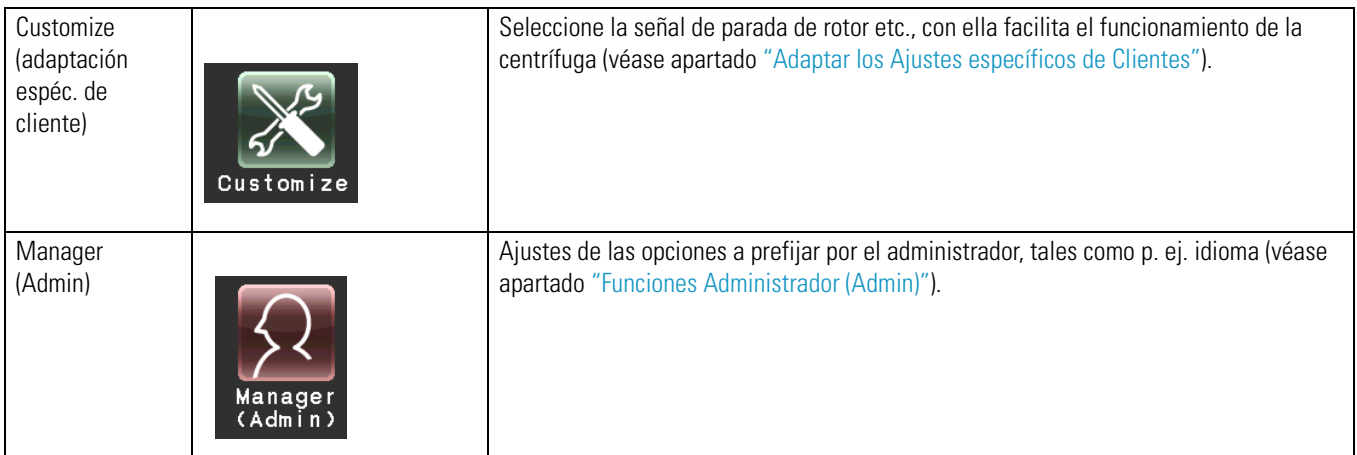

Accionar el símbolo deseado. A continuación se muestra la opción correspondiente.

# <span id="page-61-0"></span>**Indicación del Protocolo de Servicio y la Carga de los Parámetros de Marcha**

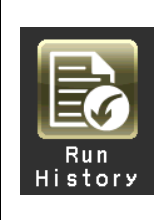

Los parámetros de marcha de una marcha de centrífuga normal anterior, pueden guardarse automáticamente en la centrífuga y cargarse para una marcha de centrífuga nueva.

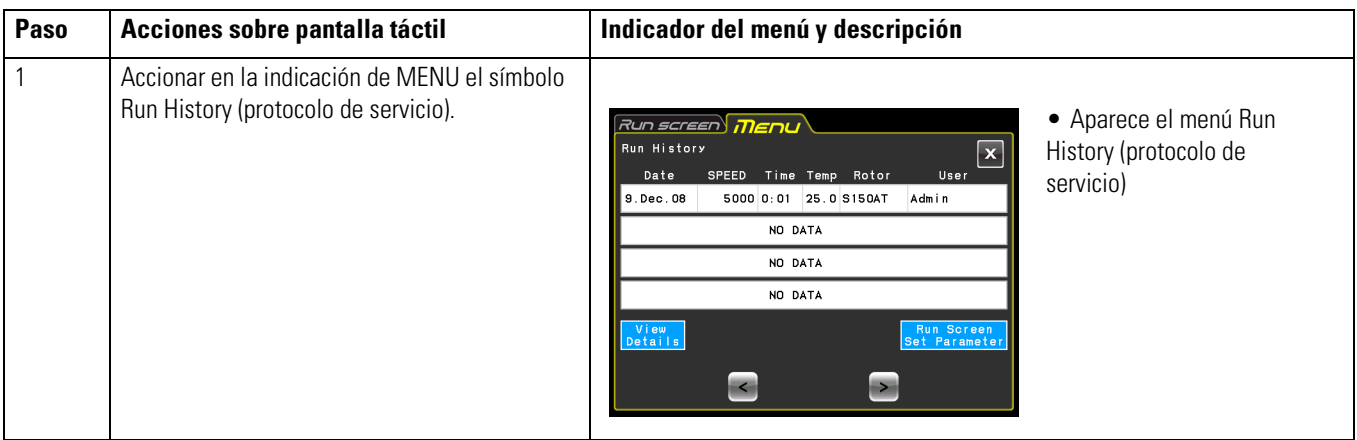

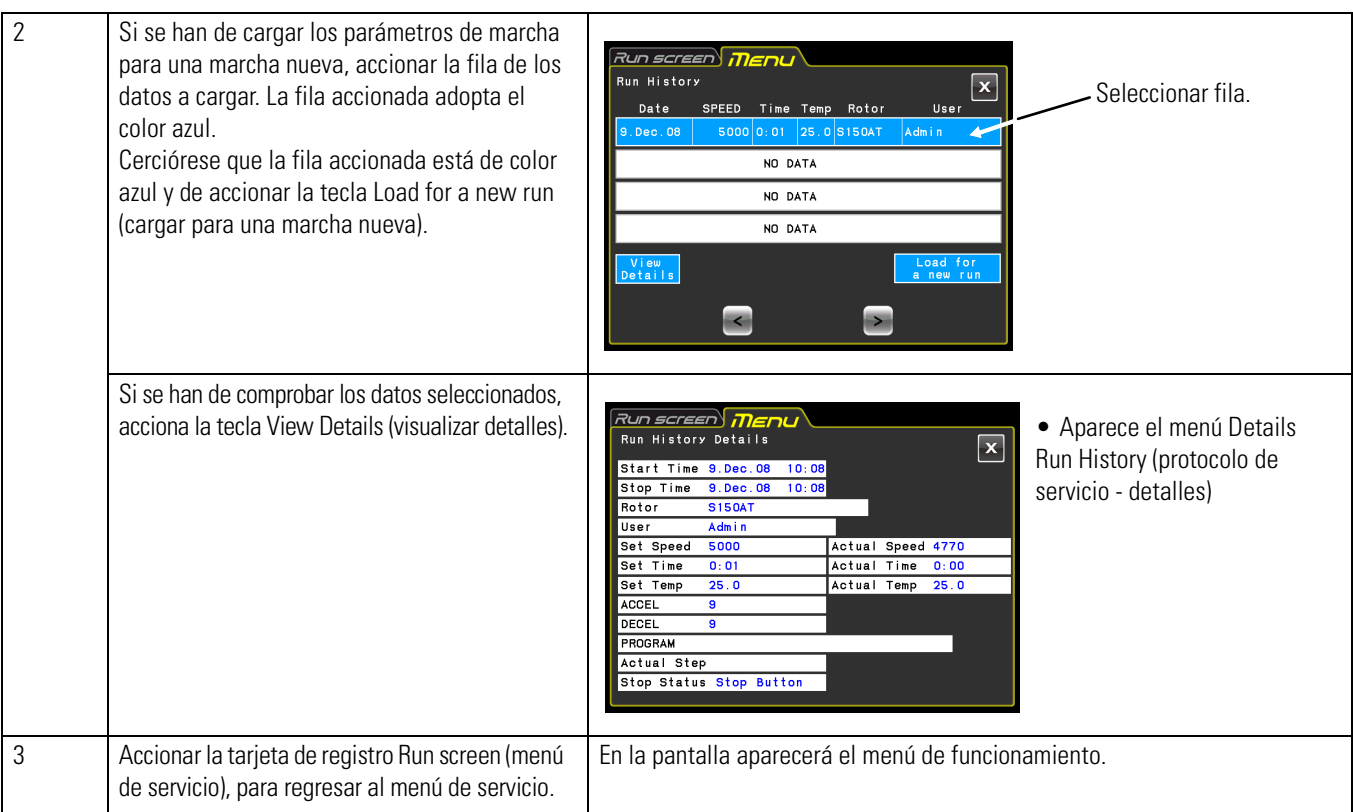

# <span id="page-62-0"></span>**Lista de Rotores**

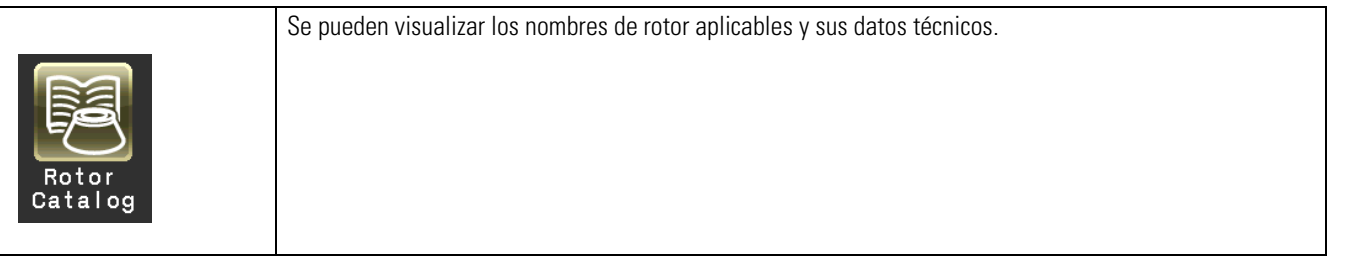

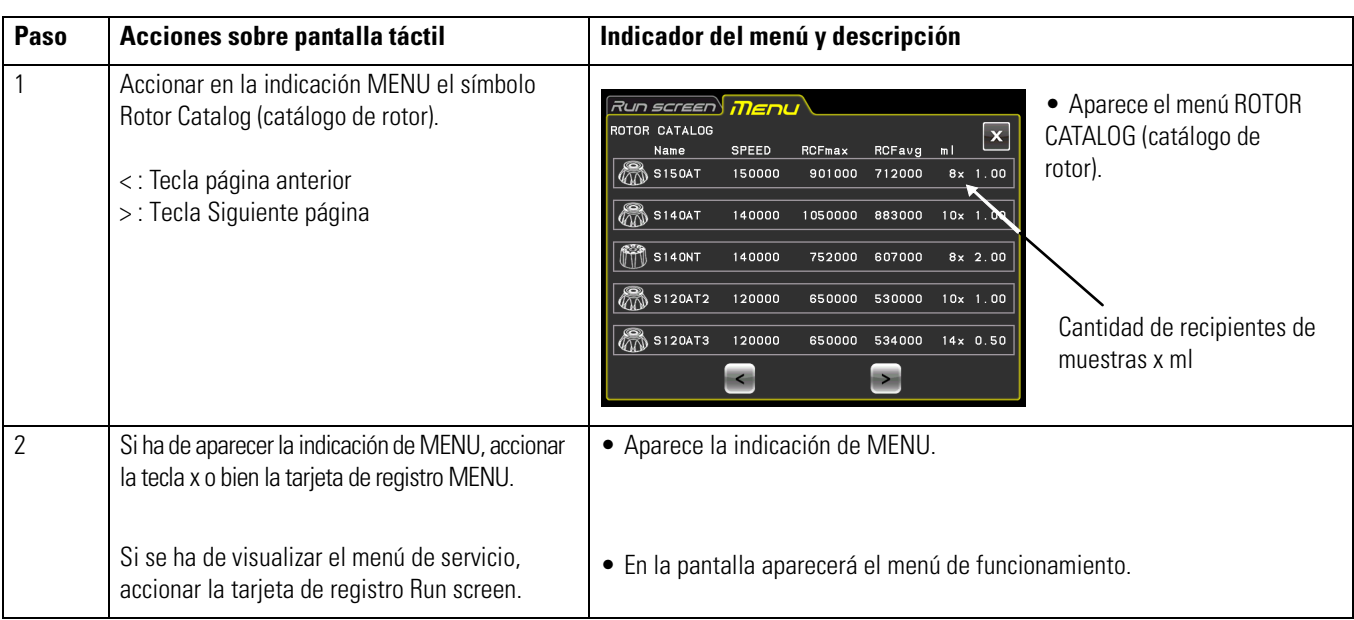

# <span id="page-63-1"></span>**Centrifugado de des Aceleración**

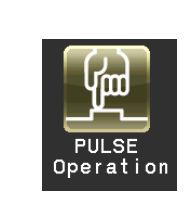

Mientras que se tenga accionada la tecla la centrífuga acelera hasta las revoluciones preseleccionadas con perfil de aceleración máximo. Si se suelta la tecla se inicia el proceso de frenado. Con esta función se elimina el líquido adherido en el interior de los recipientes de muestras.

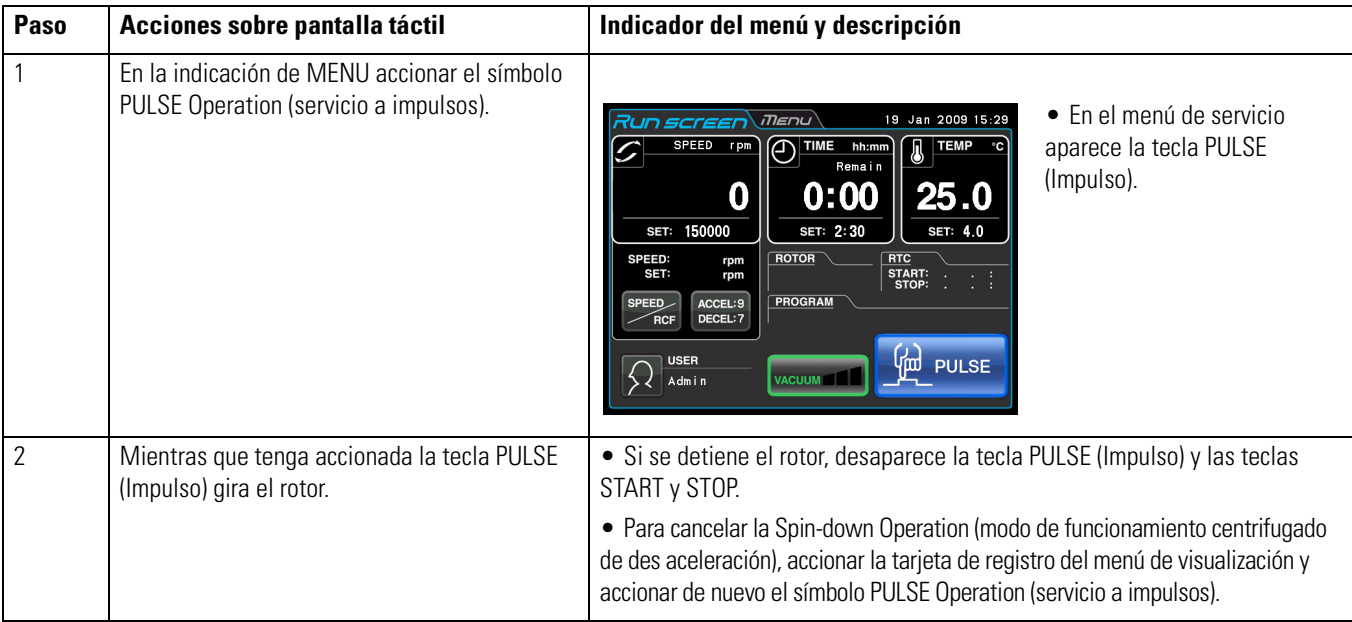

### **Nota**

(1) Durante el centrifugado de des aceleración, no se pueden modificar los parámetros de marcha hasta que se detenga el rotor.

# <span id="page-63-2"></span><span id="page-63-0"></span>**Funcionamiento a Tiempo real**

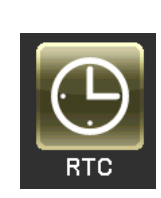

Las centrífugas de la serie MX Plus están equipadas con un reloj del sistema que permite iniciar la máquina un día y a una hora determinados. Esta característica se denomina la función de tiempo real (RTC). Con estas funciones se evitan los cálculos de las temporizaciones de retardo para la función "delayed-start operation". A continuación se describe con un ejemplo el procedimiento con centrifugado controlado en tiempo real.

Ejemplo: La centrífuga ha de iniciarse con las condiciones de marcha definidas el 7 de abril por la tarde y las muestras deberán extraerse al día siguiente a las 8:00 de la mañana;

- (1) Rotor: S150AT
- (2) r.p.m.: 150.000 r.p.m.
- (3) Tiempo de separació: 2 horas
- (4) Temperatura de regulación: 4 °C
- (5) Perfil de aceleración: 9
- (6) Perfil de frenado: 7

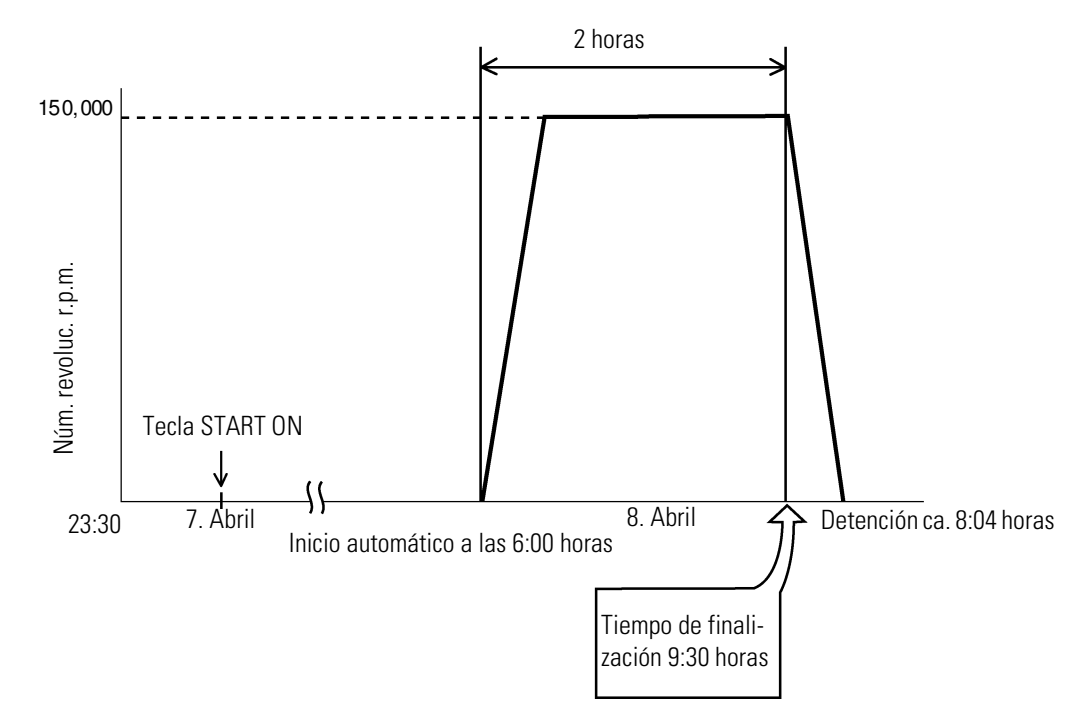

**Figura 2-11.** Marcha de centrifugado típico controlado a tiempo real

En nuestro ejemplo deben programarse primero las condiciones de marcha de (2) a (6); n; luego debe ajustarse el control de tiempo real al tiempo final 8 de Abril 6:00 horas e iniciar la centrífuga. (La marcha de centrífugado se puede configurar de idéntica forma mediante la indicación de la hora de inicio a las 8:00 horas en lugar de la hora final a las 6:00 horas).

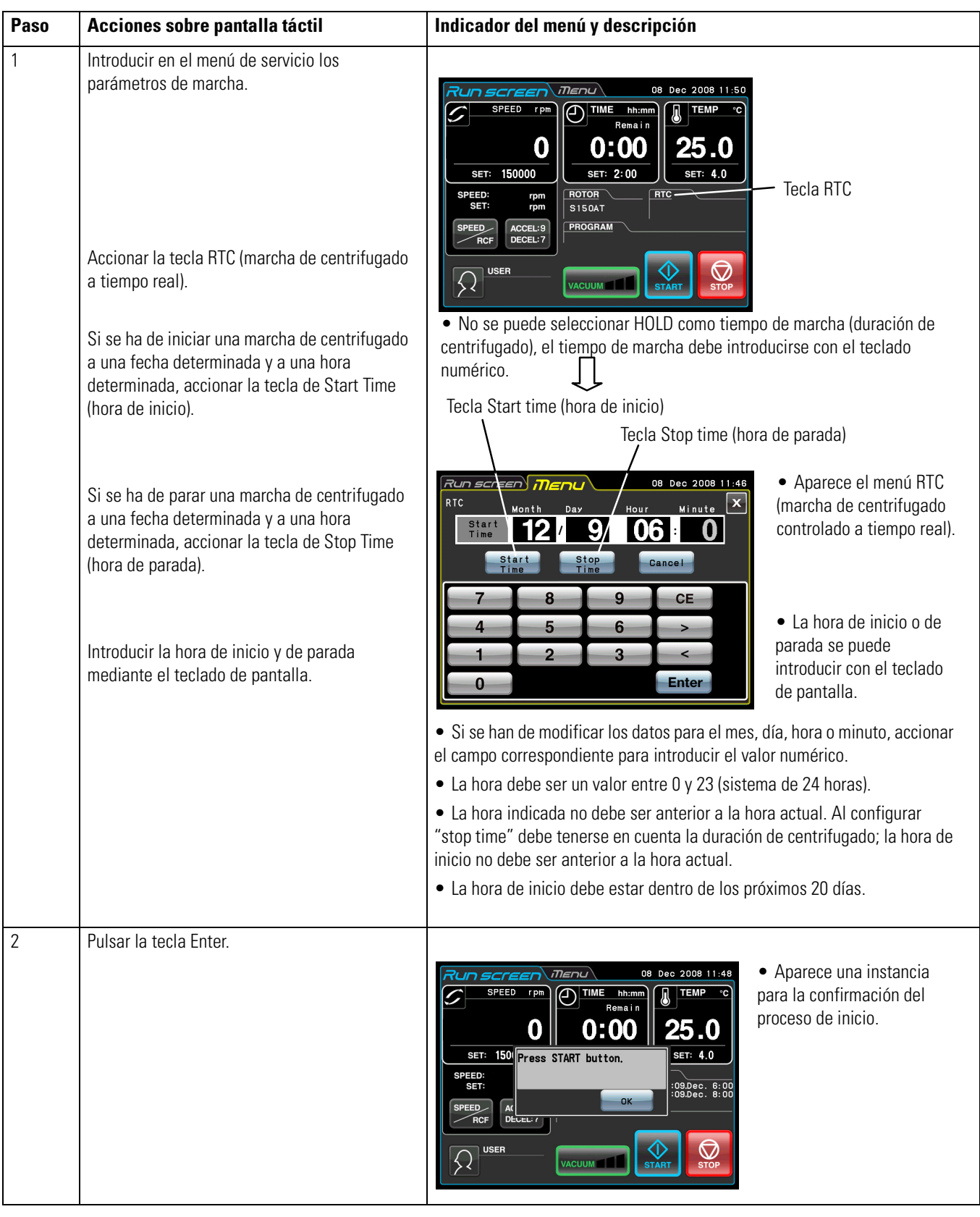

### **(1) Procedimiento en control a tiempo real del centrifugado**

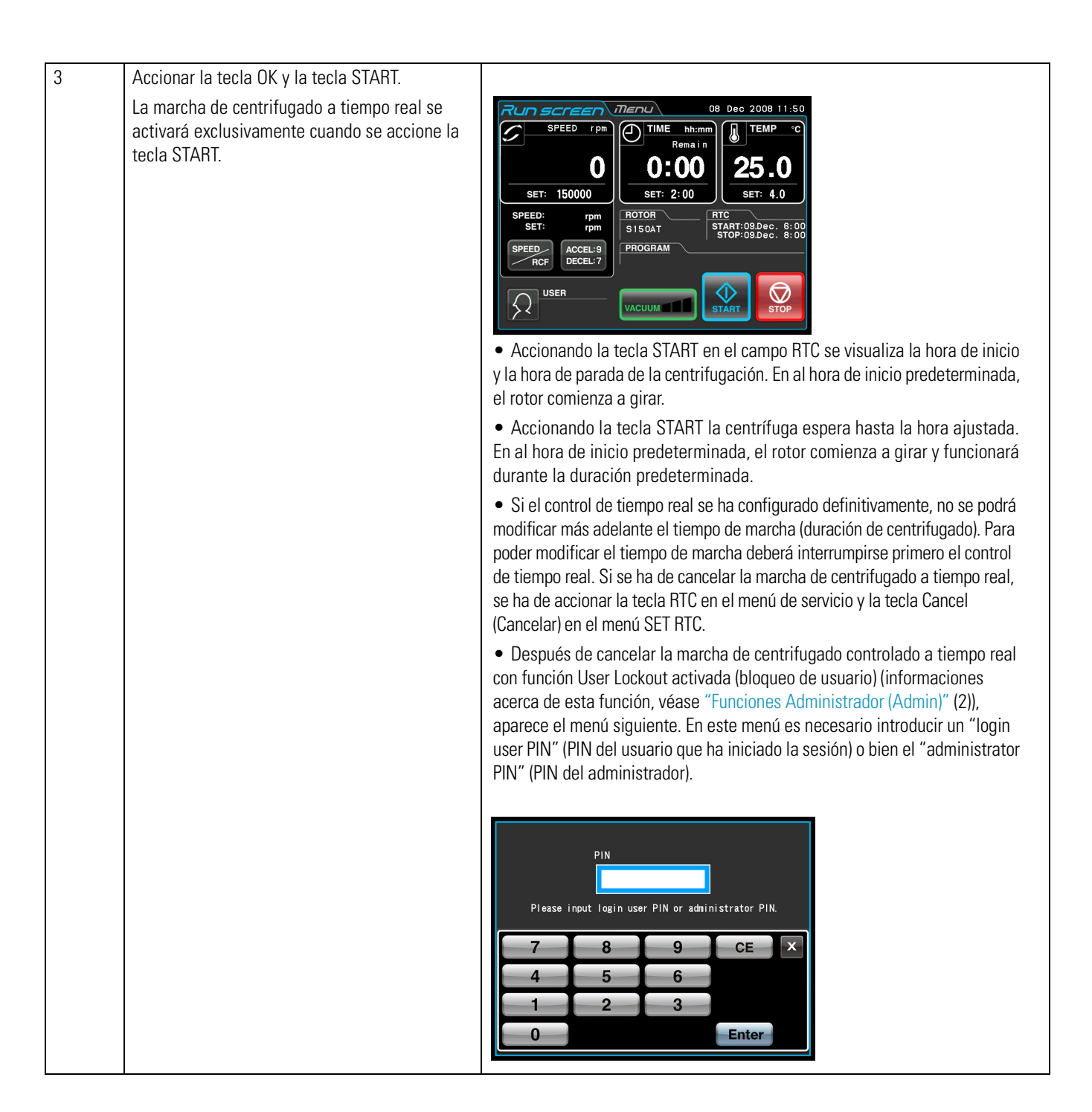

1. En los siguientes casos no se pueden programar funciones de control de tiempo real: (1) En el menú de servicio está ajustado HOLD (funcionamiento continuo) No se puede seleccionar HOLD como tiempo de marcha (duración de centrifugado), debe indicarse un valor numérico.

(2) Si la hora de inicio es anterior a la hora actual Corregir la hora de inicio; no debe ser anterior a la hora actual.

(3) Si la hora de inicio se encuentra 3 días más allá en el futuro de la fecha actual Corregir la hora de inicio; debe estar en los próximos 20 días.

2. Para modificar el tiempo de marcha (duración de centrifugado) de una marcha de centrifugado programada con control de tiempo real, interrumpir el RTC y programar nuevamente el tiempo de marcha.

3. Para realizar con RTC (real-time control: control tiempo real) combinado con un programa de centrifugado, primero deberá cargar el programa guardado y luego deberá configurar el control de tiempo real.

El sistema determinará el tiempo total de todas las fases del programa de centrifugado y calculará el tiempo de inicio para el control a tiempo real.

Después de realizar la programación del control a tiempo real no se puede cargar la memoria del programa.

4. Para detener la centrífuga durante un centrifugado controlado a tiempo real, pulsar la tecla la tecla STOP. Se detendrá la marcha de centrifugado controlada a tiempo real y se detendrá el rotor.

## <span id="page-67-0"></span>**Adaptar los Ajustes específicos de Clientes**

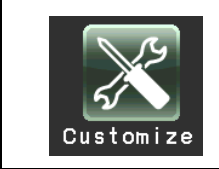

Los ajustes en el menú de servicio y en el menú CUSTOM, tales como p. ej., la señal de parada, el volumen y la iluminación de fondo, pueden adaptarse específicamente según cliente.

En la indicación de menu accionar el símbolo Customize (adaptación espec. de cliente). A continuación aparece el menú CUSTOM con las cinco funciones, véase la [figura 2-12](#page-67-1).

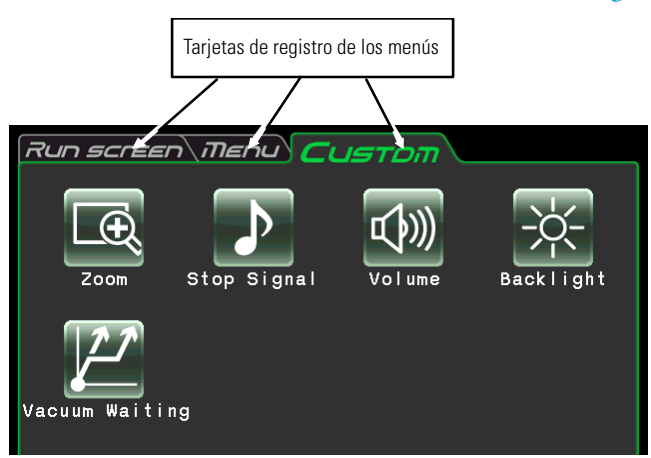

<span id="page-67-1"></span>**Figura 2-12.** Menú CUSTOM (adaptación espec. de cliente)

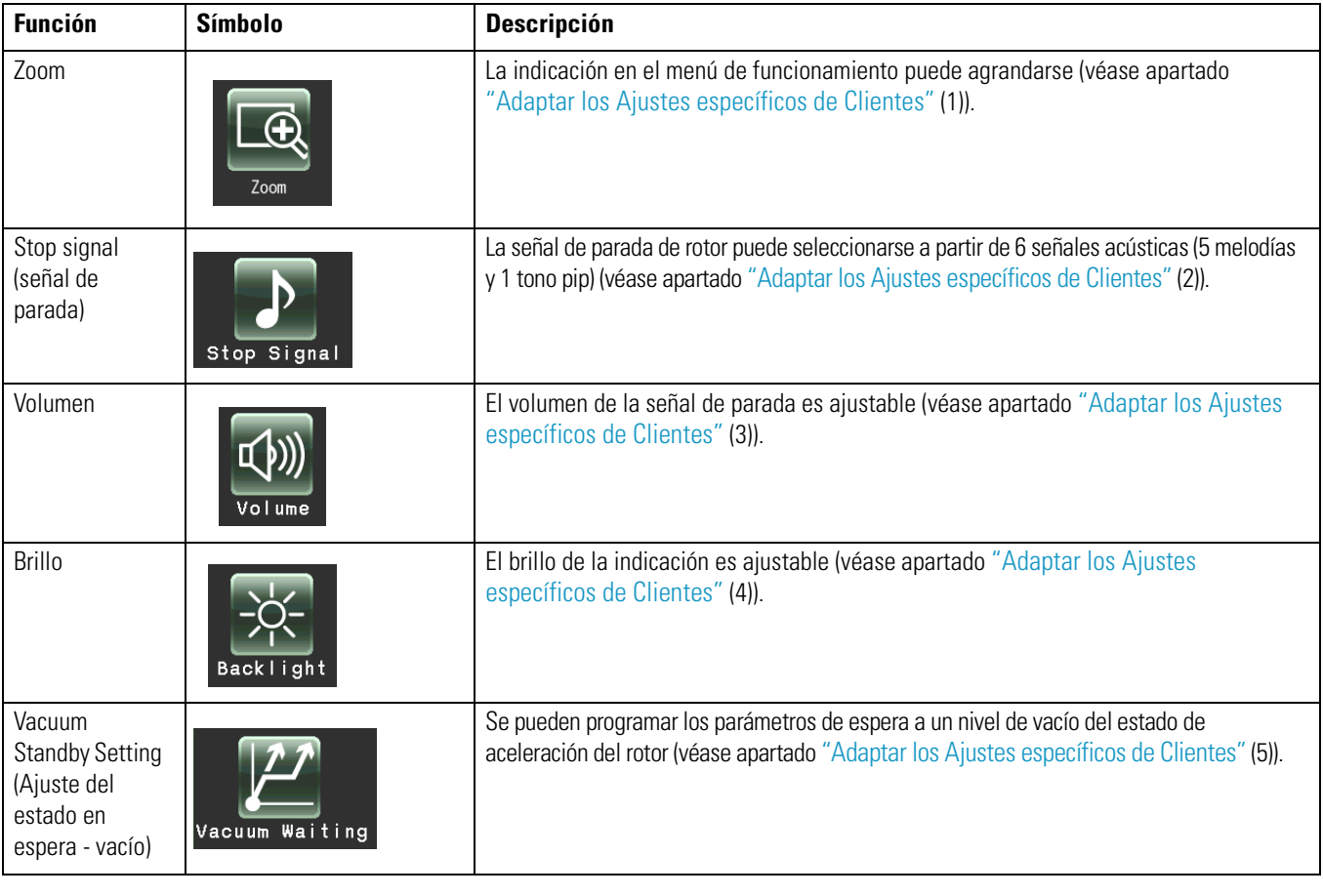

Las funciones de los símbolos en el menú CUSTOM están descritas en la tabla siguiente.

Accionar el símbolo deseado. A continuación se muestra la opción correspondiente. Después del ajuste de la tarjeta de registro, accionar el menú deseado.

### **(1) Zoom**

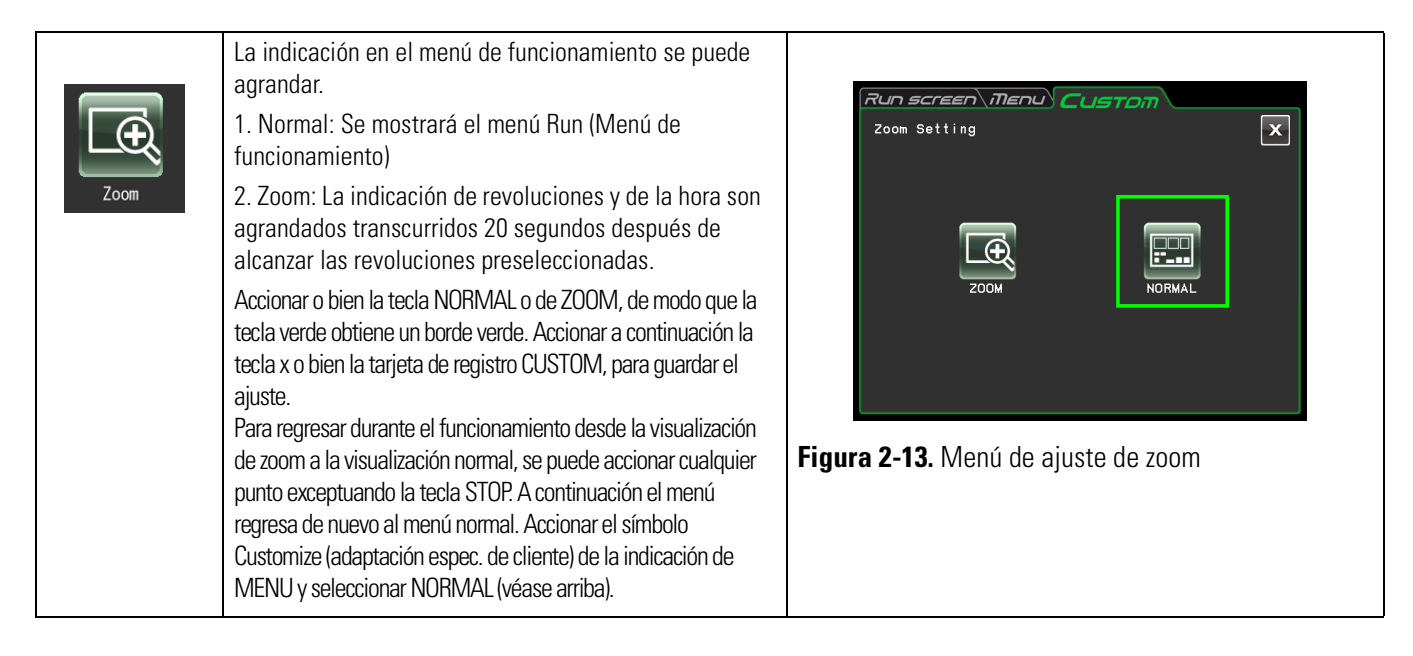

### **(2) Stop signal (señal de parada)**

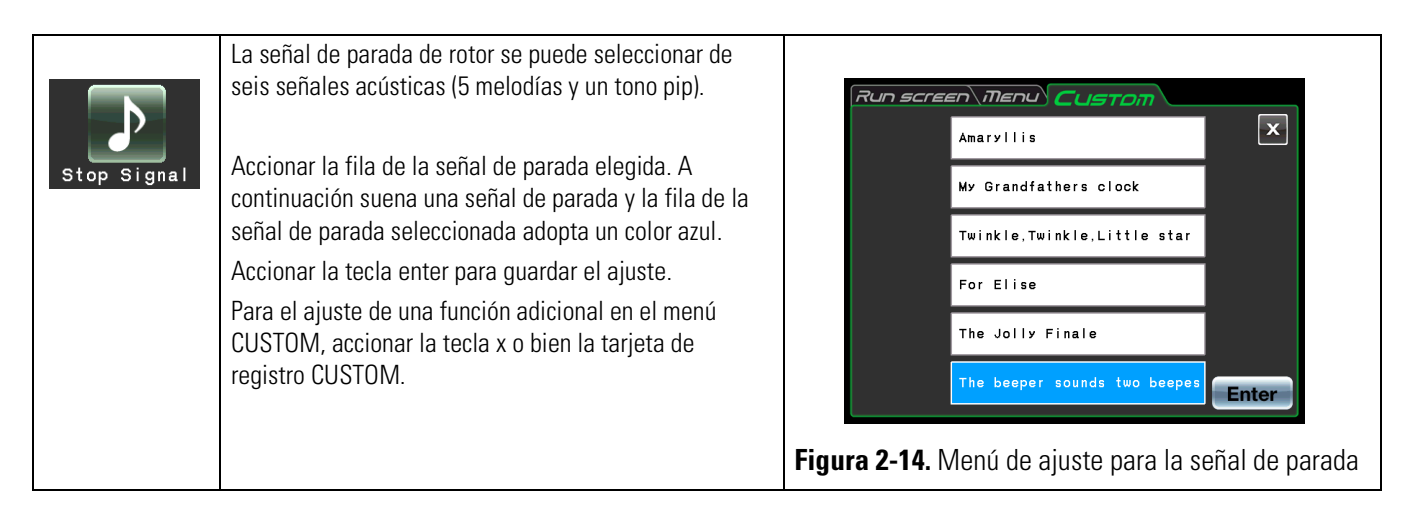

### **(3) Ajuste del volumen**

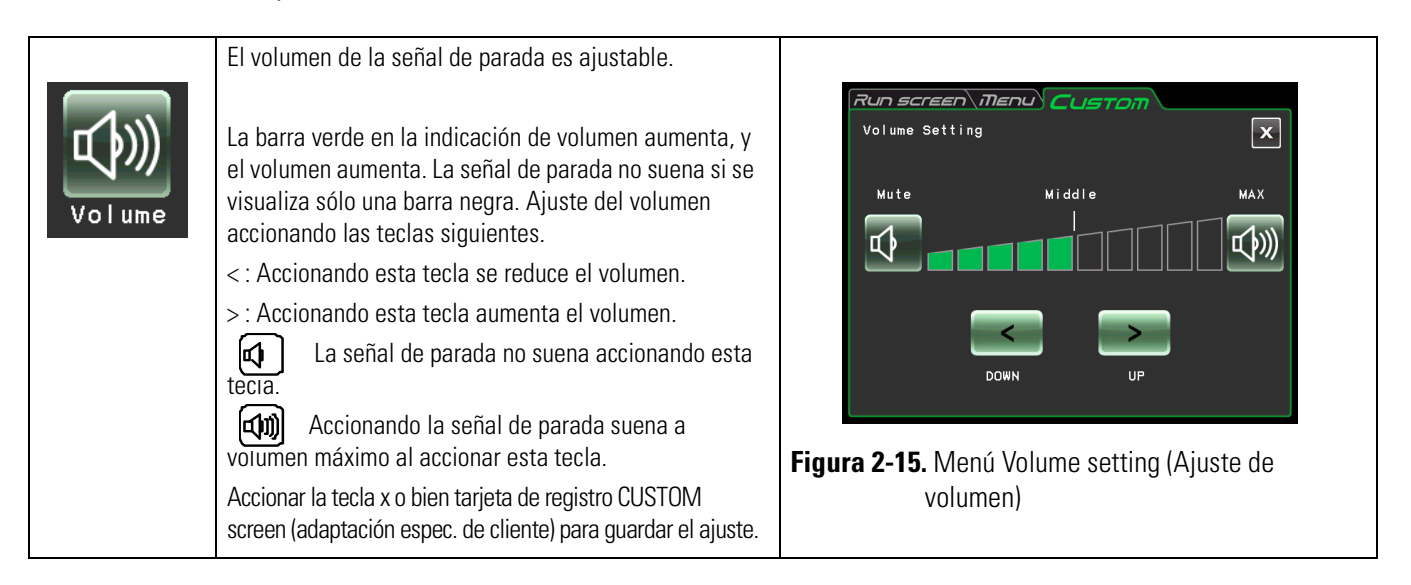

### **(4) Ajuste de la iluminación de fondo**

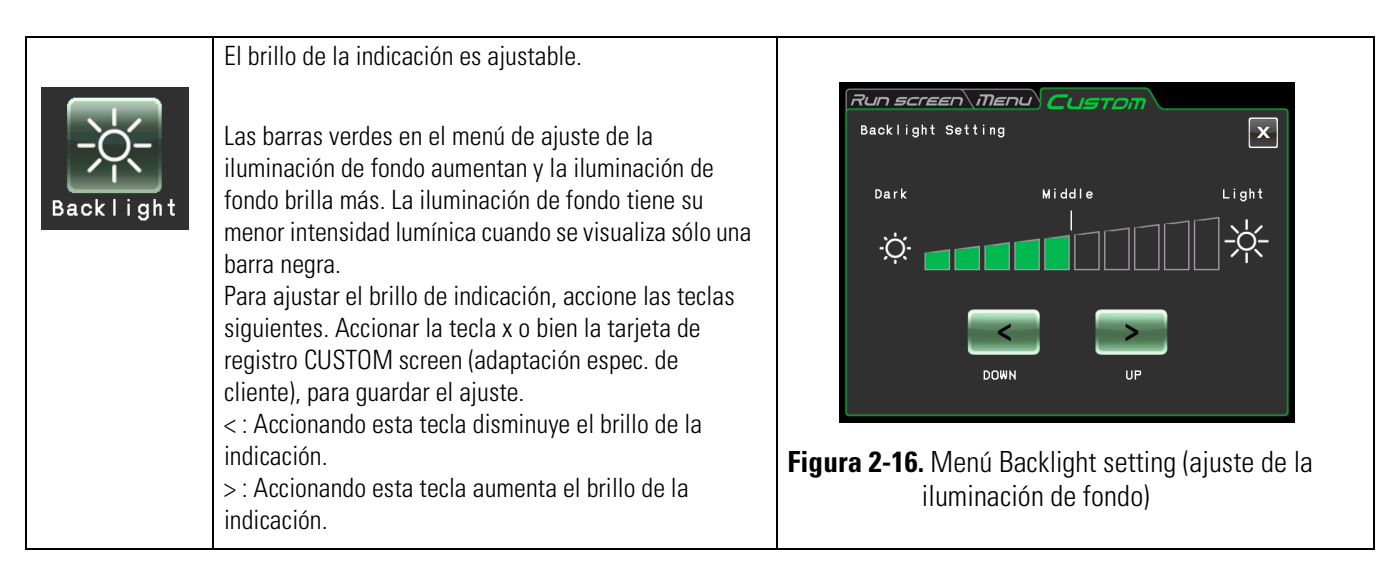

### **5) Ajuste del modo de espera Vacuum**

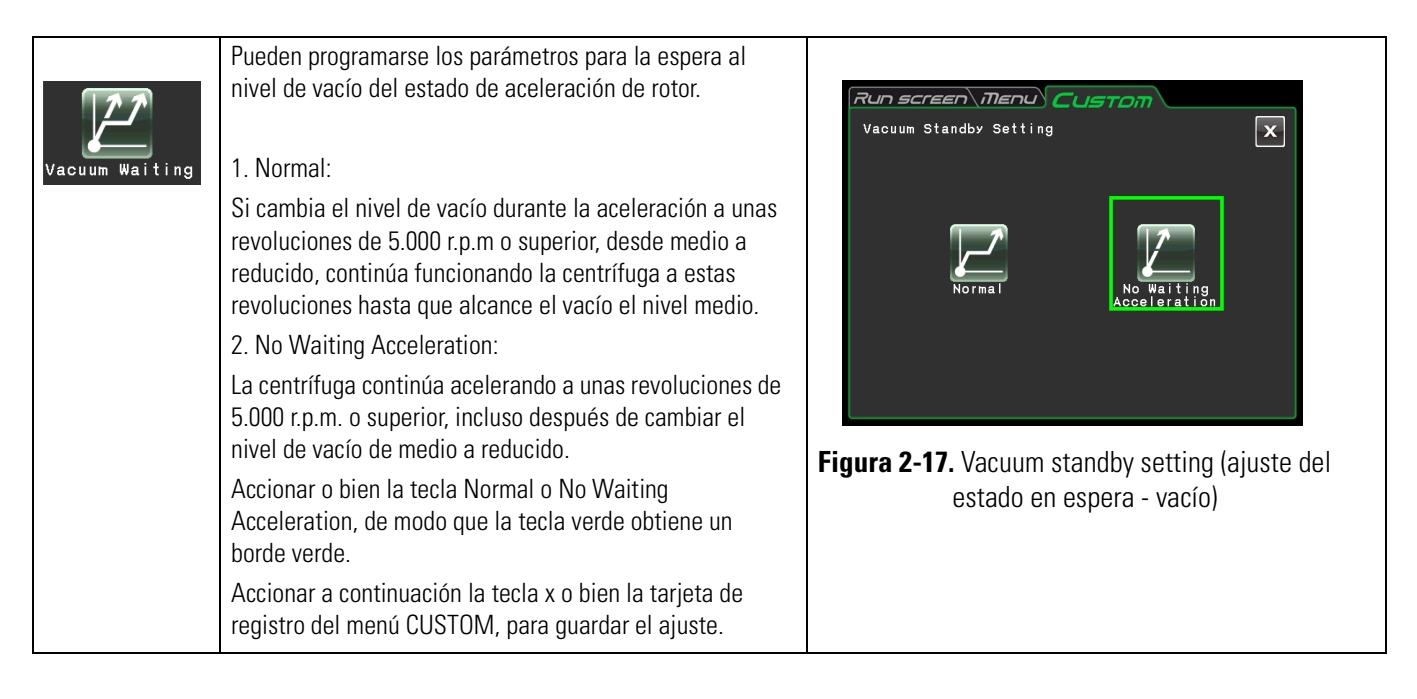

### **Nota**

(1) Parar las muestras que reaccionen sensiblemente a un aumento de temperatura, seleccione el modo normal. Si se selecciona No Waiting Acceleration, el rotor no espera hasta que el nivel de vacío alcance el valor medio, teniendo en cuenta que por calor de fricción puede producirse un aumento de temperatura del rotor.

(2) Si se encuentra congelada la caldera del rotor por el funcionamiento de repetición, se tarda bastante tiempo hasta alcanzar un nivel de vacío medio. En tal caso pasar un paño, esponja etc.

(3) Si se han seleccionado los parámetros para la espera al nivel de vacío, (Normal o bien No Waiting Acceleration), su centrífuga guarda estos parámetros. En su caso cambiar los parámetros de espera al nivel de vacío.

(4) Si permanece el nivel de vacío reducido durante más de un minuto en el modo No Waiting Acceleration, mientras que el rotor gire a revoluciones preseleccionadas, aparece el mensaje de alarma "VACUUM ERROR" (error de vacío) y el rotor se para.

# <span id="page-71-1"></span><span id="page-71-0"></span>**Funciones Administrador (Admin)**

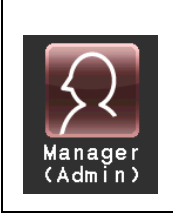

Ajuste de las opciones de administrador, tales como p. ej. idioma.

Accionar en la indicación de menú el símbolo Manager (Admin). A continuación aparece el menú ADMIN con las ocho funciones, véase la [figura 2-18.](#page-71-2)

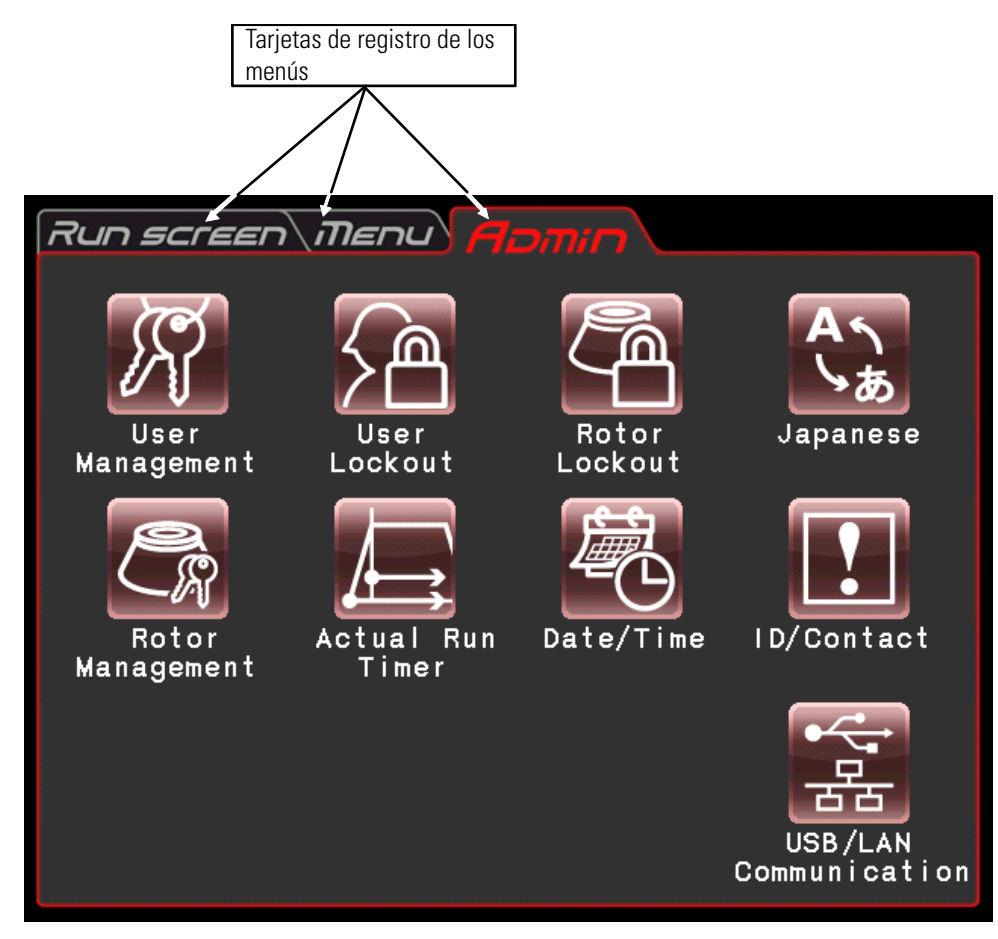

<span id="page-71-2"></span>**Figura 2-18.** Menú ADMIN

Las funciones de los símbolos en el menú ADMIN están descritas en la tabla siguiente.

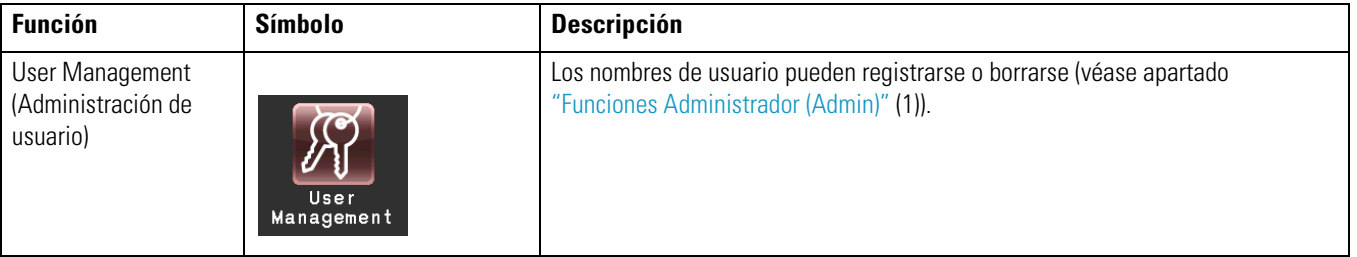
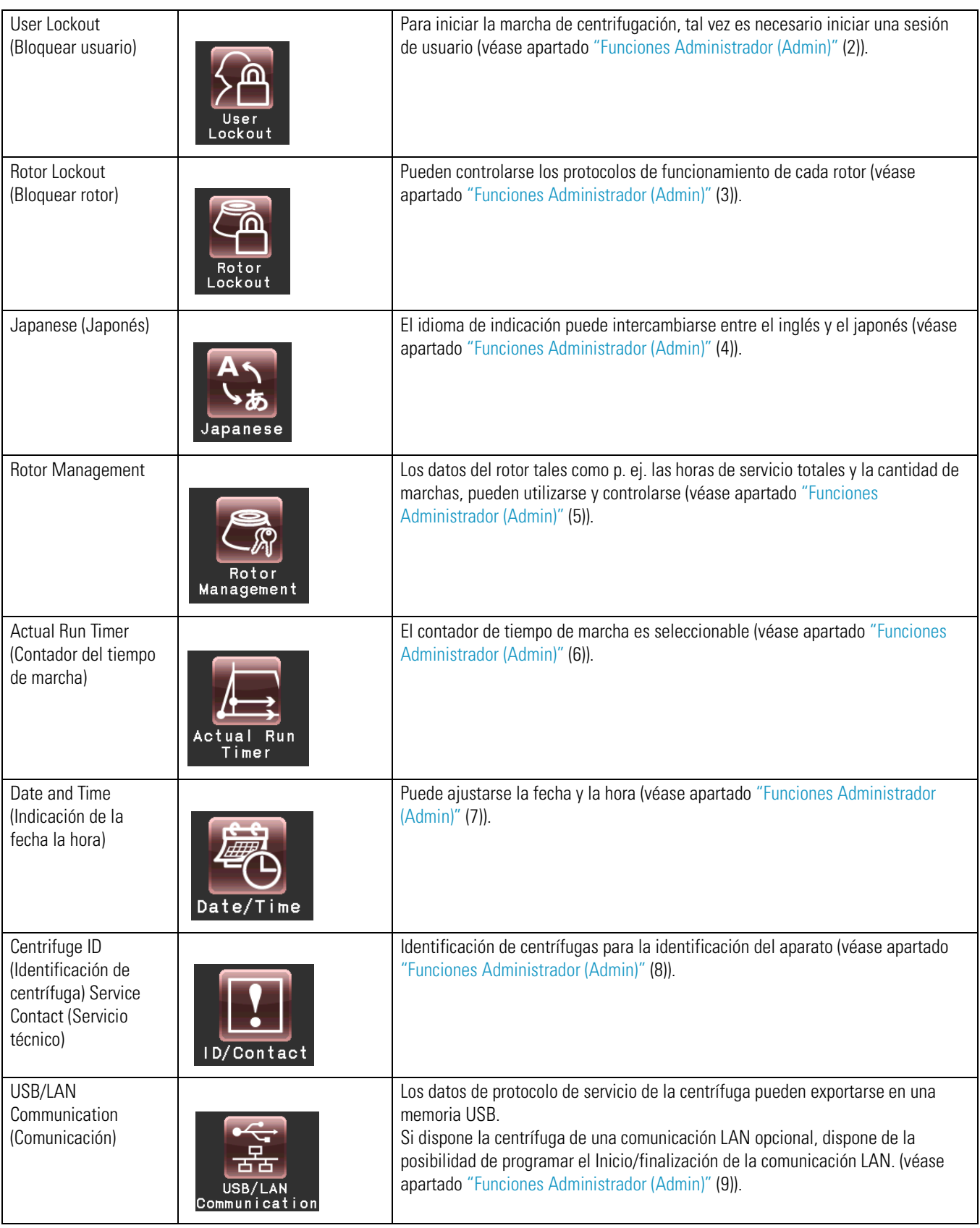

Accionar el símbolo deseado. A continuación se muestra la opción correspondiente. Después del ajuste de la tarjeta de registro, accionar el menú deseado.

#### <span id="page-73-0"></span>**(1) User Management (Administración de usuario)**

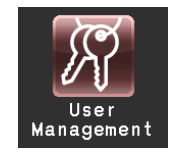

Se pueden registrar hasta 40 usuarios. Para informaciones acerca de guardar (registrar) y modificar un nombre de usuario, véase abajo.

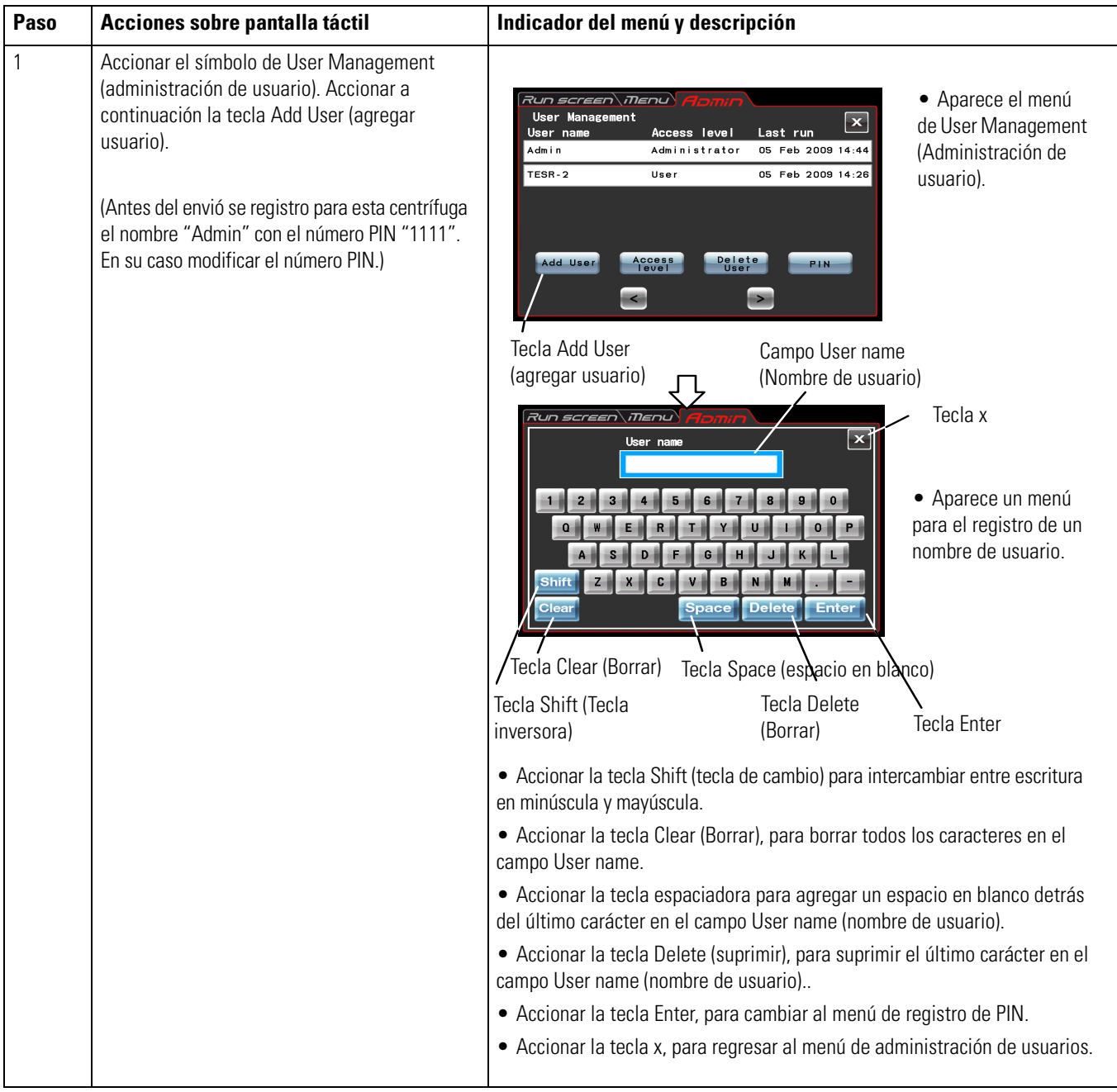

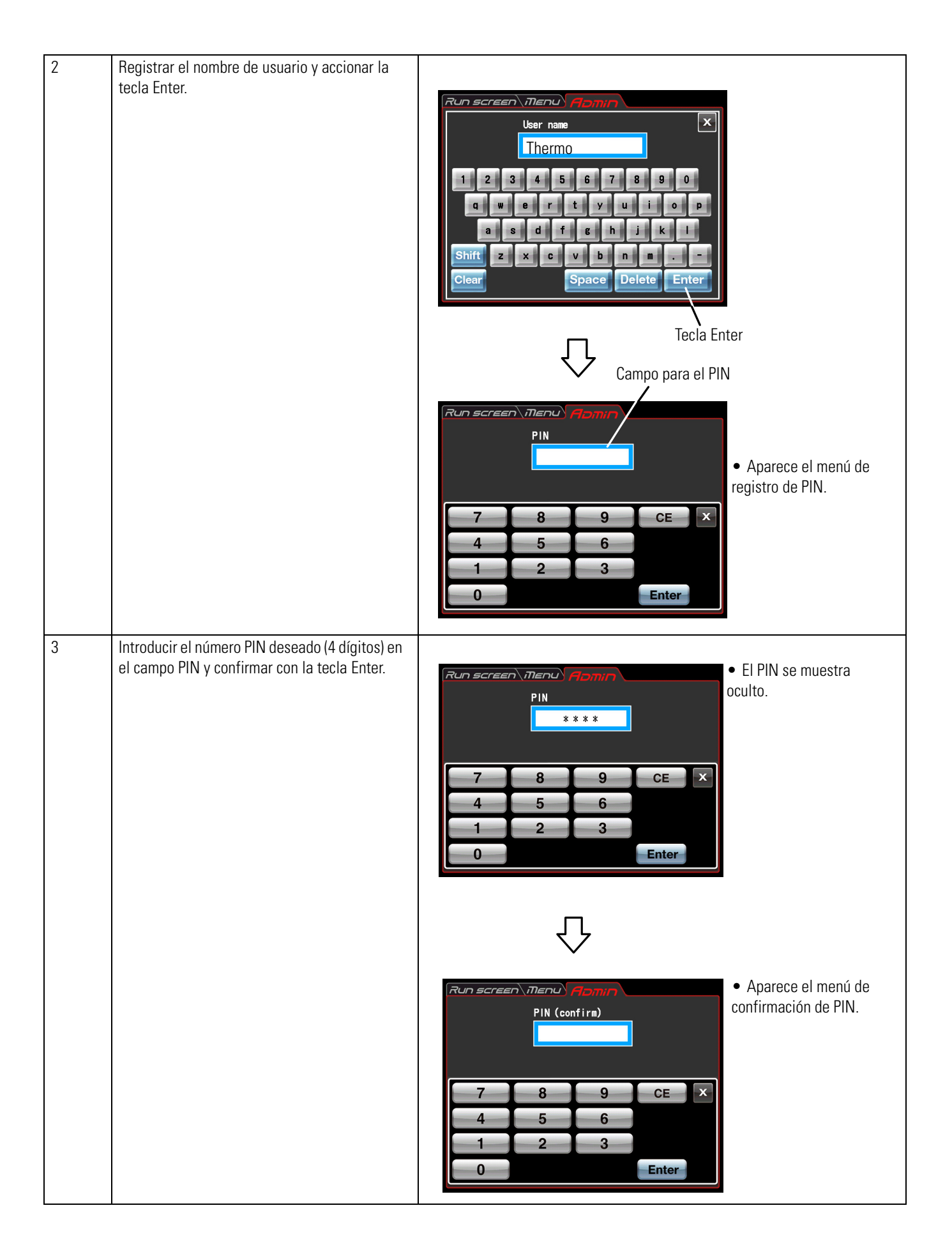

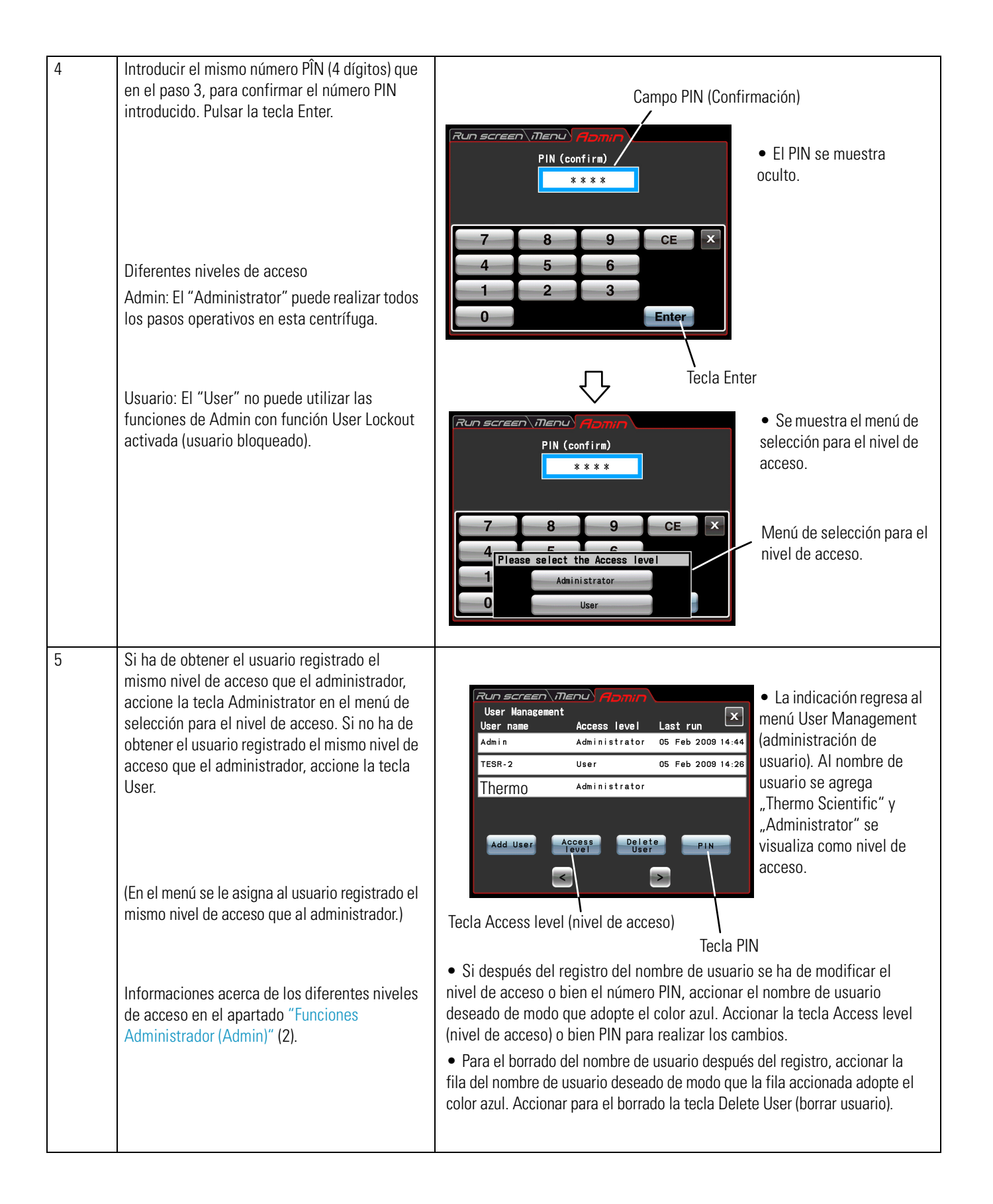

#### **(2)User Lockout (Bloquear usuario)**

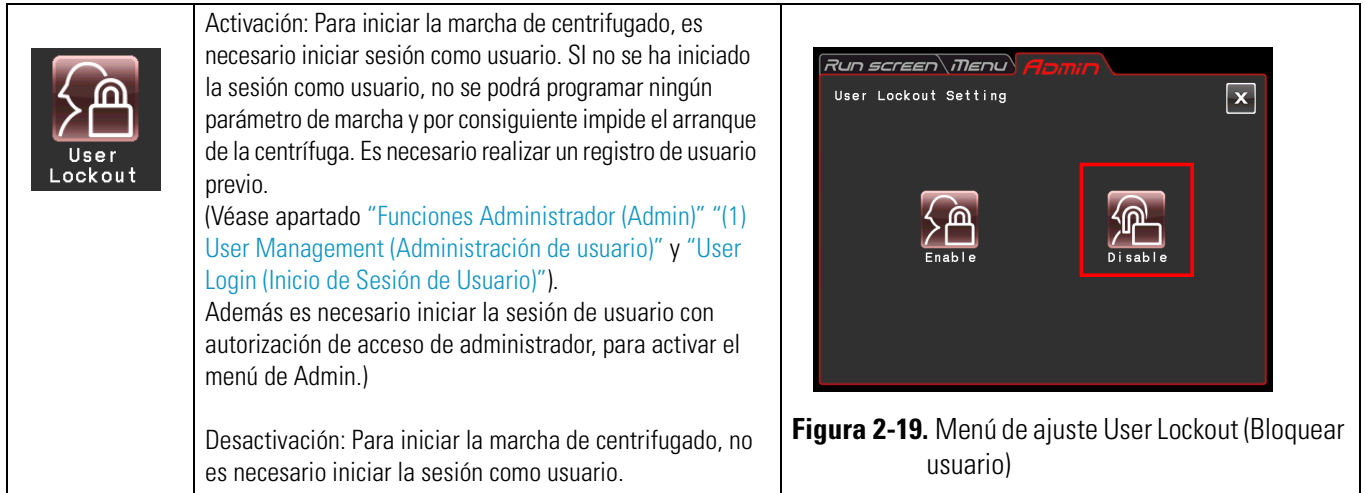

Accionar o bien la tecla Enable (activar) o bien Disable (desactivar) de modo que la tecla deseada adquiere un borde rojo.

Accionar a continuación la tecla x o bien la tarjeta de registro del menú ADMIN, para guardar el ajuste.

#### **(3) Rotor Lockout (Bloquear rotor)**

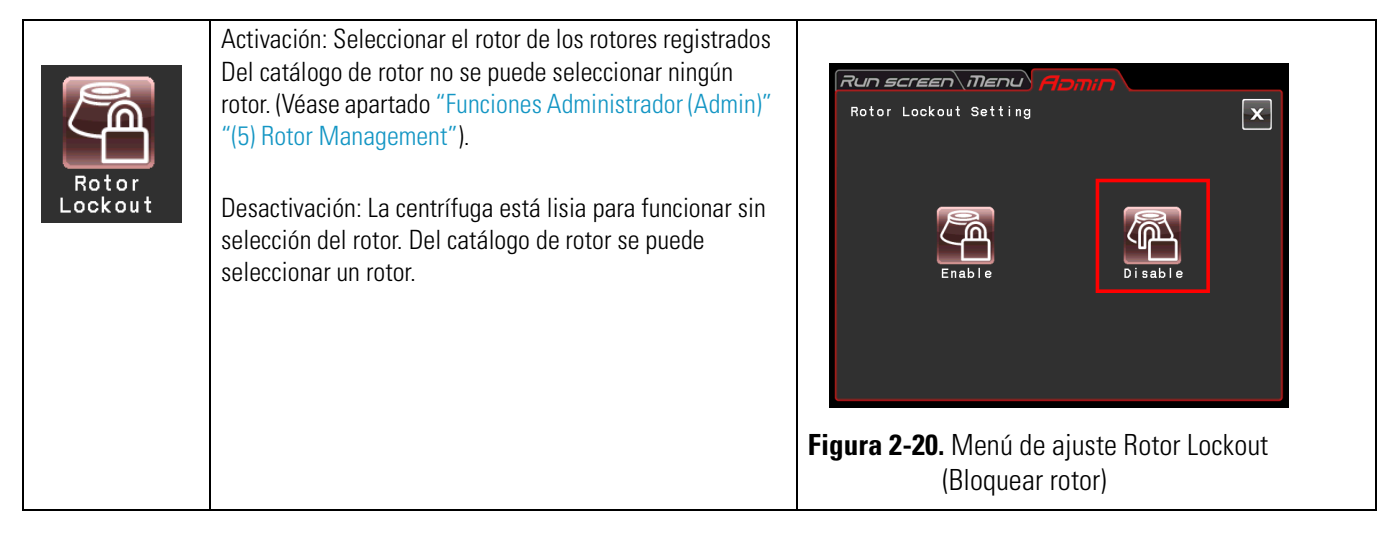

Accionar o bien la tecla Enable (activar) o bien Disable (desactivar) de modo que la tecla deseada adquiere un borde rojo

Accionar a continuación la tecla x o bien la tarjeta de registro del menú ADMIN, para guardar el ajuste.

### **(4) Japonés**

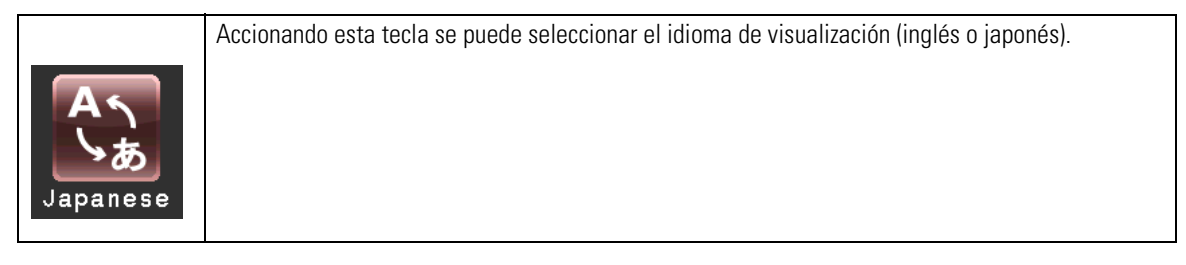

#### <span id="page-77-0"></span>**(5) Rotor Management**

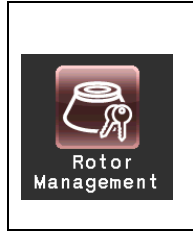

Los datos de rotor tales como p. ej., horas de servicio y cantidad de marchas pueden controlarse, registrando previamente los rotores en la centrífuga. (Se recomienda el uso de la función de Rotor Lockout (Bloquear rotor) (véase apartado ["Funciones Administrador \(Admin\)"](#page-71-0) (3)) para el control de los datos del rotor, como p. ej. las horas de servicio totales y la cantidad de marchas.)

### **(1) Registrar el rotor**

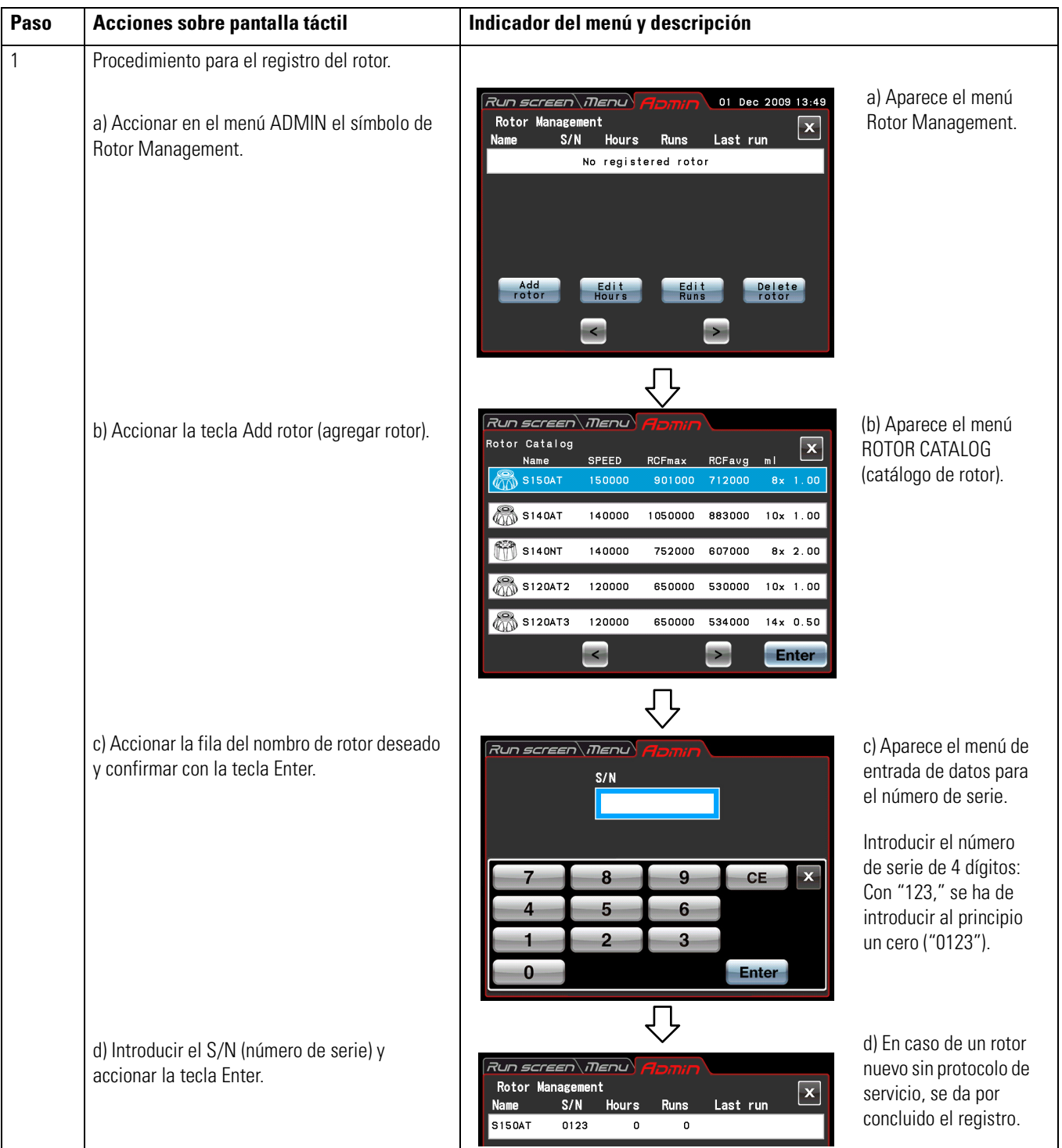

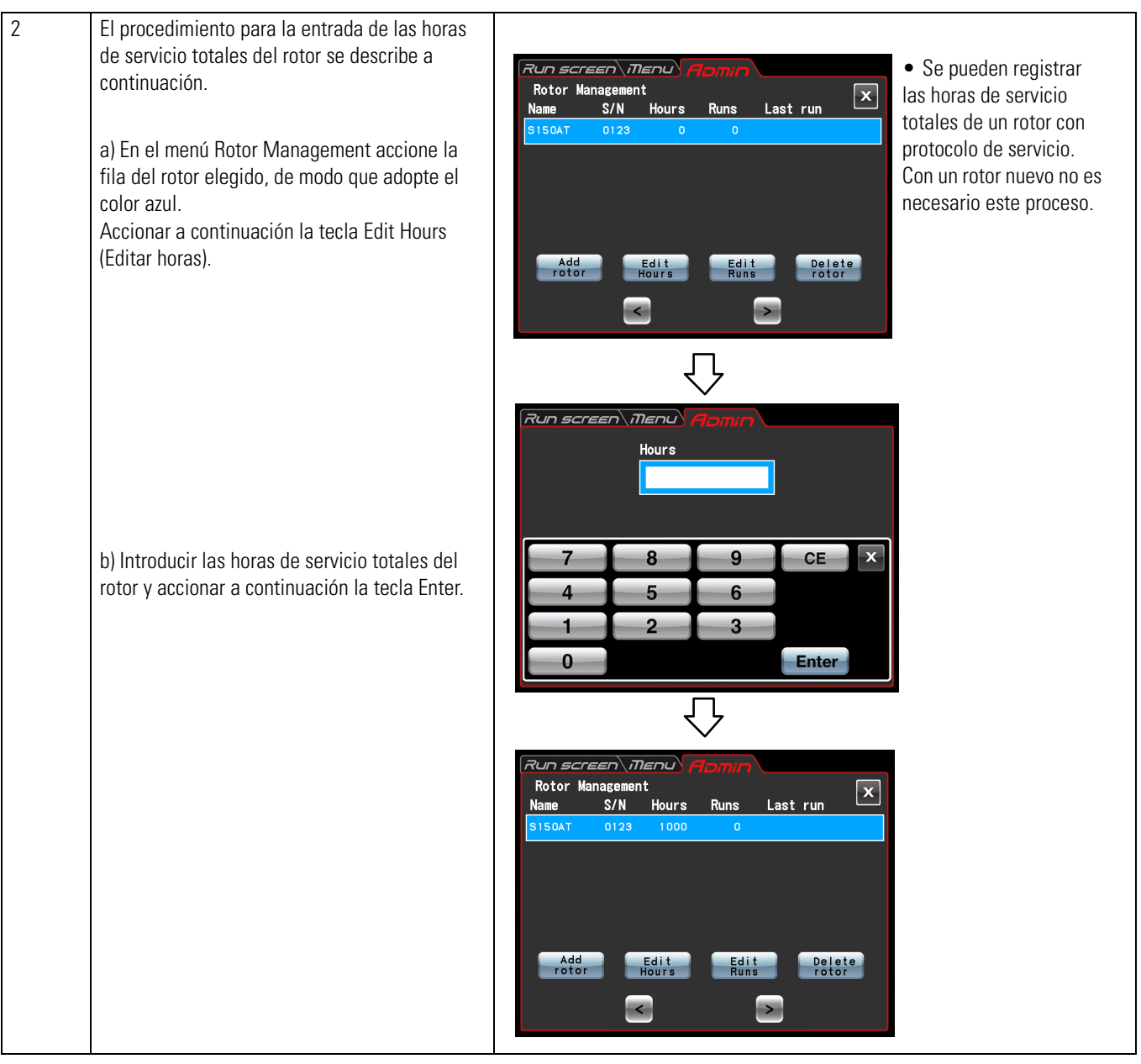

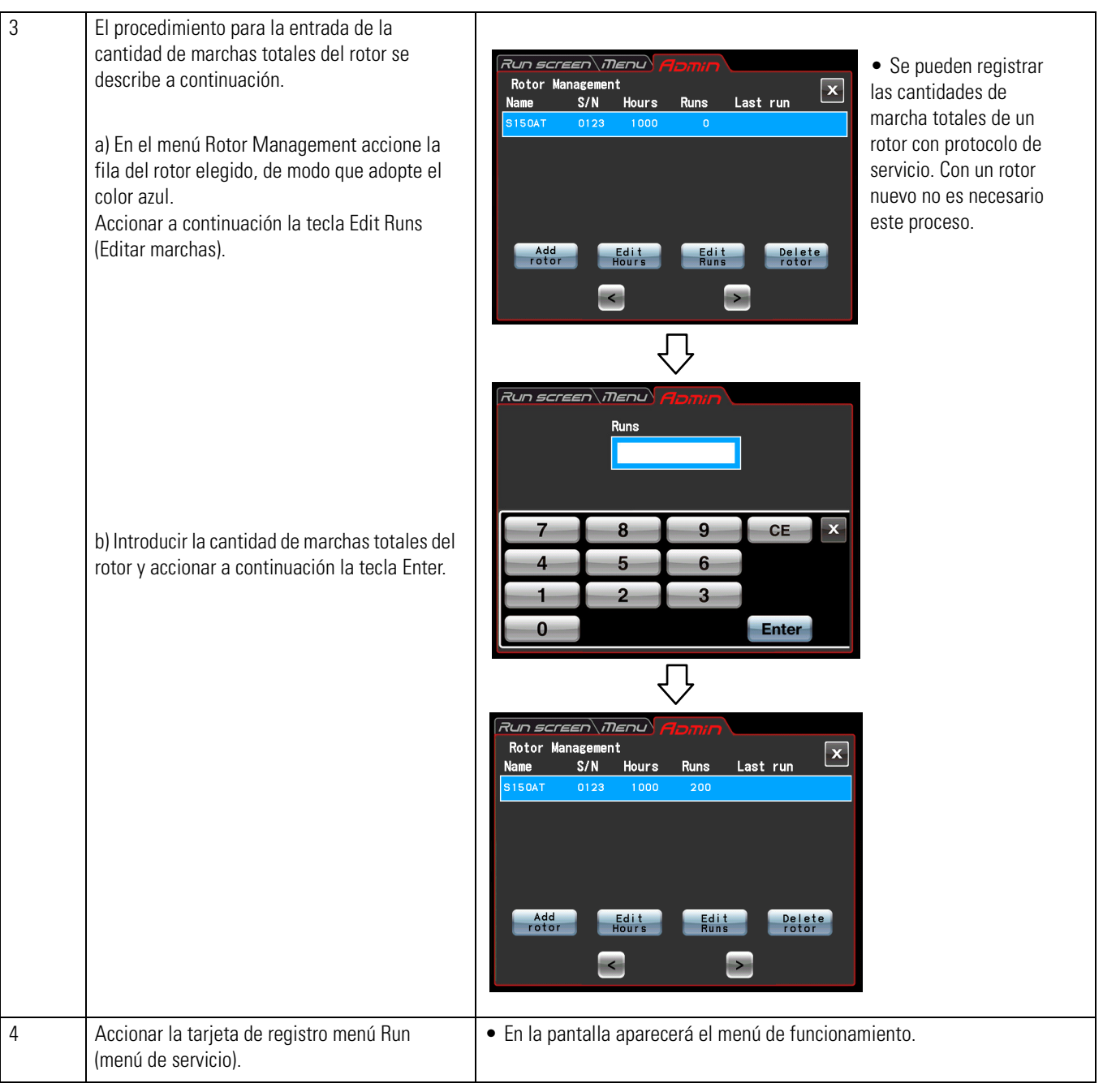

### **(2) Borrar un rotor registrado**

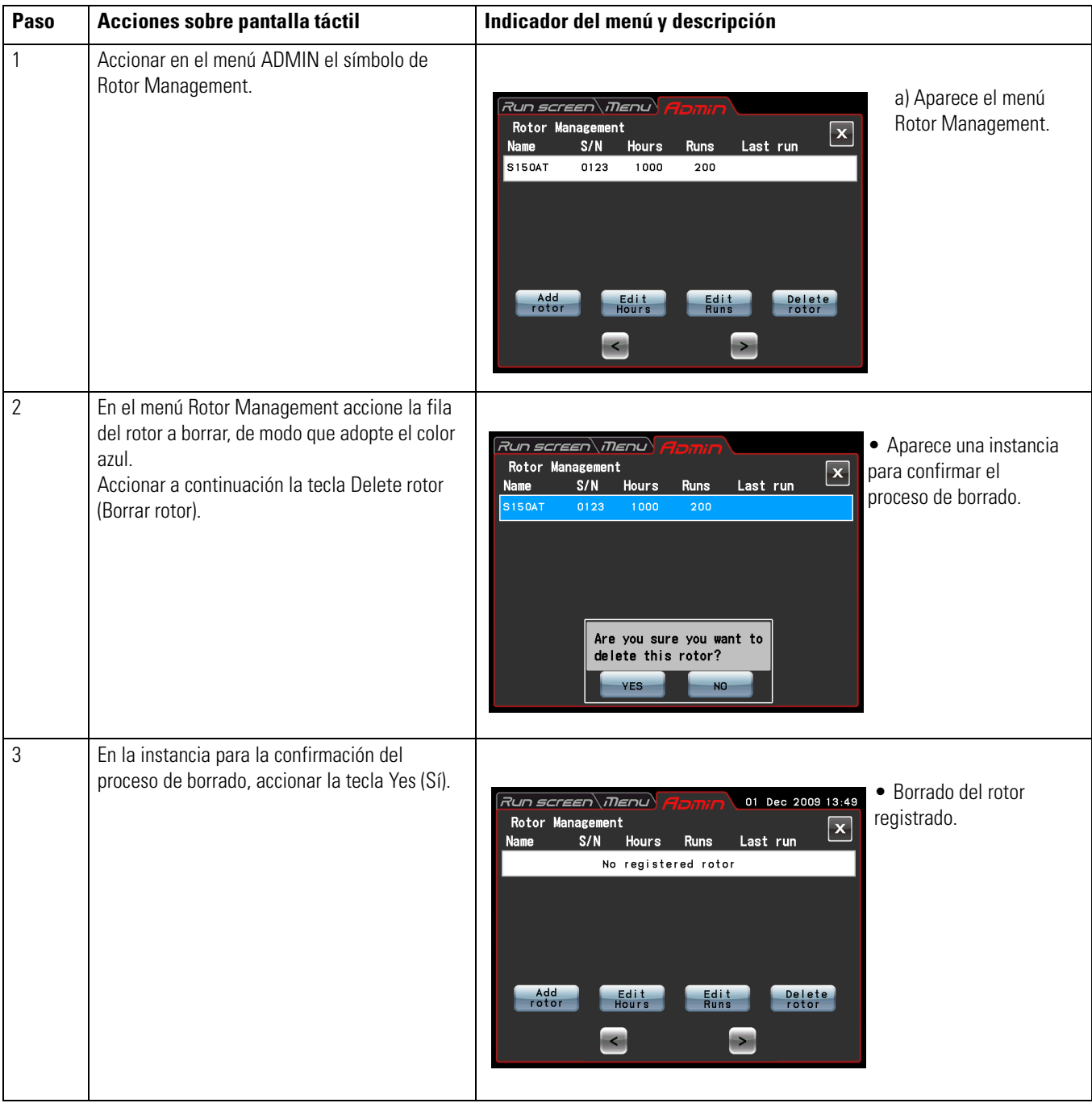

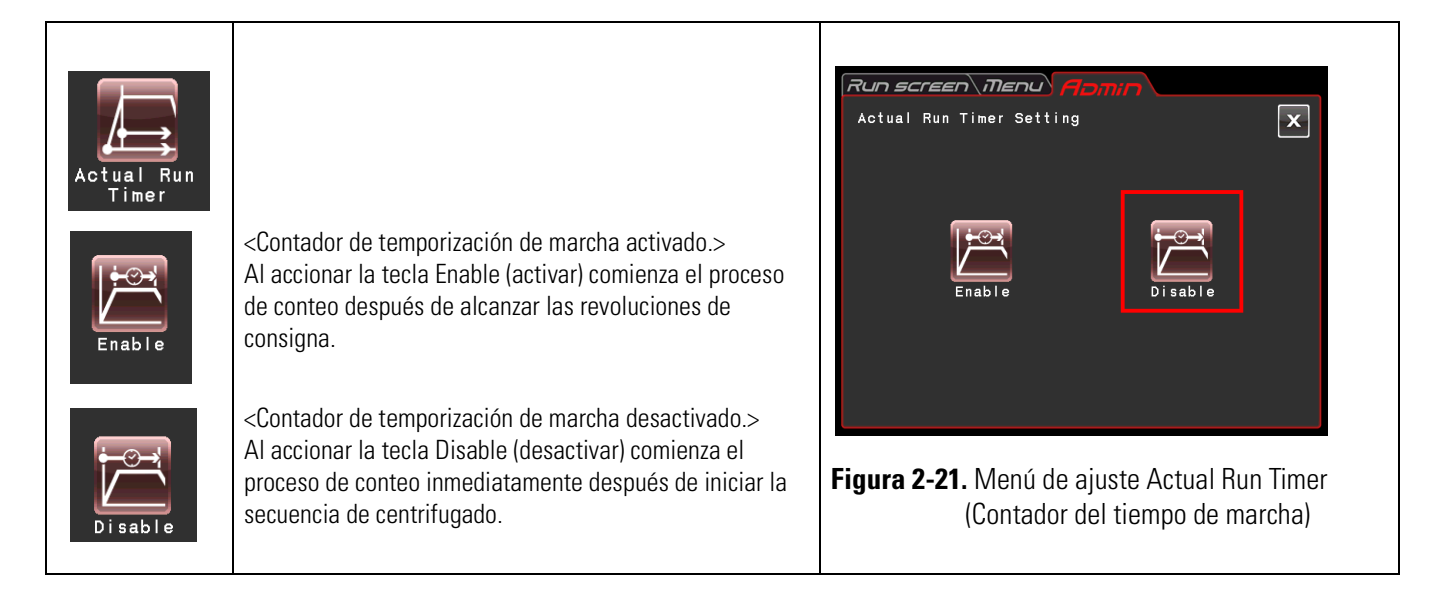

### **(6) Ajuste del Actual Run Timer (Contador temporización de marchas)**

Accionar o bien la tecla Enable (activar) o bien Disable (desactivar) de modo que la tecla deseada adquiere un borde rojo

Accionar a continuación la tecla x o bien la tarjeta de registro del menú ADMIN, para guardar el ajuste.

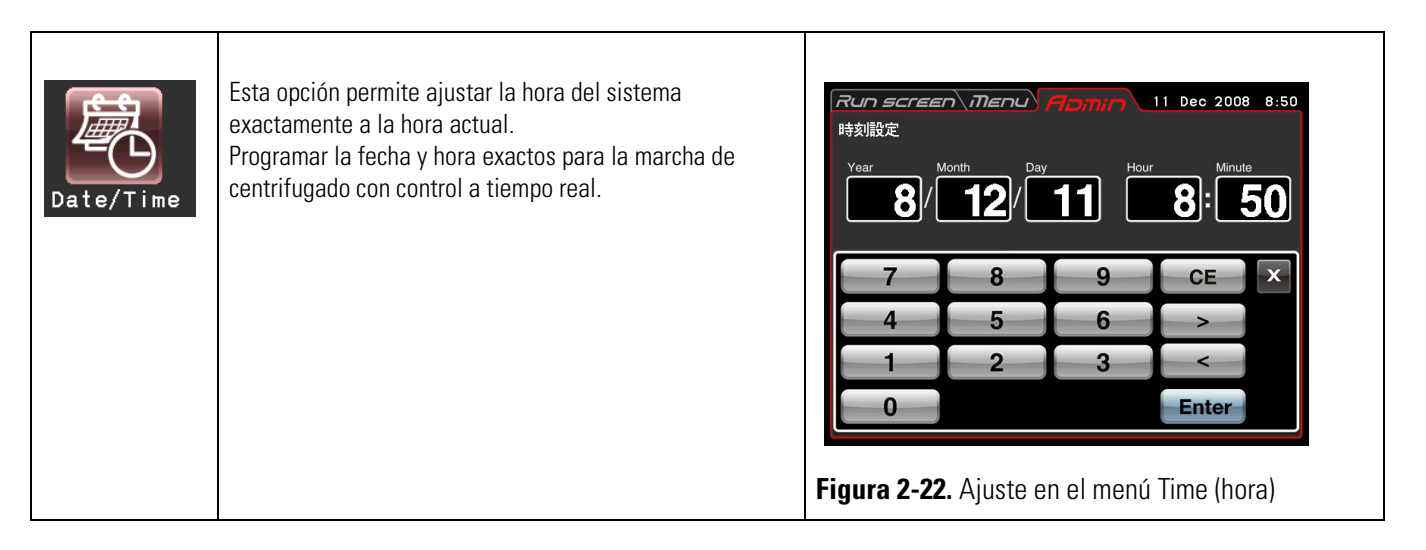

#### **(7) Fecha y hora**

Accionar el ámbito de la opción elegida (año, mes, día, hora o minuto). Cerciórese que el área accionada adopte el estado rojo e introducir la fecha y la hora mediante el teclado de pantalla. Para editar accione el área para las demás opciones.

El área elegido adopta también el color rojo accionando la tecla > y la tecla <.

Si no se han de modificar el resto las opciones, accionar la tecla Enter a través del teclado de pantalla.

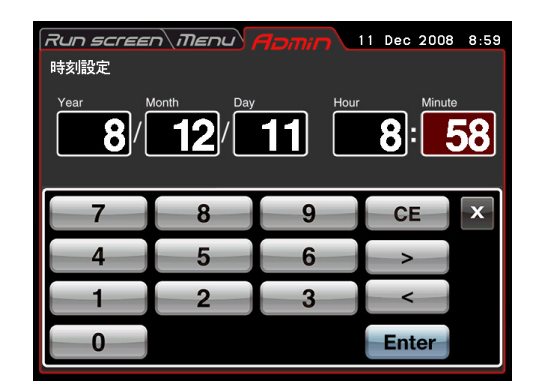

**Figura 2-23.** Ajuste en el menú Time (hora)

Si se ha de modificar el valor de ajuste de las demás opciones en el menú ADMIN, accione la tarjeta de registro del menú ADMIN.

#### **(8) ID/Contact (Identificación/ Datos de contacto)**

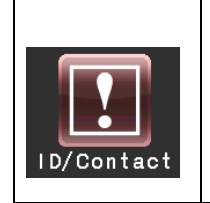

Ejemplo: Año: 2008 Mes: Diciembre Día: 11. Hora: 8:58

> Si están disponibles dos o más centrífugas, se puede introducir el identificativo de centrífuga para la identificación de cada centrífuga por separado.

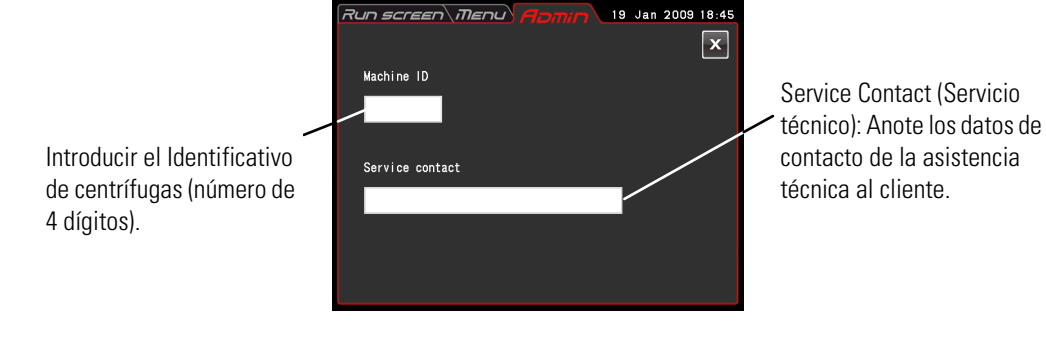

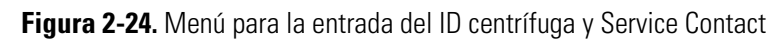

Accionar el campo de Machine ID (Identificación de máquina). un screen חברות. 19 Jan 2009 18:45 8 q **CE**  $\mathbf{x}$ 6 Б  $\overline{2}$ 3  $\overline{0}$ Enter

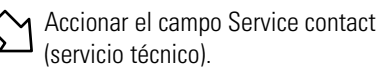

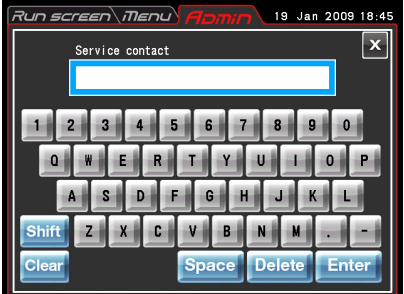

**Figura 2-25.** Menú de entrada para el identificativo de centrífugas **Figura 2-26.** Menú de entrada Service Contact (servicio técnico)

#### **(9) Comunicación USB/LAN (esta función esta disponible exclusivamente para la micro ultracentrífuga MX 150+)**

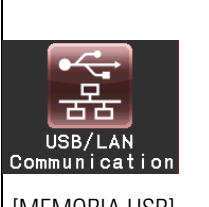

Nota. Si su centrífuga es una micro ultracentrífuga MX 120+, la indicación no cambia al accionar el símbolo comunicación USB/LAN al menú de configuración comunicación USB/LAN.

[MEMORIA USB]

El protocolo de servicio de la centrífuga se puede exportar en formato CSV\* en una memoria USB. \*Formato CSV: Se trata de un formato de archivo versátil compatible con programas de hojas de cálculo como p. ej. Excel.

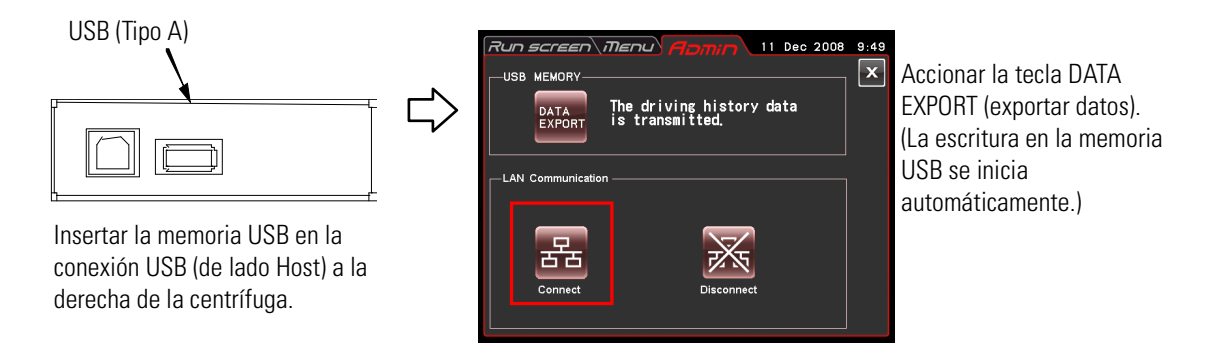

**Figura 2-27.** Menú de configuración comunicación USB/LAN

#### **Nota**

(1) Antes de usar la memoria USB realice una copia de seguridad de sus datos Thermo Fisher Scientific no se hace responsable de ningún tipo de pérdidas de datos. (2) La centrífuga no se puede usar la memoria USB con funciones de seguridad.

(3) Si se inicia la centrífuga con memoria USB insertada, eventualmente no se detecte la

memoria USB. En tal caso extraiga la memoria USB y vuelva a insertarla.

[Comunicación LAN]

Si dispone la centrífuga de una comunicación LAN opcional, dispone de la posibilidad de programar el Inicio/finalización de la comunicación LAN. Introducir el cable LAN en el puerto LAN a la derecha de la centrífuga.

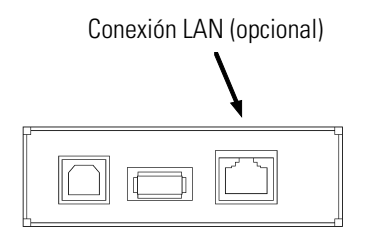

Conectar: Se inicia la comunicación LAN.

Accione la tecla para establecer la comunicación entre el "himac LogManager" (opcional) en su ordenador y su centrífuga. Los resultados de funcionamiento de la centrífuga pueden administrarse con la ayuda de la función "himac LogManager" (opcional). Al accionar esta tecla aparece en la parte superior la tecla VACUUM en el menú de servicio uno de los símbolos de abajo.

: Sin error en la comunicación entre el "himac LogManager" (opcional) en su ordenador y su centrífuga.

: Error en la comunicación entre el "himac LogManager" (opcional) en su ordenador y su centrífuga. Siga las instrucciones siguientes.

- Compruebe si esta conectado correctamente el cable LAN a su centrífuga.
- Compruebe si ha arrancado el "himac LogManager" en su ordenador.
- Compruebe que la LAN funcione correctamente.

Separación: La comunicación LAN se para.

**Nota** Incluso si la centrífuga no dispone de una comunicación LAN opcional, se marca la tecla Connect (Conectar) al accionar en color rojo. En este caso aparece el símbolo IЖ siempre en el menú de servicio, sin embargo existe una anomalía

## <span id="page-85-0"></span>**Medidas a tomar en Caso de un Fallo de Corriente**

**PELIGRO** Antes de desmontar la tapa delantera para solucionar una anomalía, deberá desconectar siempre el interruptor de RED de la centrifuga, extraer la clavija de red de la base de enchufe y esperar como mínimo tres minutos para excluir el riesgo de una descarga eléctrica.

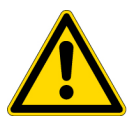

#### **ADVERTENCIA**

(1) No abrir nunca la tapa si el rotor sigue girando. (2) Nunca tocar un rotor girando.

**PRECAUCIÓN** Deben realizarse todas las medidas tal y como se indican en el presente manual de instrucciones. En caso de problemas contacte un comercial/servicio técnico autorizado cerca de usted.

#### **1. Movimiento del rotor**

El rotor gira libremente y no se detiene (marcha por inercia). Si no descienden las revoluciones del rotor al originarse un fallo de corriente por debajo de las 300 r.p.m., el rotor acelera automáticamente después de restablecerse la corriente a las revoluciones de consigna que tenia antes del fallo. Si descienden las revoluciones después del fallo de corriente por debajo de las 300 r.p.m., el rotor frena y se detiene. Si se detiene el rotor después de solucionarse el fallo de corriente, las teclas tales como p. ej.VACUUM están sin función (véase apartado ["Indicadores de Alarma",](#page-96-0) POWER FAILURE : \*\*\*\*\* rpm").

#### **2. Display táctil**

Durante un fallo de corriente todas las indicaciones están apagadas. Solucionado el fallo de corriente arranque el aparato de nuevo la regulación con los valores de ajuste programados existentes antes del fallo de corriente. (Existen copias de seguridad de los valores de ajuste.)

A continuación se visualiza un mensaje de alarma indicando que se había producido un fallo de corriente.

#### **3. Desmontar el rotor de la ultracentrífuga**

En caso de un fallo de corriente prolongado, abra la tapa y el rotor tal como se describe más abajo.

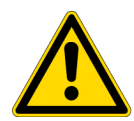

**ADVERTENCIA** Primero preste atención a los ruidos de la caldera del rotor, con el fin de garantizar que el rotor está parado. No desbloquee nunca la tapa de la caldera mientras que este el rotor girando.

El vacío en la caldera del rotor tiene una resistencia de aire menor, de modo que el rotor puede estar girando unos 2 min. aprox. hasta que se detenga por completo. Antes de abrir la tapa espere un tiempo.

(1) Cerciórese que el rotor se ha parado.

(2) Extraiga la clavija de red de la centrífuga de la base de enchufe.

(3) Utilice una llave allen para retirar los cuatro tornillos de sujeción de la cubierta frontal. Soltar la cubierta frontal y extraerla hacia delante.

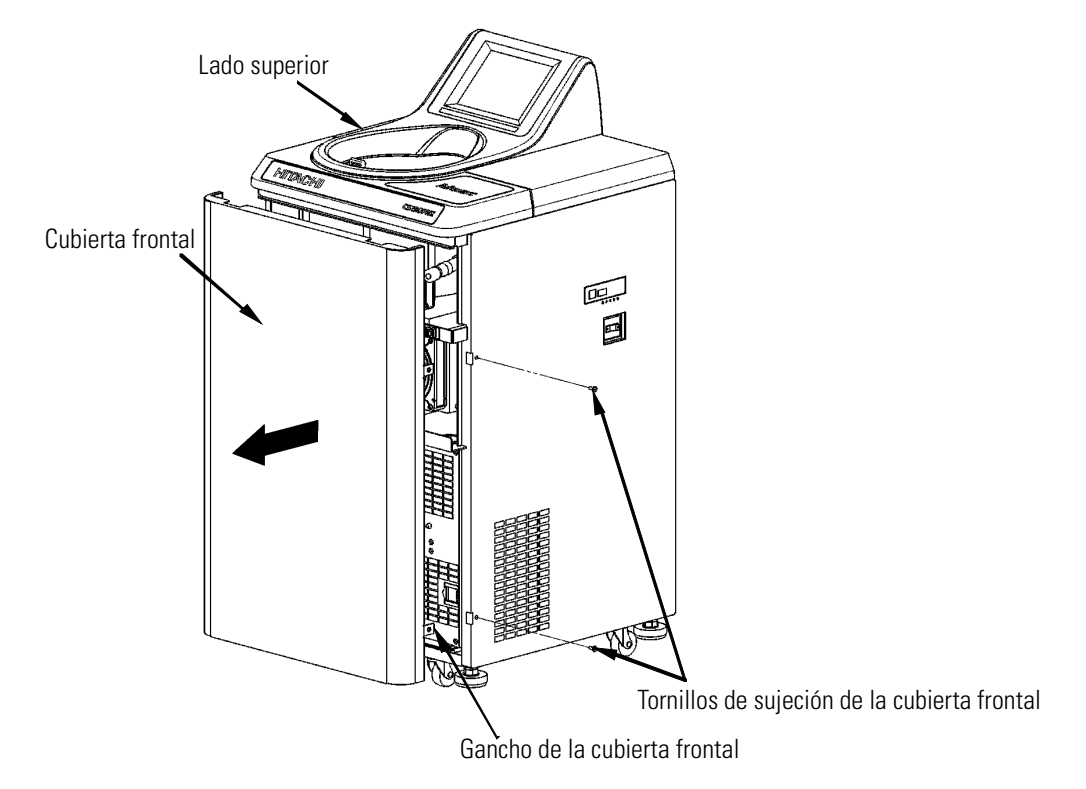

#### **Figura 2-28.** Desmontaje de la cubierta frontal

(4) Retirar el botón de ventilación a la izquierda en la cámara de depresión (girar en sentido antihorario), de modo que pueda entrar aire en la caldera del rotor. Si la presión en el recipiente se corresponde a la presión del entorno, colocar el tornillo de ventilación nuevamente en la posición de origen.

(5) Tirar del alambre de cierre de la cerradura de tapa izquierda en la cámara de depresión hacia delante y abrir la tapa. Después de la apertura de la tapa, compruebe si el rotor aún gira. Si gira el rotor vuelva a cerrar la tapa de inmediato.

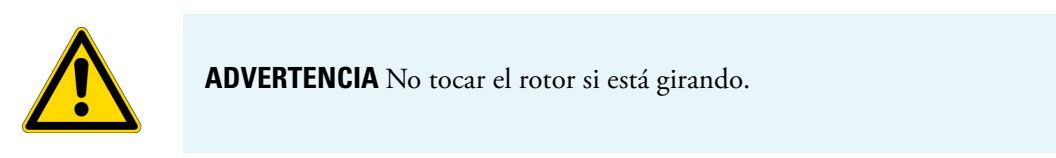

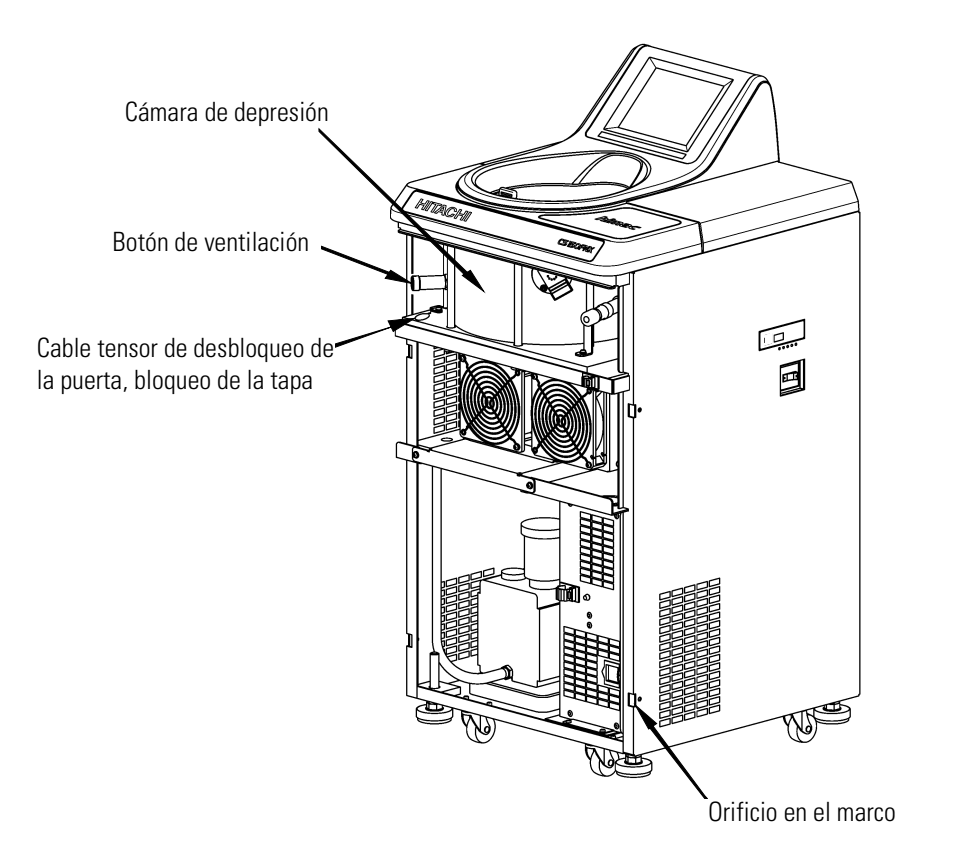

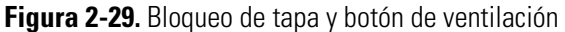

(6) Después de extraer el rotor, introducir el estribo (en ambos lados del embellecedor frontal) en el m arco y atornillar a continuación el embellecedor frontal con los tornillos de sujeción.

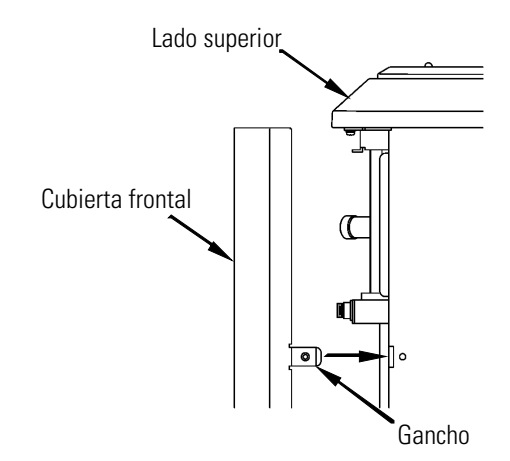

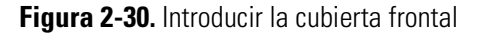

(7) Insertar la clavija de red en la base de enchufe.

(8) Después de finalizar el fallo de corriente, encender el interruptor de red en la centrífuga. Accionar la tecla VACUUM, para iniciar la bomba de vacío durante aprox. 15 minutos, accionar a continuación de nuevo la tecla VACUUM, para desconectar la bomba de vacío. Desconectar a continuación el interruptor de red en la centrífuga. (con la ayuda de esta medida la bomba de vacío permanece en un estado correcto.)

# **Mantenimiento**

### **Contenido**

- ["Caldera del Rotor" en página 3-3](#page-91-0)
- ["Árbol de Accionamiento \(Buje\)" en página 3-3](#page-91-1)
- ["Carcasa" en página 3-4](#page-92-0)
- ["Junta de Tapa" en página 3-4](#page-92-1)
- ["Bomba de Vacío" en página 3-5](#page-93-0)
- ["Otros" en página 3-5](#page-93-1)

3

Antes de proceder a realizar trabajos de mantenimiento deberá leer necesariamente con atención las indicaciones de advertencia y de seguridad siguientes.

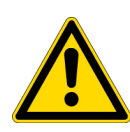

**PELIGRO** Antes de desmontar la tapa o bien cualquier otro componente para realizar trabajos de mantenimiento, deberá desconectar siempre el interruptor de RED de la centrifuga, extraer la clavija de red de la base de enchufe y esperar como mínimo 3 minutos para excluir el riesgo de una descarga eléctrica.

#### **ADVERTENCIA**

(1) En caso de una contaminación de la centrífuga, rotor o bien accesorios debido a muestras tóxicas o bien radioactivas o por muestras de sangre patógenas o infecciosas, se han de descontaminar en el laboratorio los componentes correspondientes según el método prescrito.

(2) Si no se puede excluir la contaminación de la centrífuga, el rotor o sus accesorios por muestras nocivas para la salud (como p. ej. por muestras tóxicas, radioactivas o bien por muestras de sangre infecciosas o patógenas), deberá esterilizar y/o descontaminar antes de enviar la centrífuga, el rotor o los accesorios a un servicio técnico/representante comercial autorizado. Tenga en cuenta que las reparaciones o las inspeccione de la centrífuga, el rotor y el accesorio, las realiza Thermo Fisher Scientific cuando todos los componentes estén completamente descontaminados o desinfectados.

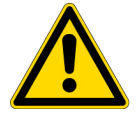

(3) Antes de enviar la centrífuga, el rotor o los accesorios a un servicio técnico/representante comercial autorizado, deberá esterilizarla y/o descontaminarla. Para tales fines adjunte una copia del certificado de descontaminación, este certificado lo encontrará al final de estas instrucciones de uso, que puede adherir al aparato que desea enviar. Thermo Fisher Scientific le solicitará entre otras informaciones adicionales de los procedimientos de descontaminación realizados, si Thermo Fisher Scientific evalúa como insuficiente la descontaminación de la centrífuga, el rotor u otro componente. Los costes de la desinfección o bien descontaminación necesaria, correrán en todo caso a cargo del cliente.

Si tiene alguna consulta al respecto envíenos por favor un correo. Tenga en cuenta que las reparaciones o las inspeccione de la centrífuga, el rotor y el accesorio, las realiza Thermo Fisher Scientific cuando todos los componentes estén completamente descontaminados o desinfectados.

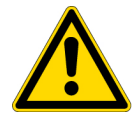

**PRECAUCIÓN** Utilice el aparato exclusivamente conforme a lo descrito en las instrucciones de uso. En caso de posibles problemas con el aparato póngase en contacto con representante de servicio técnico / venta autorizado de Thermo Fisher Scientific.

Esta centrífuga no precisa ningún esfuerzo especial de mantenimiento o bien de inspección. Para un uso prolongado y seguro se han de seguir fielmente las instrucciones siguientes.

#### **PRECAUCIÓN**

La aplicación de procedimientos de desinfección o bien de limpieza distintos a los indicados en las instrucciones de uso, puede producir corrosión o bien otros daños en la centrífuga. Para informaciones más detalladas, consulte la tabla de compatibilidad o contacte directamente a Thermo Fisher Scientific.

#### **PRECAUCIÓN**

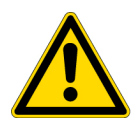

Para desinfectar la superficie de la centrífuga y la de la caldera del rotor usar un paño impregnado con etanol del 70%. La aplicación de procedimientos distintos a los indicados en las instrucciones de uso, puede producir corrosión o bien otros daños en la centrífuga. Informaciones más detalladas al respecto las puede extraer de la tabla de compatibilidad o bien póngase directamente en contacto con Thermo Fisher Scientific. Aunque se aconseja utilizar el etanol al 70% para la esterilización, no es una garantía explicita y expresa de esterilidad o de desinfección. En caso de preguntas sobre la esterilización o desinfección, contacte con el responsable de seguridad del laboratorio respecto al procedimiento más apto a utilizar. **PRECAUCIÓN** 

Antes de la limpieza o bien desinfección de la centrífuga extraer siempre la clavija de red de la base de enchufe.

Informaciones más detalladas para el mantenimiento de los rotores y recipientes de muestras las puede consultar en las instrucciones del rotor que ha recibido conjuntamente con el rotor.

## <span id="page-91-0"></span>**Caldera del Rotor**

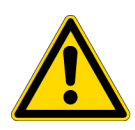

**PRECAUCIÓN** No verter líquidos tales como agua, productos de limpieza o bien de desinfección directamente en la caldera del rotor; no derramar líquidos de muestras en la caldera del rotor. De lo contrario podría corroer los cojinetes de la unidad de accionamiento o bien dañarlo y obstaculizar la generación del vacío.

Mantenimiento de la caldera del rotor:

- 1. Incluso cuando no use la ultracentrífuga Micro deberá quedar garantizada la aireación de la caldera.
- 2. Recoger la humedad restante en la caldera con un paño limpio seco o mediante esponja.
- 3. Eliminar las posibles impurezas en la caldera mediante un paño limpio húmedo y con un producto de limpieza suave libre de álcalis. Para desinfectar se ha de limpiar la caldera con un paño impregnado con Etanol al 70 %.

## <span id="page-91-1"></span>**Árbol de Accionamiento (Buje)**

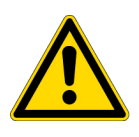

**PRECAUCIÓN** Limpiar el interior del orificio del árbol motriz (orificio de buje) en el rotor y en la superficie del árbol de accionamiento (buje) en la centrífuga, una vez al mes. Las impurezas en el agujero del árbol motriz o la suciedad adherida en el árbol motriz, pueden producir que no asiente correctamente el rotor sobre el árbol y se suelte durante la marcha de la centrifuga.

Se trata de una componente muy importante, ya que aloja el rotor y el buje transmite la fuerza de accionamiento al rotor. Antes de la instalación del rotor se ha de limpiar el buje con un paño húmedo con agua normal.

## <span id="page-92-0"></span>**Carcasa**

Mantener siempre limpias el lado superior y las paredes laterales de la centrífuga, con el fin de que no pueda penetrar polvo u otras sustancias en el interior de la caldera del rotor. Limpiar el lado superior y los laterales con un paño húmedo o esponja y con una solución de limpieza ligeramente diluida con valor de pH neutro. Si se derrama material tóxico, radioactivo o bien patógeno en el interior o bien en el exterior de la centrífuga, se han de tomar las medidas y acciones correctivas necesarias prescritas en el laboratorio.

## <span id="page-92-2"></span><span id="page-92-1"></span>**Junta de Tapa**

Posible acumulación de polvo sobre la junta tórica de la tapa o bien ralladuras, pueden mermar la generación de un nivel de vacío alto. El anillo toroidal de la tapa se ha de mantener siempre limpio. Con uso frecuente de la ultracentrífuga Micro, extraer el anillo toroidal de la tapa y limpiarla con un paño suave limpio; impregnarlo cada tres o bien cuatro meses (como mínimo una vez al año) con una capa delgada de grasa para junta. Sustituir juntas dañadas de inmediato. Limpiar la ranura del anillo toroidal con un paño limpio suave utilizando un poco de alcohol o bien cualquier otro disolvente.

## **Desmontar el Anillo toroidal de la Tapa**

- 1. Con tapa abierta, desconectar el INTERRUPTOR DE RED y extraer el cable de alimentación de corriente de la base de enchufe.
- 2. Abrir la tapa por completo. Mantener el husillo de la tapa firmemente con una mano y con la otra tirar de la tapa hacia arriba.

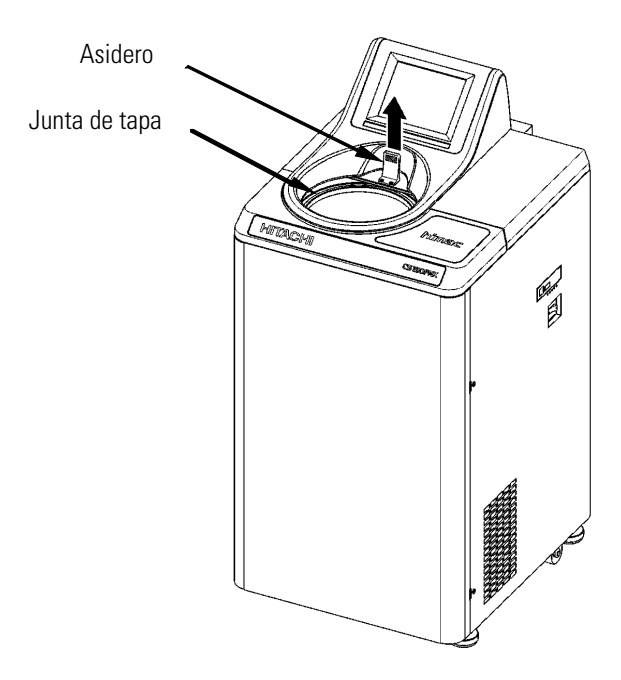

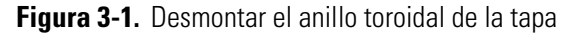

3. Para retirar la tapa de la junta tórica de la ranura utilice p.ej. un palillo de dientes Prestar atención de no dañar en este proceso la junta y la ranura.

- 4. Limpiar el anillo toroidal y la ranura de junta. Sustituir juntas dañadas de inmediato. (Número de pedido de repuesto de la tapa de junta tórica: 84520135. no es un accesorio que forma parte del suministro.)
- 5. Impregnar finamente el anillo toroidal con grasa para junta, insertarlo en la ranura y cerrar la tapa.

## <span id="page-93-0"></span>**Bomba de Vacío**

Con indicación de alarma VACUUM, vaciado insuficiente o si se producen otros errores frecuentes, es posible que el aceite de la bomba de vacío este sucio, el nebulador de aceite obstruido o bien la bomba de vacío defectuosa. El aceite de la bomba de vacío se ha de cambiar anualmente con el fin de evitar daños en la bomba de vacío o bien obturación del pulverizador de aceite. Según las condiciones ambientales y de servicio puede ser necesario reducir los intervalos de cambio de aceite. En caso de necesidad de cambio de aceite o problemas concretos, contacte con un técnico de mantenimiento.

Esta centrífuga se suministra incluso con aceite de bomba de vacío. Almacenar el aceite en un lugar seguro y ponerlo a disposición del técnico de mantenimiento cuando lo solicite.

## <span id="page-93-1"></span>**Otros**

1. Duración de almacenamiento de piezas relevantes para la seguridad

En stock están disponibles 10 años repuestos de las piezas relevantes para el funcionamiento una vez finalizada la producción de una serie.

El termino de "piezas relevantes para el funcionamiento" engloba todas las piezas necesarias para garantizar un funcionamiento correcto de la centrífuga.

# **En Caso de que surjan Fallos**

### **Contenido**

- ["Indicadores de Alarma" en página 4-3](#page-96-1)
- ["Solución de Fallos por el Usuario" en página 4-5](#page-98-0)

 $\overline{4}$ 

Antes de comenzar con la localización del error se han de leer atenta y obligatoriamente las indicaciones de seguridad y de advertencia siguientes.

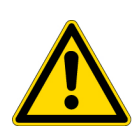

**PELIGRO** Antes de desmontar la tapa o bien cualquier otro componente para la localización de fallos, deberá desconectar siempre el interruptor de RED de la centrifuga, extraer la clavija de red de la base de enchufe y esperar como mínimo 3 minutos para excluir el riesgo de una descarga eléctrica.

#### **ADVERTENCIA**

(1) En caso de una contaminación de la centrífuga, rotor o bien accesorios debido a muestras tóxicas o bien radioactivas o por muestras de sangre patógenas o infecciosas, se han de descontaminar en el laboratorio los componentes correspondientes según el método prescrito.

(2) Si no se puede excluir la contaminación de la centrífuga, el rotor o sus accesorios por muestras nocivas para la salud (como p. ej. por muestras tóxicas, radioactivas o bien por muestras de sangre infecciosas o patógenas), deberá esterilizar y/o descontaminar antes de enviar la centrífuga, el rotor o los accesorios a un servicio técnico/representante comercial autorizado. Tenga en cuenta que las reparaciones o las inspeccione de la centrífuga, el rotor y el accesorio, las realiza Thermo Fisher Scientific cuando todos los componentes estén completamente descontaminados o desinfectados.

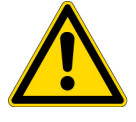

(3) Antes de enviar la centrífuga, el rotor o los accesorios a un servicio técnico/ representante comercial autorizado, deberá esterilizarla y/o descontaminarla. Para tales fines adjunte una copia del certificado de descontaminación, este certificado lo encontrará al final de estas instrucciones de uso, que puede adherir al aparato que desea enviar. Thermo Fisher Scientific le solicitará entre otras informaciones adicionales de los procedimientos de descontaminación realizados, si Thermo Fisher Scientific evalúa como insuficiente la descontaminación de la centrífuga, el rotor u otro componente. Los costes de la desinfección o bien descontaminación necesaria, correrán en todo caso a cargo del cliente.

Si tiene alguna consulta al respecto envíenos por favor un correo. Tenga en cuenta que las reparaciones o las inspeccione de la centrífuga, el rotor y el accesorio, las realiza Thermo Fisher Scientific cuando todos los componentes estén completamente descontaminados o desinfectados.

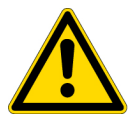

**PRECAUCIÓN** Utilice el aparato exclusivamente conforme a lo descrito en las instrucciones de uso. En caso de posibles problemas con el aparato póngase en contacto con representante de servicio técnico / venta autorizado de Thermo Fisher Scientific.

Antes de desmontar la tapa de la parte superior de la carcasa o bien cualquier otro componente para realizar la localización de fallos, deberá desconectar siempre el interruptor de RED de la centrifuga, extraer la clavija de red de la base de enchufe y esperar como mínimo 3 minutos para excluir el riesgo de una descarga eléctrica.

Esta centrífuga dispone de una "Función de autodiagnóstico" que puede ayudar a detectar el origen de los posibles problemas durante el encendido o el funcionamiento.

## <span id="page-96-1"></span><span id="page-96-0"></span>**Indicadores de Alarma**

En caso de producirse una avería, se producirá una señal de alarma acústica y aparecerá una indicación de advertencia en el campo de avisos del menú de funcionamiento.

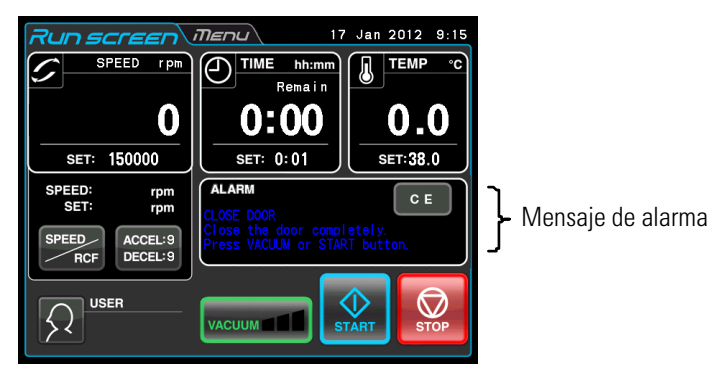

**Figura 4-1.** Indicación un mensaje de alarma

(1) Reaccionar ante una señal de alarma

Si se muestra un aviso de alarma, deberá resolverse el problema tal y como se describe a continuación y luego deberá pulsarse la tecla CE. A continuación se puede continuar la centrifugación.

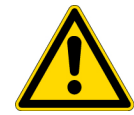

**ADVERTENCIA** Queda prohibido realizar en la centrífuga trabajos de reparación, transformación y de desmontaje no indicados en el presente manual de uso, siempre que no sean realizados por personal técnico autorizado por Thermo Fisher Scientific.

Si continua apareciendo el mensaje de alarma después de realizar las acciones recomendadas, avise a su representante comercial /servicio técnico autorizado y encomiende que se realizan las medidas de reparación apropiadas.

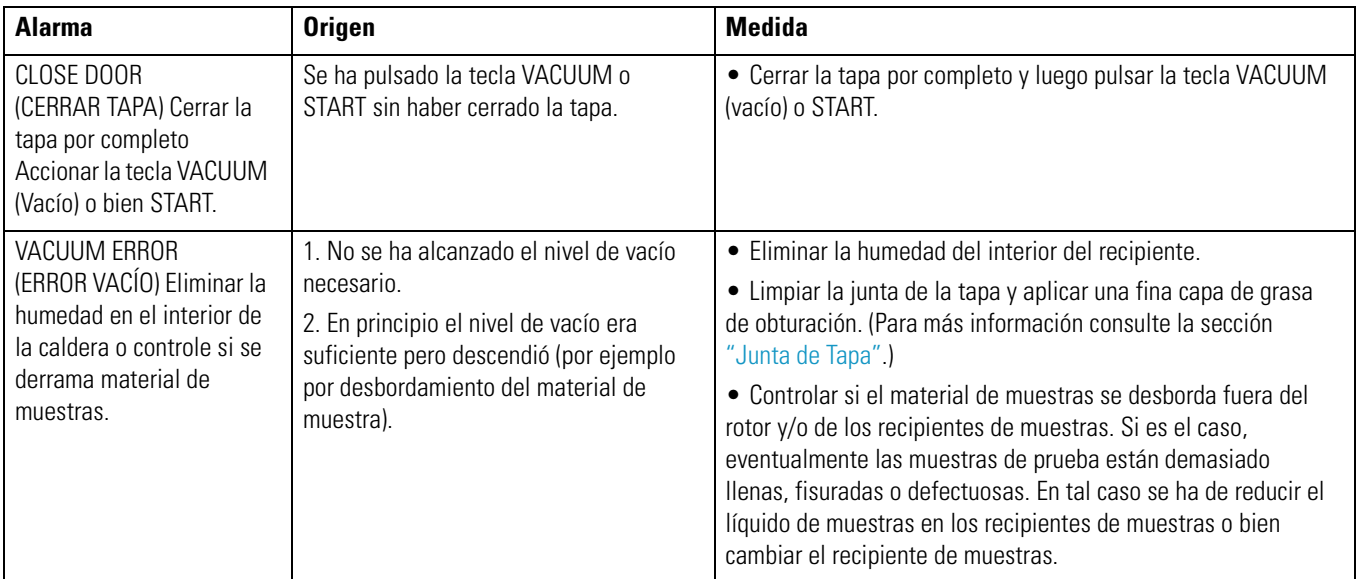

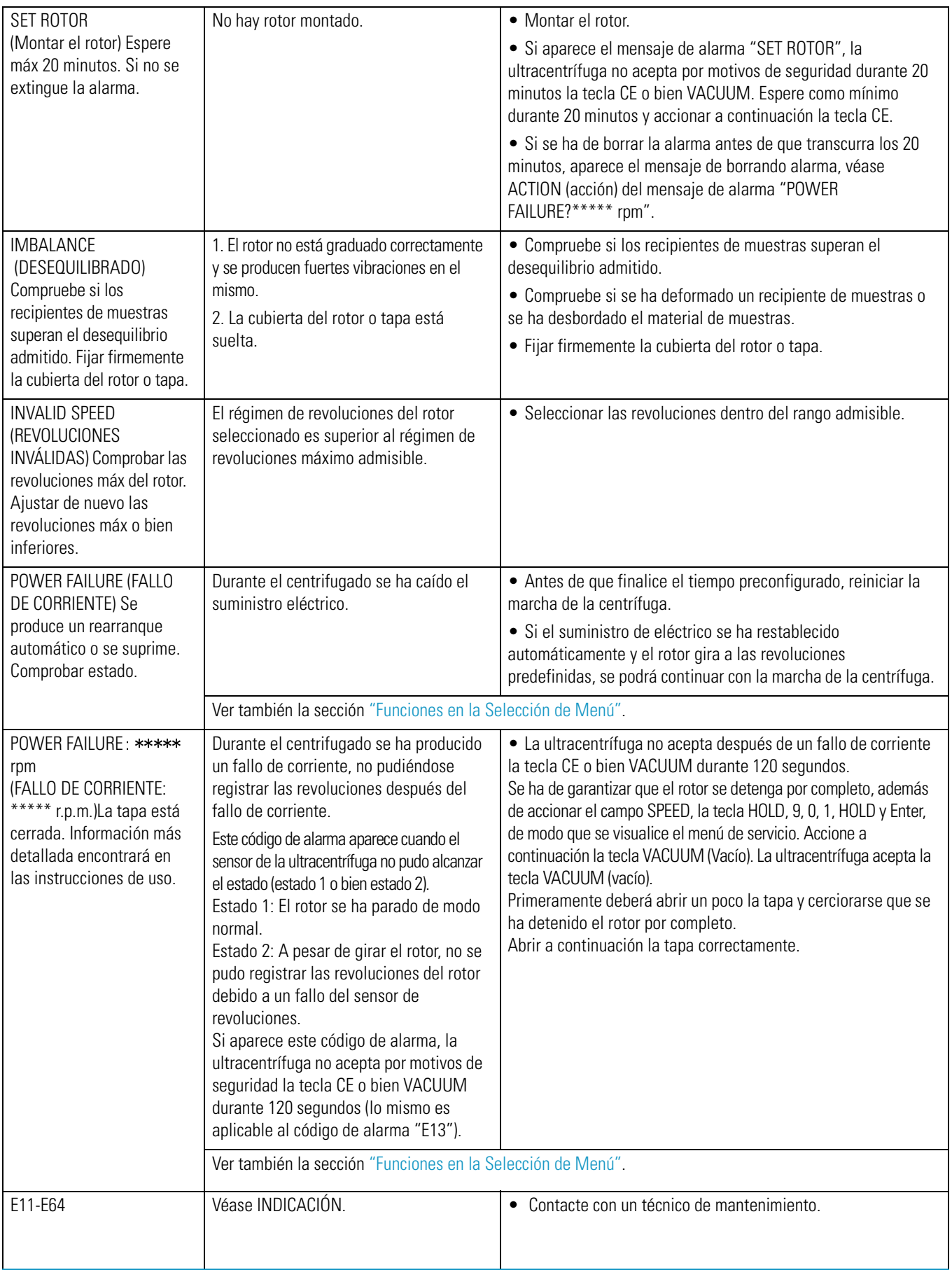

Si aparece un mensaje de alarma entre E11 y E64, la ultracentrífuga ha de ser verificada por un técnico de mantenimiento. Si fuesen necesario realizar tareas de mantenimiento, envíenos por favor el código de alarma.

**Nota** E13 es un código de alarma para visualizar un error de sensor de revoluciones. Si aparece este mensaje de error, el aparato no acepta por motivos de seguridad la tecla CE o bien VACUUM durante 120 segundos.

Estos 120 minutos son necesarios para la parada del rotor.

Espere como mínimo durante 120 minutos y accionar a continuación la tecla CE. (Los "120 minutos" corresponden a la duración después de un fallo de corriente.)

## <span id="page-98-0"></span>**Solución de Fallos por el Usuario**

Determinados errores no son detectados ni descritos por la función de autodiagnóstico de la ultracentrífuga. Para solucionar este tipo de error, realizar las acciones descritas en la tabla siguiente.

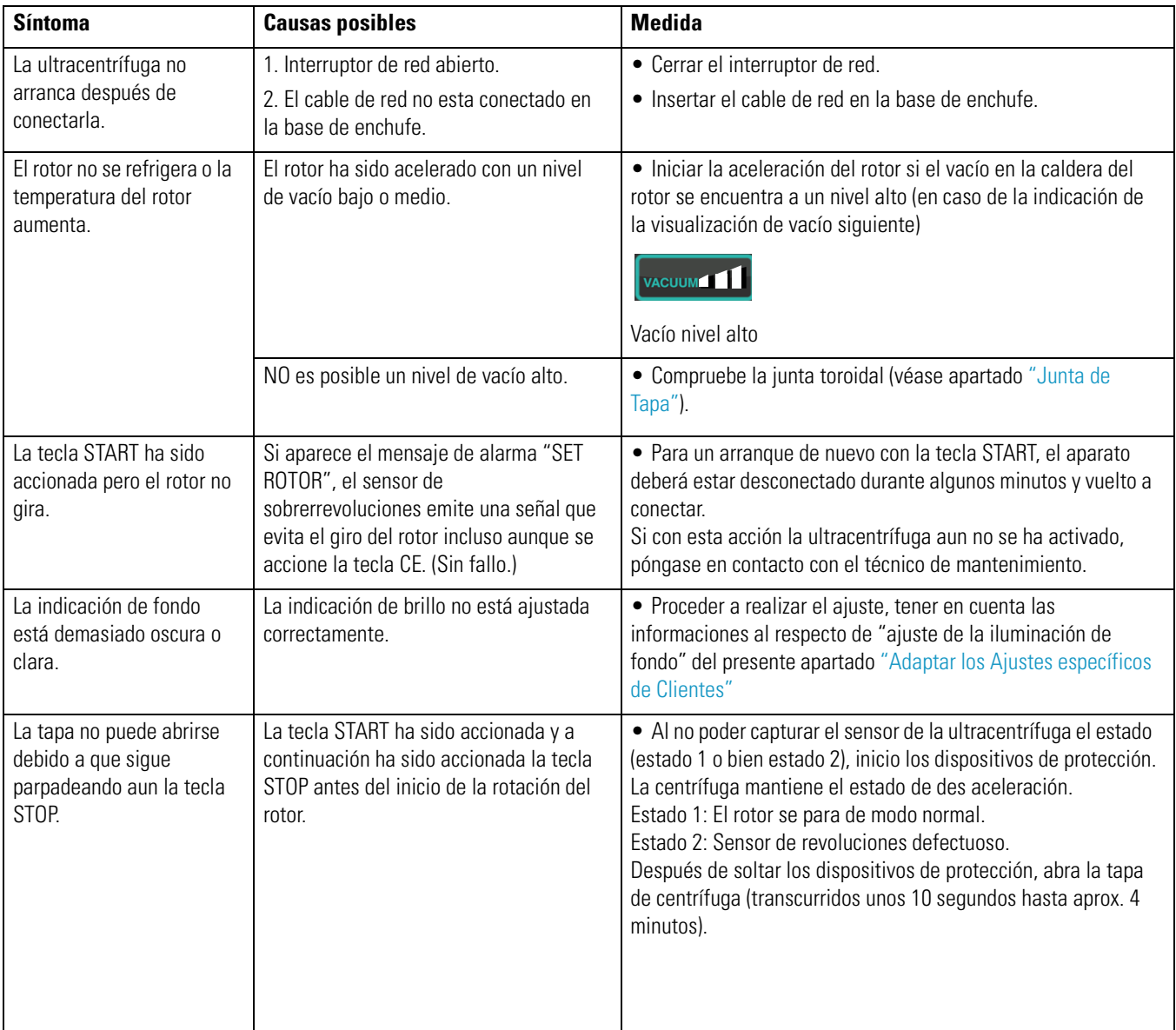

# **Montaje y Conexión**

En el presente capítulo se describen los datos de conexión eléctricos, el lugar de emplazamiento así como la condiciones ambientales de la ultracentrífuga. La instalación la ha de realizar exclusivamente un representante autorizado de Thermo Fisher Scientific.

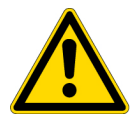

**PELIGRO** Antes de desmontar la tapa o bien cualquier otro componente, deberá desconectar siempre el interruptor de RED de la centrifuga, extraer la clavija de red de la base de enchufe y esperar como mínimo tres minutos para excluir el riesgo de una descarga eléctrica.

**Nota** El emplazamiento y alineación de su ultracentrífuga sólo la puede realizar un representante autorizado de Thermo Fisher Scientific. En caso de incumplimiento perderá el derecho a la garantía de la ultracentrífuga.

1. Lugar de montaje

(1) Emplazar la ultracentrífuga sobre una superficie plana libre de vibración y con capacidad de carga de 350 kg/m2 (71.7 lb/ft2).

(2) Rango de temperatura ambiental durante el funcionamiento entre 5 y 35 °C. En caso de temperaturas superiores a 35 °C se puede sobrecalentar el rotor. No emplazar la ultracentrífuga en lugares expuestos a radiación solar directa.

(3) Dejar en la parte posterior del aparato un espacio libre respecto a la pared de como mínimo 20 cm. En los laterales se deberá dejar una distancia respecto a la pared de unos 15 cm apróx. El rendimiento de centrífuga no es influenciado negativamente si entre el lateral del aparato y la pared se mantiene una distancia de unos 5 cm, siempre que la altura de pared sea similar a la altura de la centrifuga.

Procurar que exista suficiente circulación de aire en el entorno de la ultracentrífuga. No emplazar la ultracentrífuga dentro de lo posible cerca de fuentes de calor ya que influyen negativamente sobre las propiedades de refrigeración de la centrífuga.

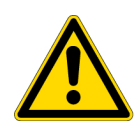

**ADVERTENCIA** Por motivos de seguridad se deberá mantener una zona de seguridad perimetral de unos 30 cm, a esta zona no se deberá acceder durante el funcionamiento del rotor. En esta zona de seguridad no se pueden depositar sustancias peligrosas que pudieran emitir gases inflamables o explosivos.

5

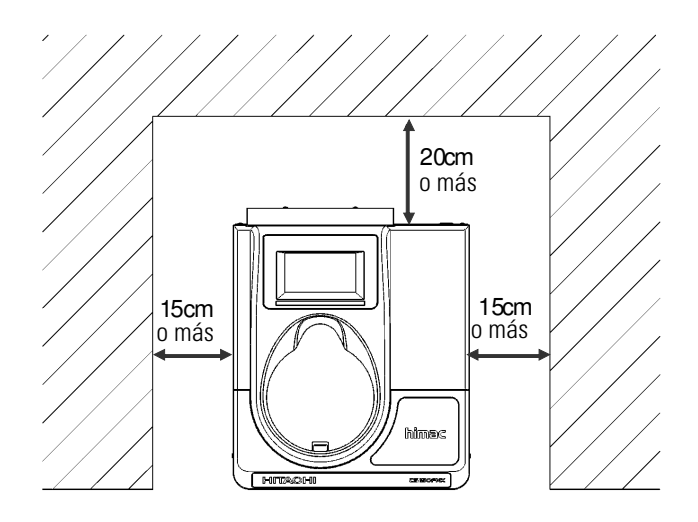

**Figura 5-1.** Distancias de seguridad en la ultracentrífuga

2. Datos eléctricos de conexión

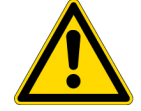

**PRECAUCIÓN** Una tensión de servicio incorrecta puede dañar la ultracentrífuga. Controlar la tensión de red antes de conectar la ultracentrífuga a una base de enchufe.

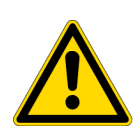

**ADVERTENCIA** Prestar atención a la correcta puesta a tierra de la ultracentrífuga.

Para el caso de anomalías debería instalarse un interruptor magnetotérmico aparte con el fin de poder desconectar la alimentación de tensión de la centrífuga en caso de emergencia. (Lo ideal es instalar este tipo de interruptor de paro de emergencia fuera de la sala o bien cerca de la salida).

Asegurarse de que la base de enchufe a la que se encuentra conectada la ultracentrífuga Micro quede accesible en todo momento y no la obstaculicen objetos. De lo contrario en caso de un fallo de funcionamiento no se podrá extraer la clavija de red de la base de enchufe.

La ultracentrífuga esta preparada para funcionar con las seis tensiones de red siguientes: Tensión alterna 110 o bien 120 V (50/60 Hz, 15 A) Tensión alterna 208, 220, 230 o bien 240 V (50/60 Hz, 8 A)

La tensión de servicio necesaria de la ultracentrífuga viene indicada en la placa de características rectangular en el lado posterior de la ultracentrífuga junto a la toma de conexión de red. Antes de conectar la ultracentrífuga controlar necesariamente los datos que figuran en la placas de características.

Si la tensión de servicio necesaria no concuerda con la tensión de red disponible, contacte con el representante de Thermo Fisher Scientific.

#### 3. Alinear

(1) Girar los dispositivos de nivelación con una llave fija y levantar los rodillos de transporte unos 5 a 10 mm del suelo, véase la [figura 5-2](#page-101-0).

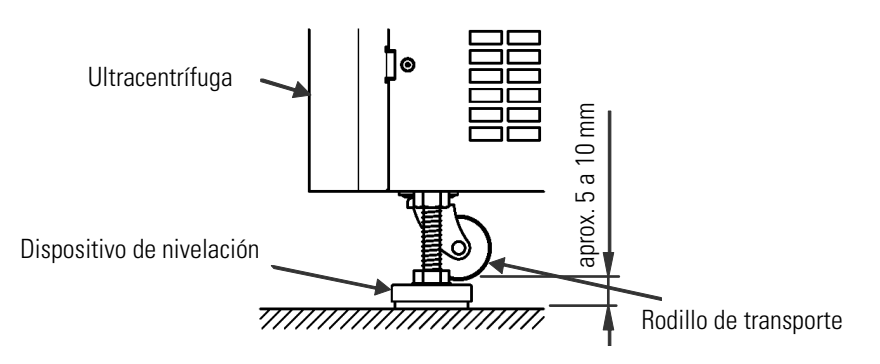

<span id="page-101-0"></span>**Figura 5-2.** Nivelación de la ultracentrífuga

(2) Encender la ultracentrífuga, abrir la tapa y volver a apagar el aparato. Si aun no se ha conectado la centrífuga, véase apartado ["Medidas a tomar en Caso de un Fallo de Corriente" ,](#page-85-0) retire el embellecedor frontal y abra la tapa de la centrífuga.

(3) Colocar el nivel de agua contenido en el suministro de la ultracentrífuga sobre el árbol motriz en la caldera y alinear seguidamente la ultracentrífuga con los cuatro tornillos de nivelación (Fig. [\(figura 5-3\)](#page-101-1).

4) Controlar después de la alineación si apoyan correctamente los cuatro tornillos de nivelación sobre la superficie del lugar de emplazamiento. Si la centrífuga no traquetea al desplazarla, es indicio que está ajustada correctamente.

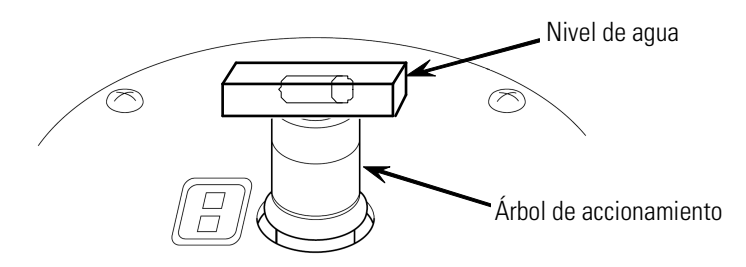

<span id="page-101-1"></span>**Figura 5-3.** Apoyar el nivel de agua

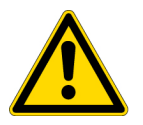

**PRECAUCIÓN** Prestar atención a la correcta puesta a tierra de la ultracentrífuga. Después de la instalación con éxito y antes de cada prueba de funcionamiento, el representante del servicio técnico ha de comprobar localmente la ultracentrífuga.

4. Transporte de la centrífuga

Antes del transporte de la ultracentrífuga, retire el cable de red del aparato, gire los dispositivos de nivelación con una llave fija y deje descender los rodillos de transporte hasta el suelo. Vuelva apretar un poco los dispositivos de nivelación y desplace la ultracentrífuga al lugar deseado.

Instalar y alinear la ultracentrífuga en el lugar de emplazamiento nuevo.

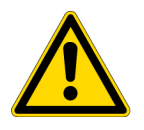

**PRECAUCIÓN** Antes de cada transporte se ha de extraer el rotor de la caldera de la centrífuga. Durante el transporte prestar atención a posibles irregularidades o bien pendientes y asegurarse de que no pueda caerse la centrífuga.

6

# **Datos técnicos**

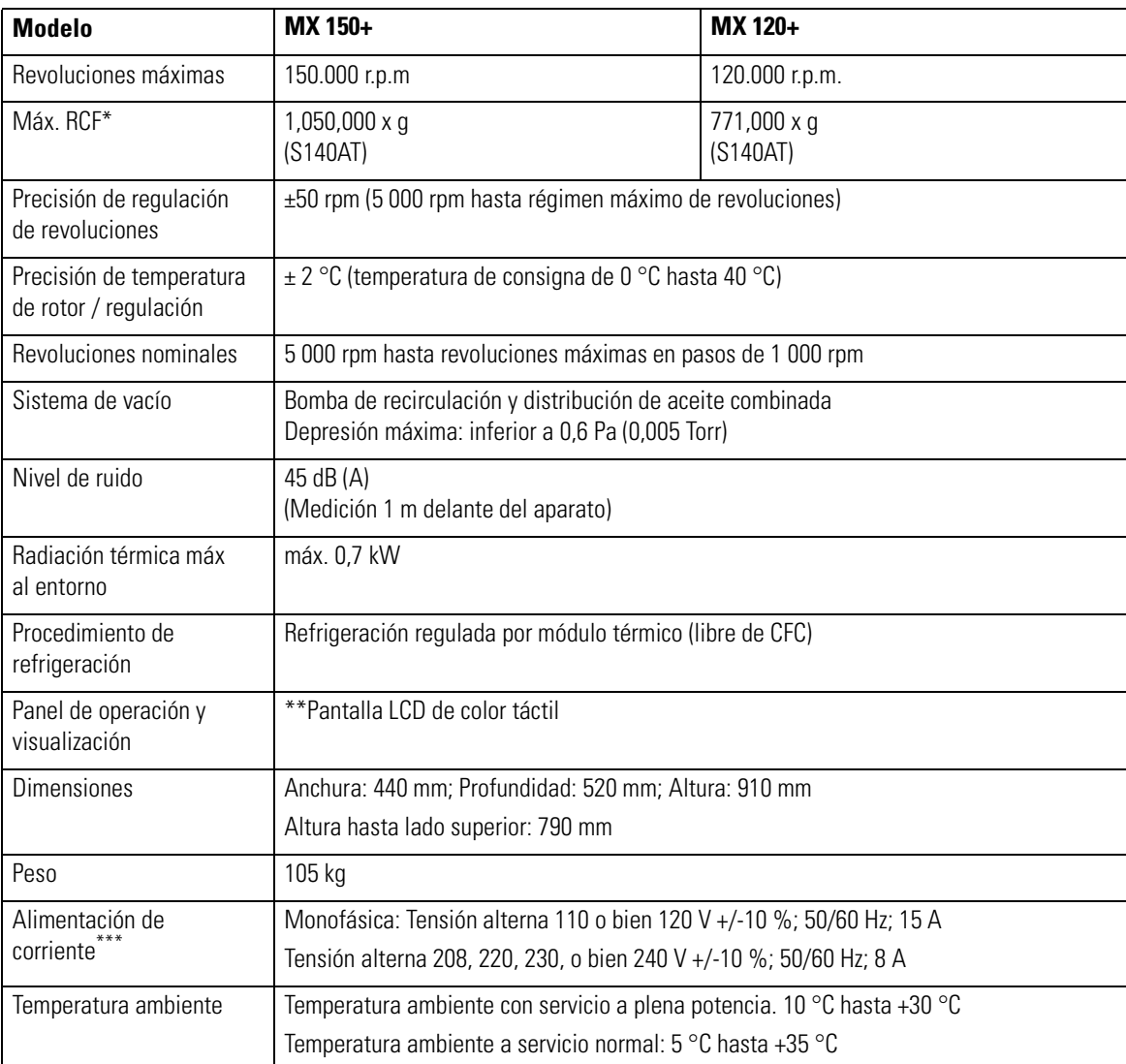

\* RCF es la abreviatura de aceleración centrífuga relativa.

\*\* El display LCD puede presentar en determinados casos errores de pixel.

\*\*\* Se ha de aplicar la tensión de servicio correspondiente indicada en la compra de la centrífuga.

 $C \in$ 

Las ultracentrífugas de la serie MX Plus cumplen con las exigencias del certificado CE. El certificado CE es un símbolo de reconocimiento internacional que confirma el cumplimiento del producto de las directivas de la UE.

Las normas afectadas por estas directivas son las siguientes:

- Seguridad de producto (EN 61010-1 y EN 61010-2-020)
	- Condiciones ambientales:
	- Aplicación en locales cerrados;
	- Altura sobre el nivel del mar 2000 m;
	- Humedad relativa máxima: 80 % hasta 31 °C, decreciente linealmente hasta un 50 % de humedad relativa a 40 °C;

Grado de contaminación: 2 Categoría de instalación: II

• Compatibilidad electromagnética (EN 61326-1, EN 61000-3-2, y EN 61000-3-3)

 $7^-$ 

# **Lista de Piezas**

El listado de piezas indicado a continuación forma parte del suministro de la centrífuga.

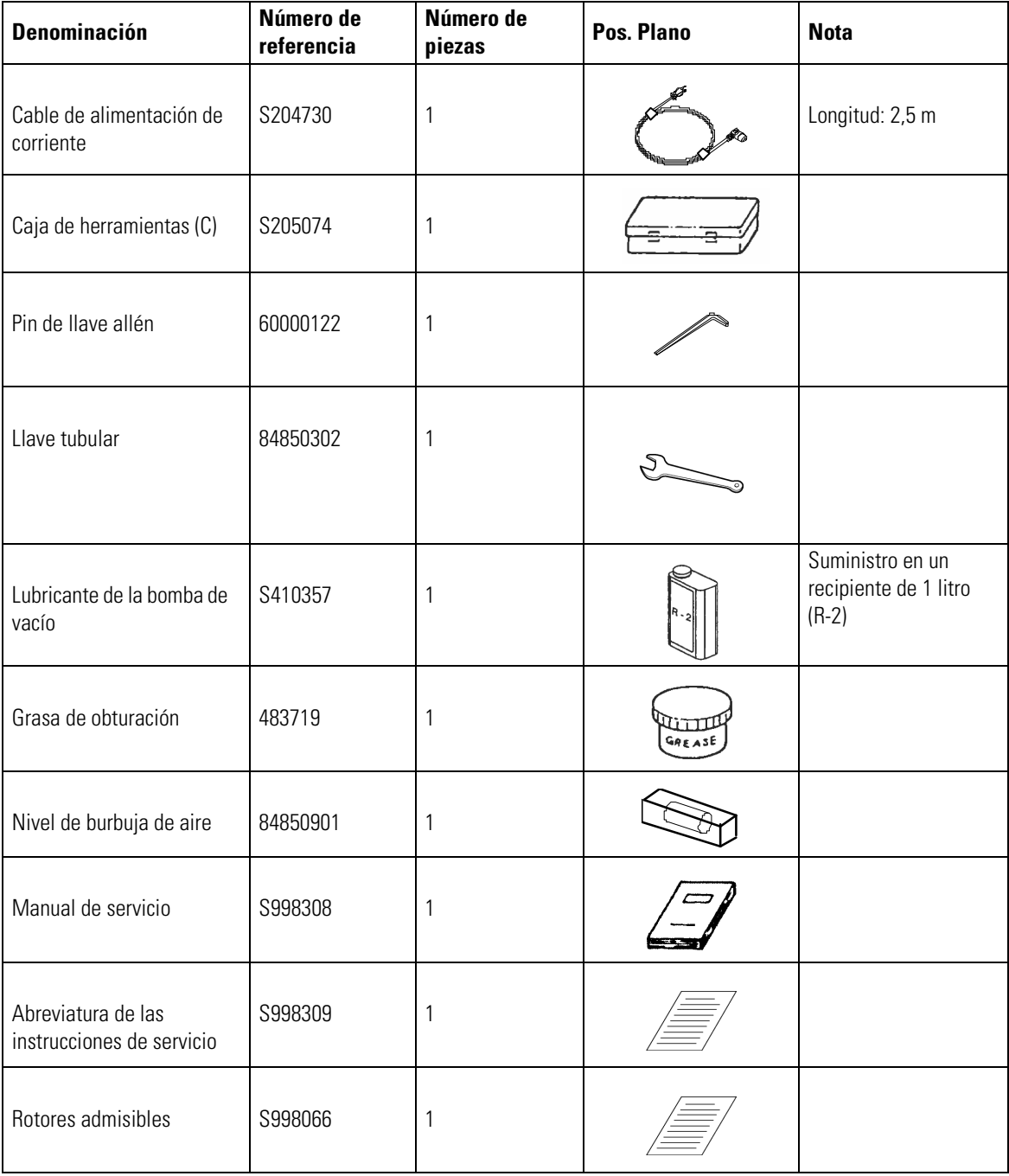

# **Tabla de Resistencias**

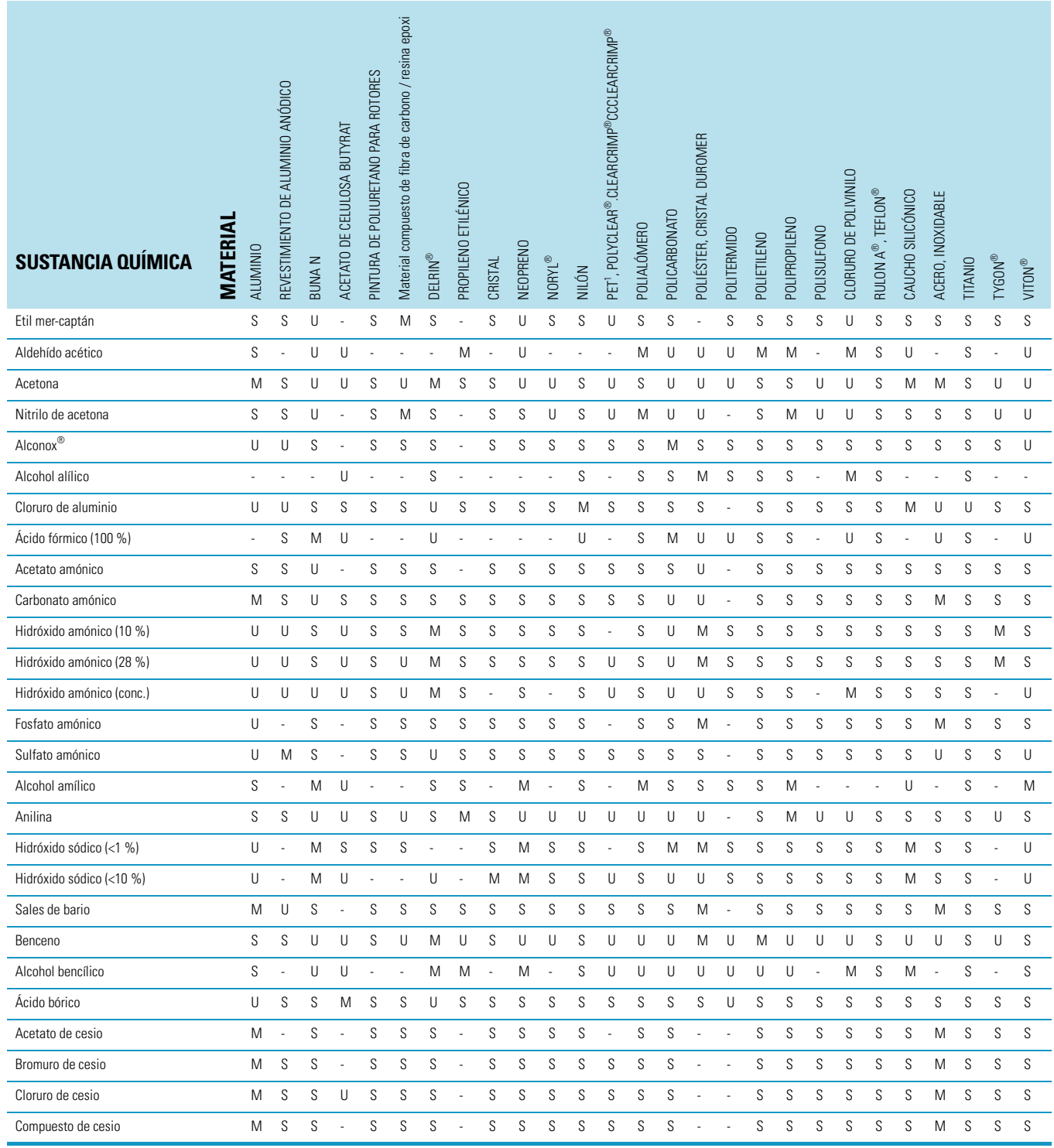

 $\bm{A}$ 

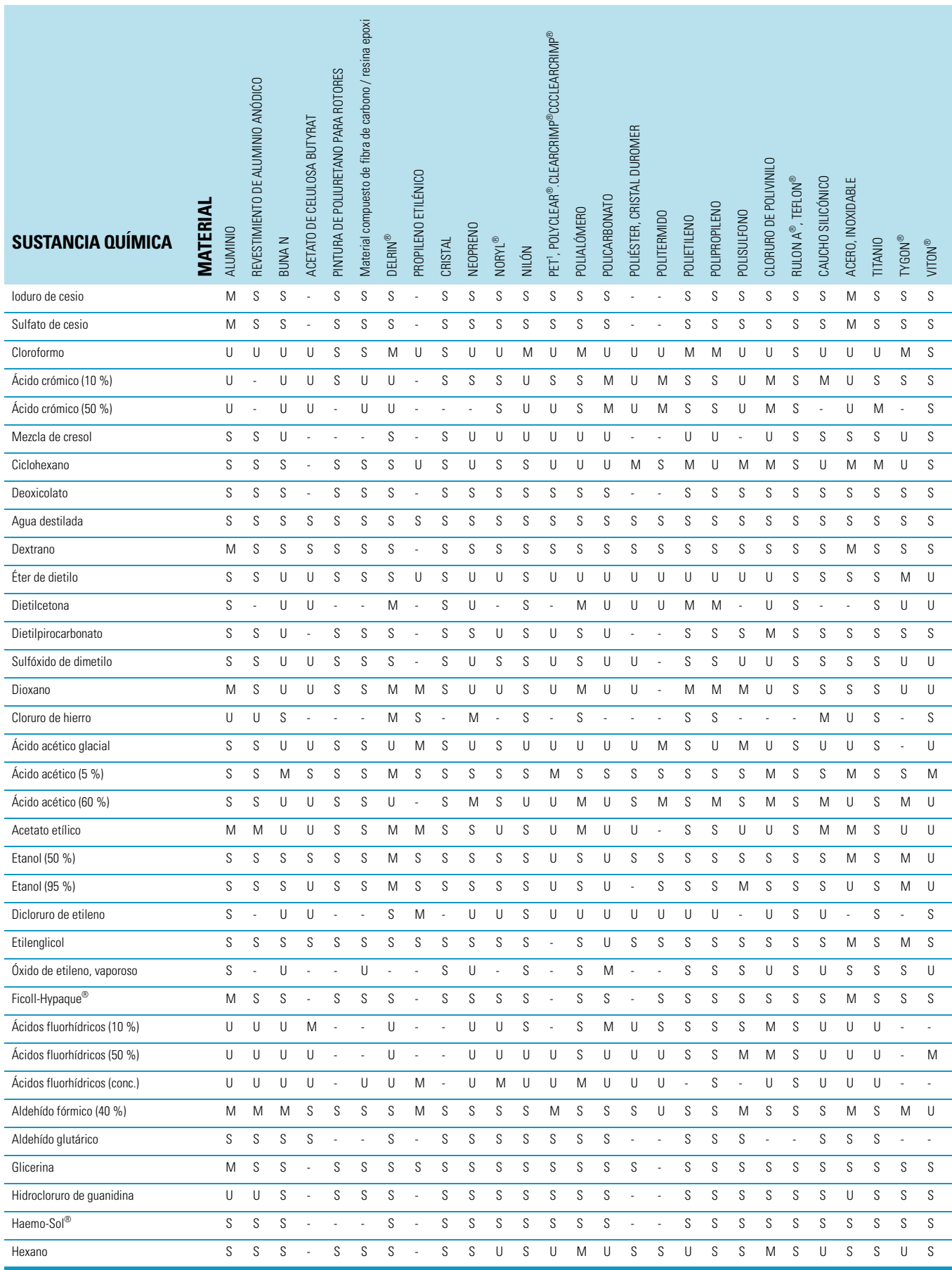

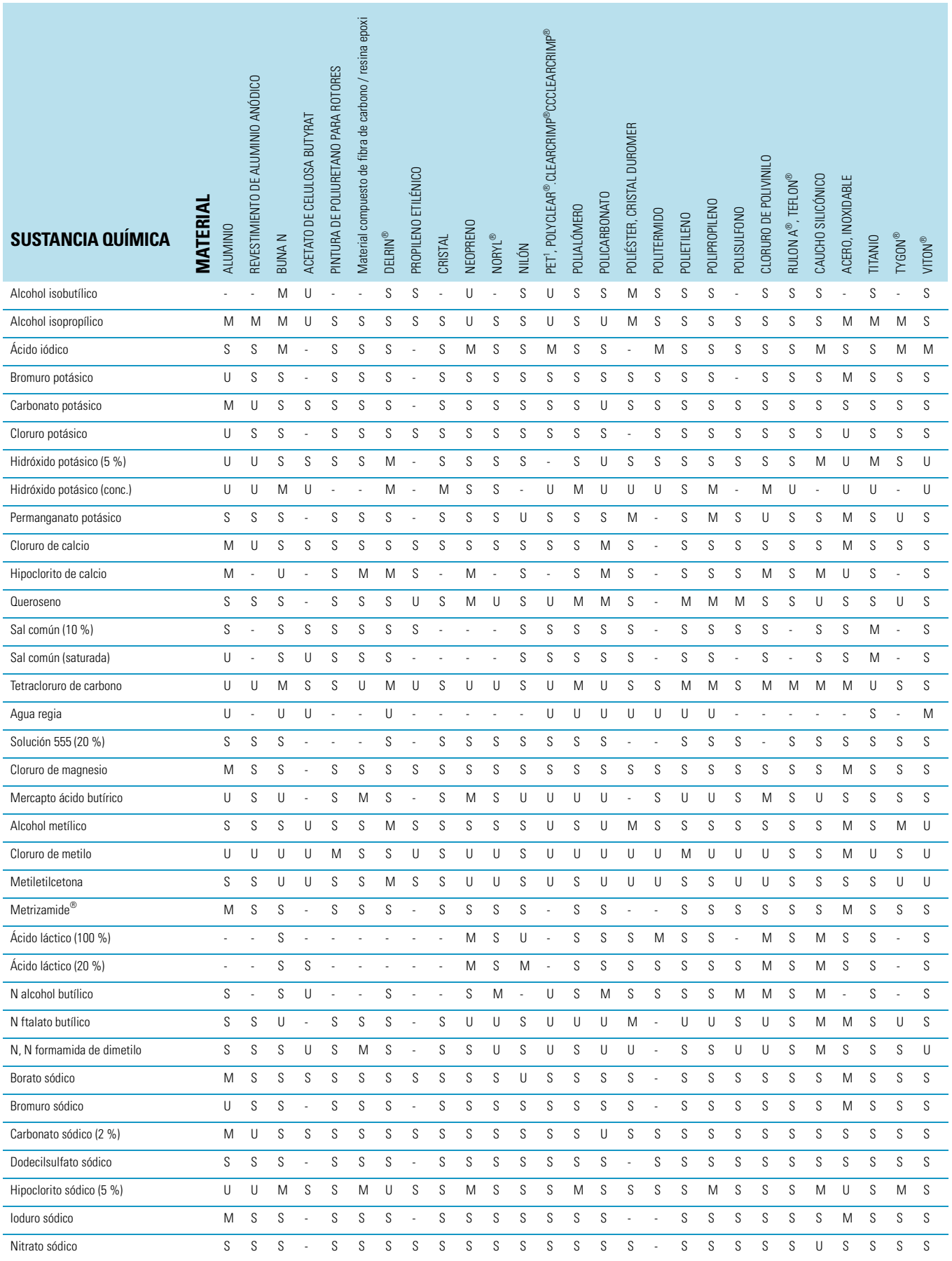
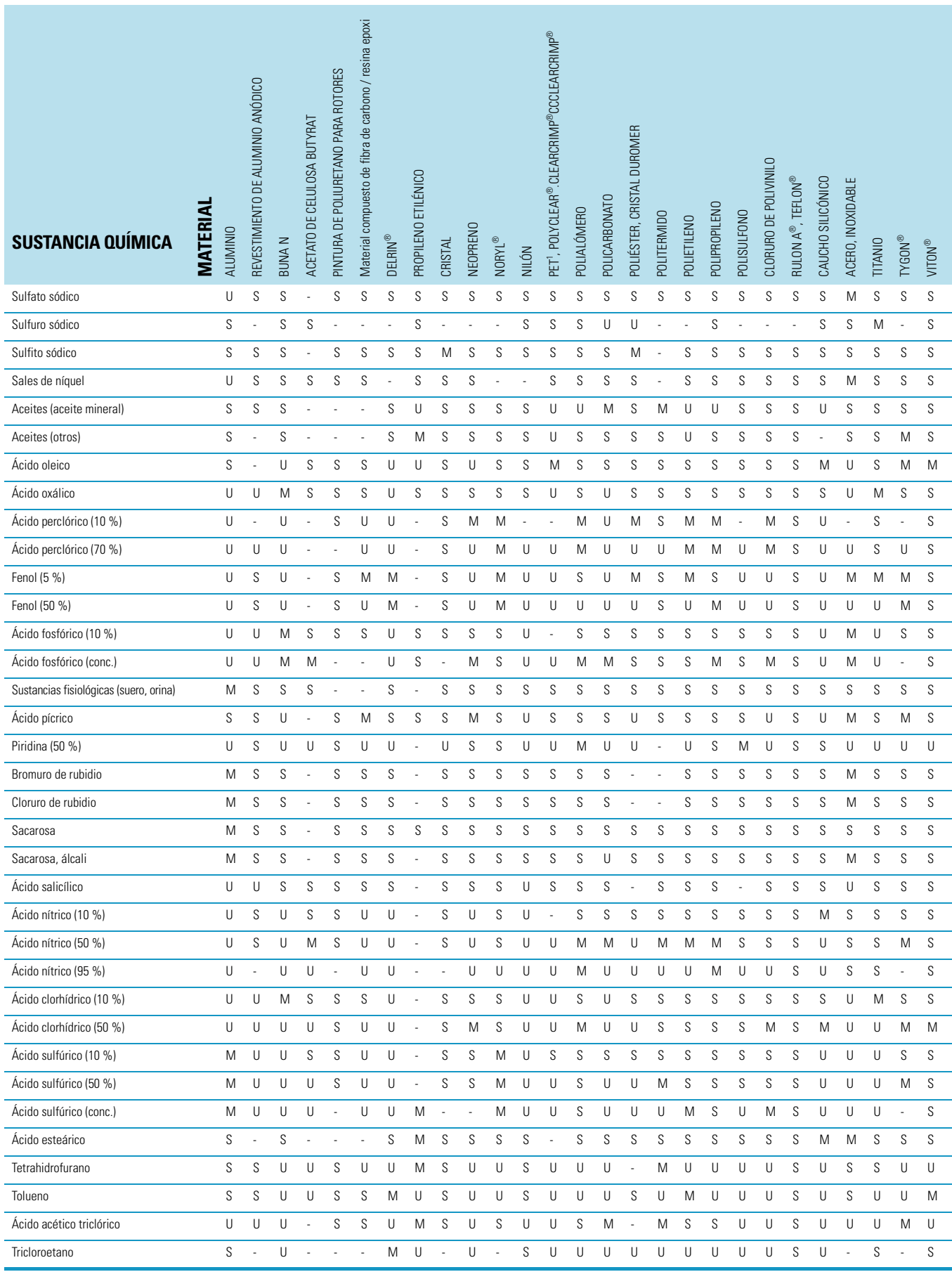

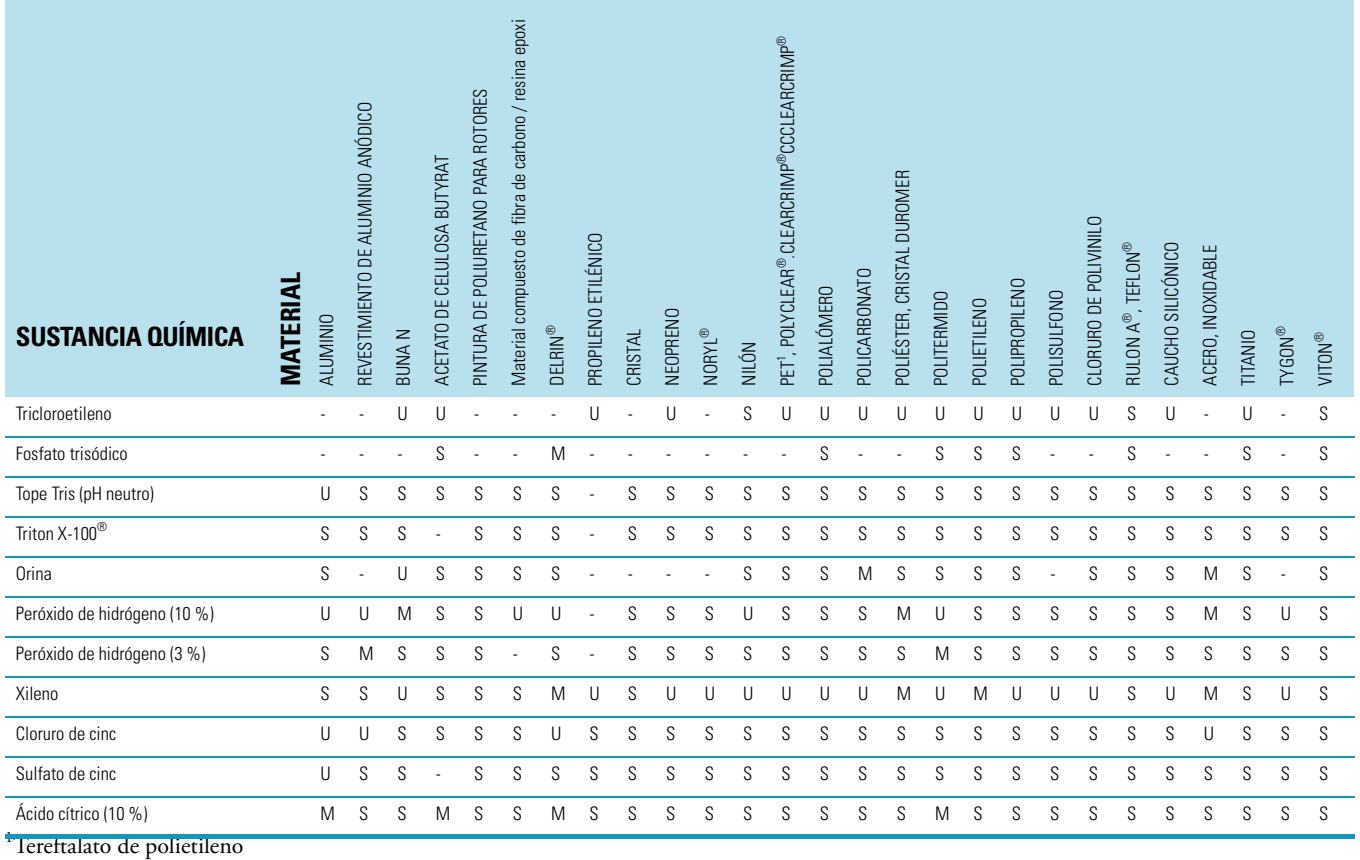

Leyenda

## S Satisfactorio

M M = Ligeramente cáustico; dependiente de la duración de exposición, revoluciones etc. posiblemente se obtengan resultados de centrifugado satisfactorios. Se recomienda realizar las pruebas bajo las condiciones pertinentes.

U  $U =$  Insatisfactorio, no recomendado.

-- No se dispone de datos; Se recomienda realizar la prueba con material de muestra.

Los datos de estabilidad química no son vinculantes. Durante el centrifugado no hay datos de estabilidad estructurados. En caso de duda, se recomienda realizar una serie de pruebas cargando muestras.

## **Garantías**

Thermo Fisher Scientific garantiza durante un período de 12 MESES a partir de la entrega al cliente (en lo siguiente "el período de garantía") que los productos, en caso de ser utilizados conforme a su uso normal, debidamente y según las disposiciones por personal con la formación adecuada, puedan utilizarse de forma correspondiente con las especificaciones publicadas por Thermo Fisher Scientific. Además para la unidad de accionamiento rige un período de garantía de 5 años a partir de la entrega al cliente Thermo Fisher Scientific se compromete, bajo reserva de ser informada inmediatamente en caso de desperfectos de material eventualmente detectados y bajo la condición de que el cliente corra previamente con todos los gastos del envío de devolución de los productos defectuosos a Thermo Fisher Scientific, de acuerdo con una decisión libre se compromete Thermo Fisher Scientific de reparar o bien reemplazar, dentro del período de garantía, los productos defectuosos, de modo que puedan utilizarse aproximadamente de acuerdo con las especificaciones antes mencionadas. Thermo Fisher Scientific tiene el derecho de utilizar piezas de recambio nuevas de fábrica o recicladas. Todas las piezas reemplazadas pasan sin límite a ser propiedad de Thermo Fisher Scientific. Las condiciones de garantía no cubren en ningún caso los materiales consumibles ni las piezas de desgaste. Thermo Fisher ScientificPara instalaciones, materiales, piezas o software que Thermo Fisher Scientific recibe de sus propios proveedores, la responsabilidad de Thermo Fisher Scientific se limita exclusivamente a la cesión ilimitada de posibles derechos a garantía frente al proveedor por parte de Thermo Fisher Scientific, siempre y cuando tal cesión sea posible. Con las siguientes condiciones no existe para Thermo Fisher Scientific obligación alguna de realizar medidas de reparación, reemplazo o solución: (ii) en caso de desgaste normal (ii.) en caso de accidente, catástrofes o casos de fuerza mayor, (ii) en caso de uso no conforme con la finalidad, errores de mando o negligencias imputables al cliente, (iv) en caso de uso ajeno al destino del producto, (v) en caso de daños del producto debido a influencias externas, como por ejemplo - sin suponer la completidad - corte eléctrico, picos de tensión, (vi) uso de los productos en combinación con instalaciones o software no suministrados por Thermo Fisher Scientific. En caso de que Thermo Fisher Scientific detecte que productos para los cuales el cliente pide prestaciones según su derecho a garantía, no están cubiertos por la obligación de garantía, el cliente tiene la obligación de pagar a, Thermo Fisher Scientific todos los gastos relacionados con la comprobación y valoración del derecho a garantía, según los precios laborales y de material válidos en cada momento de Thermo Fisher Scientific. En caso de Thermo Fisher Scientific preste servicio de reparación o reemplace piezas no cubiertas en el marco de esta disposición de garantía, el cliente tiene la obligación de pagar a Thermo Fisher Scientific estas prestación a base de los precios laborales y de material válidos en cada momento de Thermo Fisher Scientific. En caso de realización de medidas de montaje, mantenimiento, reparación, conservación o modificación de los productos por parte de personas o partes distintas de Thermo Fisher Scientific y sin autorización previa y escrita de Thermo Fisher Scientific, así como en caso de utilización de piezas de recambio que no provienen de Thermo Fisher Scientific se extingue la garantía.

Las condiciones de garantía pueden variar de un país a otro. Para más información, diríjase a los respectivos proveedores de equipos.

B

## **Servicio de Asistencia técnica**

Para un funcionamiento seguro y eficiente, se aconseja realizar una inspección periódica de la centrífuga. Si no es posible un funcionamiento normal, no intente, reparar la centrífuga por cuenta propia. Contactar con un representante de servicio técnico / venta de Thermo Fisher Scientific

Se recomienda en la devolución del producto defectuoso conjuntamente con un certificado de descontaminación, de modo que se pueda proceder a su correcta reparación.

Los componentes deberán descontaminarse según procedimiento prescrito para el laboratorio, además debe adjuntarse un certificado de descontaminación cumplimentado y fijado al aparato que se envía a Thermo Fisher Scientific.

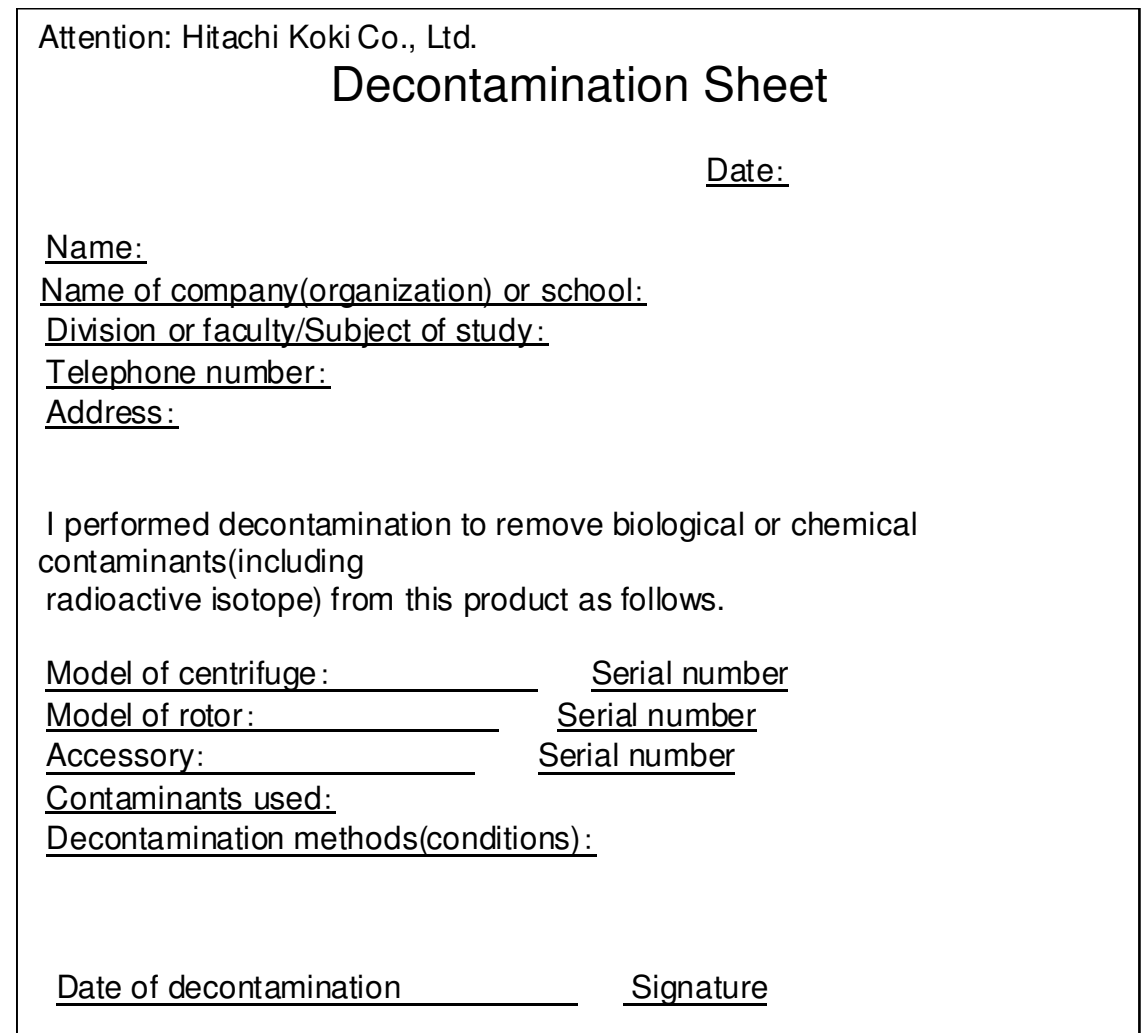

\* En la devolución de un rotor de ultracentrífuga se han de cumplimentar los datos siguientes.

Cantidad de marchas que ha realizado el rotor

Duración de servicio acumulativo del rotor

## **Datos de Contacto**

Î.

Î.

×.

L.

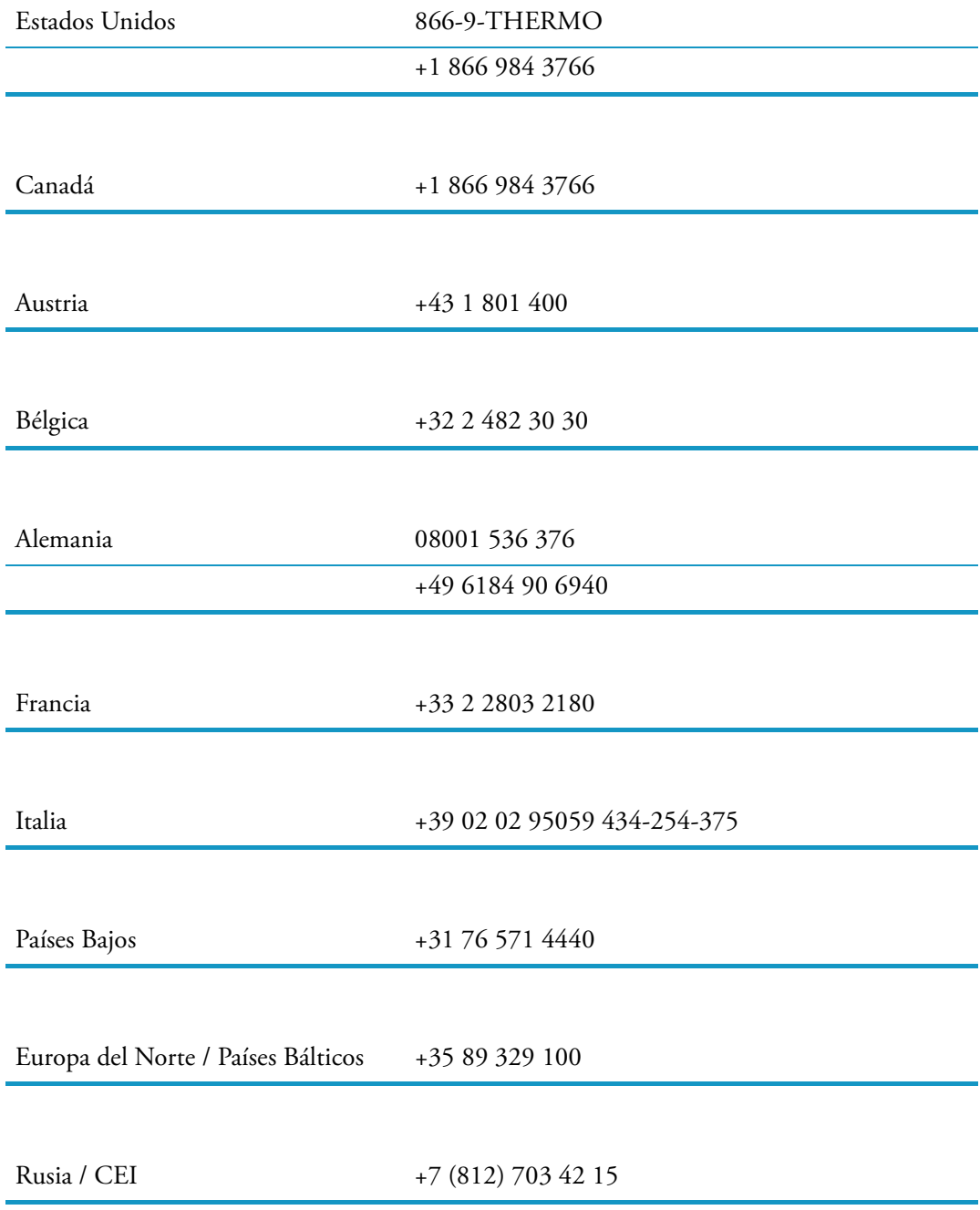

C

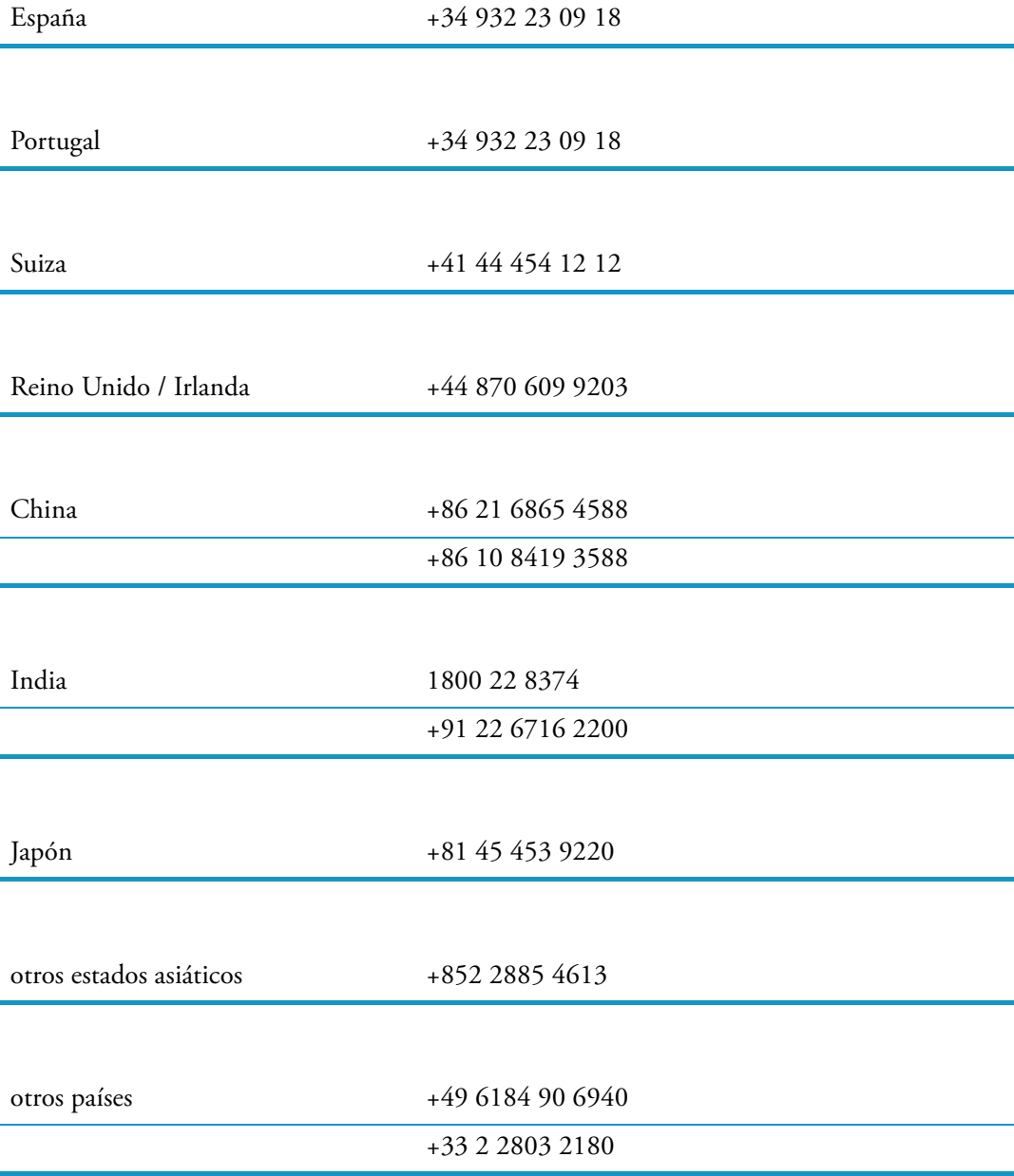

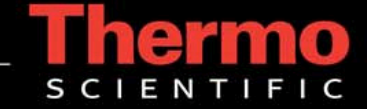